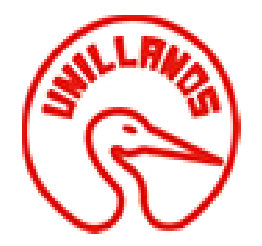

# **DESARROLLO DE APLICACIÓN ASÍNCRONA BASADA EN EVENTOS PARA EL PROCESAMIENTO, VISUALIZACIÓN Y ANÁLISIS DE LAS SEÑALES BIOMÉTRICAS ECG**

**Opción de grado en modalidad trabajo de investigación** 

**Documento presentado por: Víctor Hugo Mosquera Alvarado Edgar Alfonso Salamanca Salamanca**

**UNIVERSIDAD DE LOS LLANOS FACULTAD DE CIENCIAS BÁSICAS E INGENIERÍA PROGRAMA INGENIERÍA DE SISTEMAS VILLAVICENCIO- COLOMBIA 2018**

**DESARROLLO DE APLICACIÓN ASINCRONA BASADA EN EVENTOS PARA EL PROCESAMIENTO, VISUALIZACIÓN Y ANALISIS DE LAS SEÑALES BIOMETRICAS ECG**

**Trabajo presentado como requisito parcial para optar al título de Ingeniero de Sistemas**

> **Director: Juan Fajardo Barrero Esp. Construcción de software para redes**

**UNIVERSIDAD DE LOS LLANOS FACULTAD DE CIENCIAS BÁSICAS E INGENIERÍA PROGRAMA INGENIERÍA DE SISTEMAS VILLAVICENCIO- COLOMBIA 2018**

# **NOTA ACEPTACION**

**Esp. Construcción de software para redes JUAN FAJARDO BARRERO**

**\_\_\_\_\_\_\_\_\_\_\_\_\_\_\_\_\_\_\_\_\_\_\_\_\_\_\_\_\_\_\_**

**\_\_\_\_\_\_\_\_\_\_\_\_\_\_\_\_\_\_\_\_\_\_\_\_\_\_\_\_\_\_\_ \_\_\_\_\_\_\_\_\_\_\_\_\_\_\_\_\_\_\_\_\_\_\_\_\_\_\_\_\_\_\_ \_\_\_\_\_\_\_\_\_\_\_\_\_\_\_\_\_\_\_\_\_\_\_\_\_\_\_\_\_\_\_ \_\_\_\_\_\_\_\_\_\_\_\_\_\_\_\_\_\_\_\_\_\_\_\_\_\_\_\_\_\_\_ \_\_\_\_\_\_\_\_\_\_\_\_\_\_\_\_\_\_\_\_\_\_\_\_\_\_\_\_\_\_\_ \_\_\_\_\_\_\_\_\_\_\_\_\_\_\_\_\_\_\_\_\_\_\_\_\_\_\_\_\_\_\_**

**Director** 

**Ph.D Ingeniería de sistemas y computación ANGEL ALFONSO CRUZ ROA Jurado**

**\_\_\_\_\_\_\_\_\_\_\_\_\_\_\_\_\_\_\_\_\_\_\_\_\_\_\_\_\_\_\_**

**\_\_\_\_\_\_\_\_\_\_\_\_\_\_\_\_\_\_\_\_\_\_\_\_\_\_\_\_\_\_\_**

**Fecha**

*Quiero dedicarle primeramente este logro a Dios que me otorgó la vida, y todo lo necesario para alcanzar esta meta. A mis padres por su apoyo incondicional, sus consejos que fueron indispensables para afrontar este arduo camino. A mis docentes que compartieron sus conocimientos y saberes para hacer de mí un profesional íntegro, por último, agradecerle a mis compañeros, amigos y docentes que siempre estuvieron ahí apoyándome incondicionalmente. Víctor Hugo Mosquera A.*

*Quiero dedicarle este logro a Dios que me otorgó la vida, y permitirme haber llegado hasta este momento tan importante de mi formación profesional. A mis padres que son las personas que siempre me han apoyado tanto en mi formación personal como académica, a mi hijo que desde un principio fue el que me dio ánimo y fuerza de culminar mi carrera, agradecerle a mis compañeros y amigos que siempre me apoyaron.*

*Edgar Alfonso Salamanca* 

# Tabla de contenido

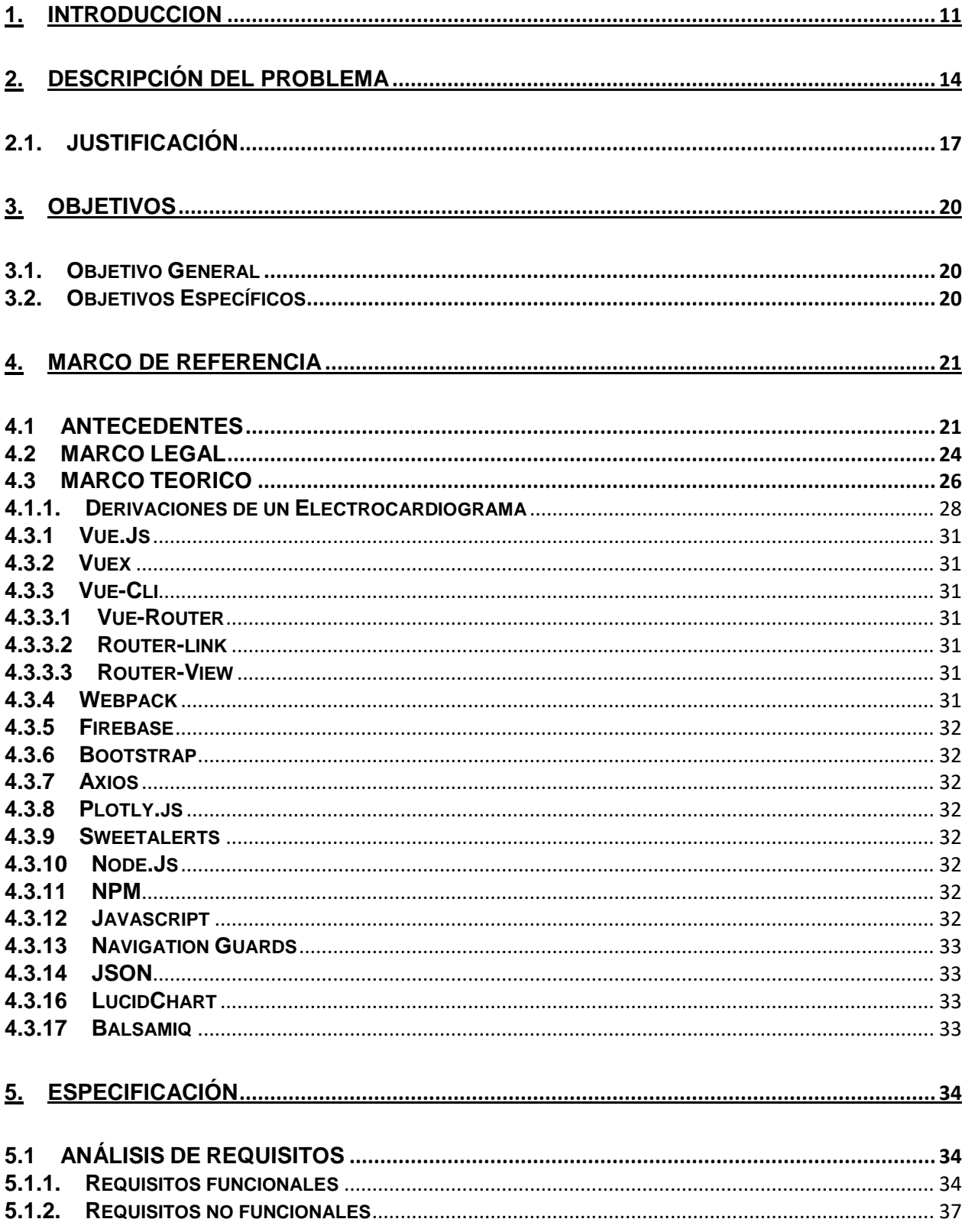

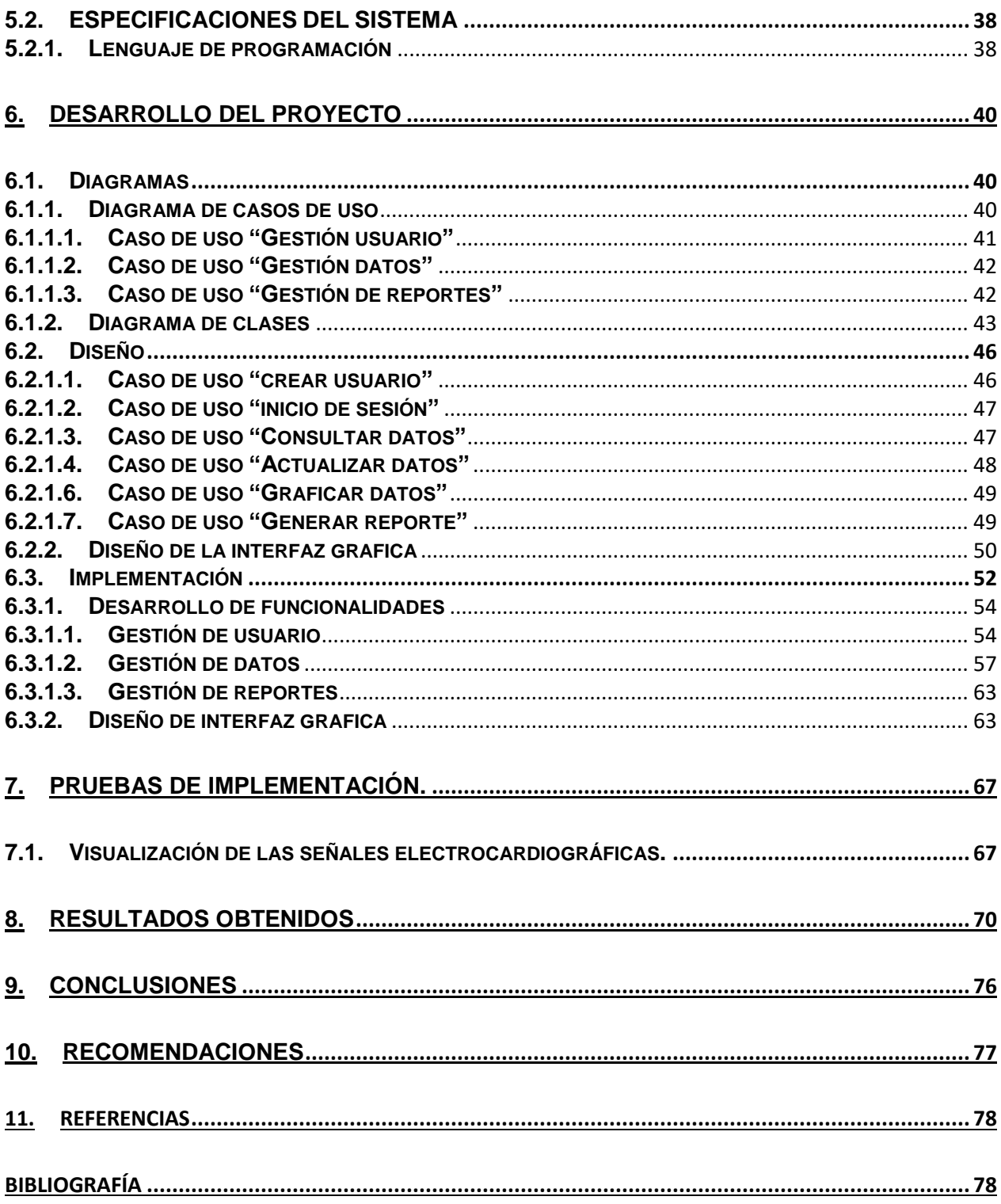

# **INDICE DE FIGURAS**

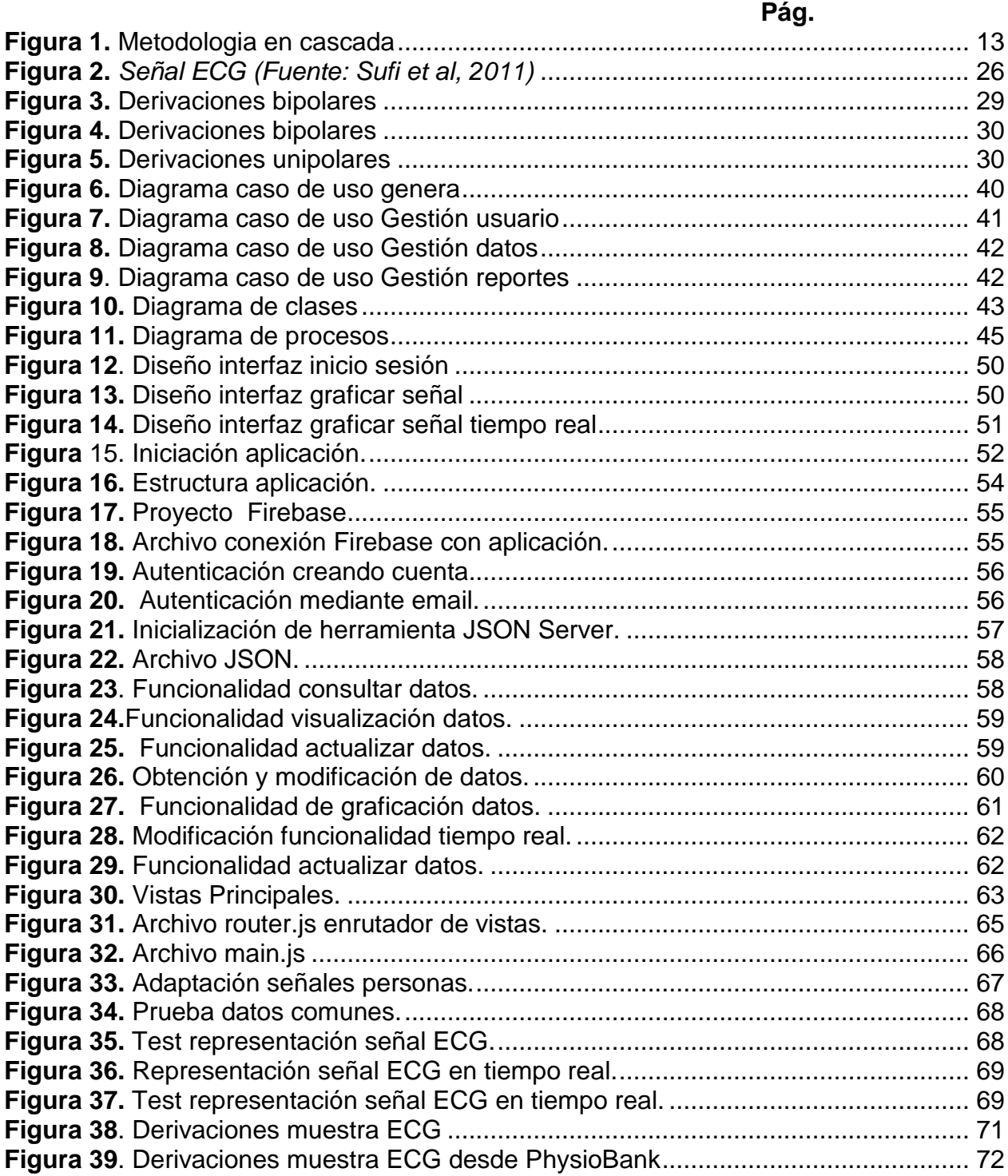

# **INDICE DE TABLAS**

#### **Pág.**

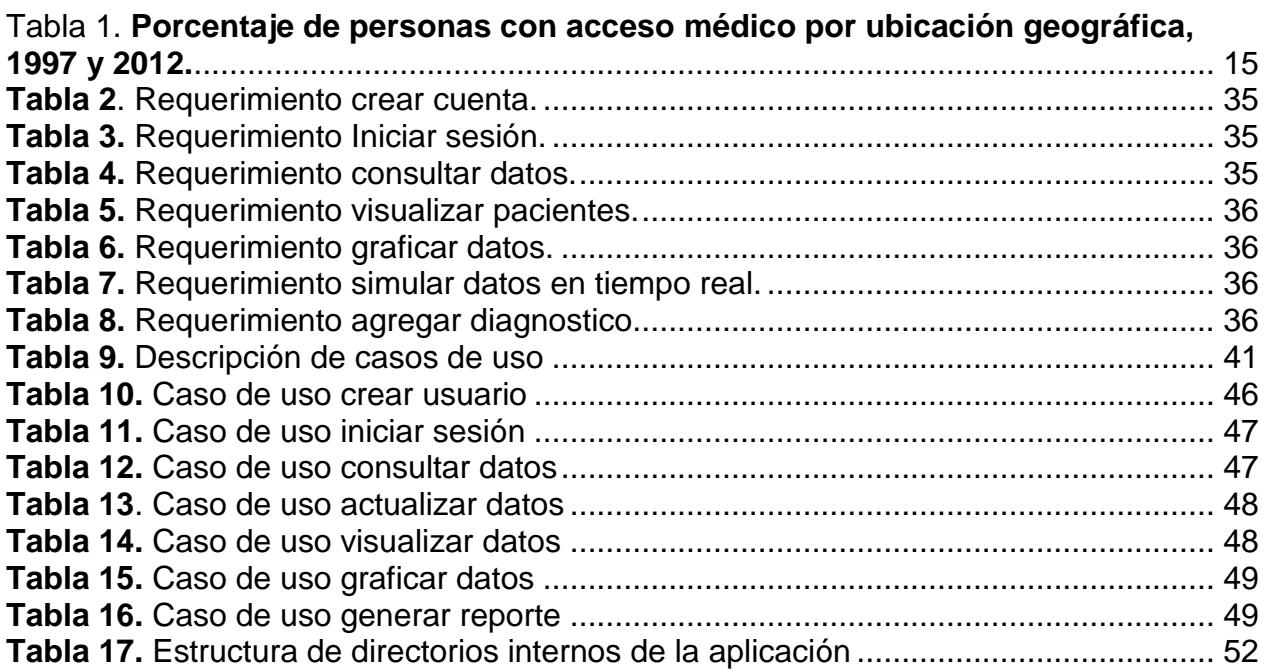

#### **RESUMEN**

El desarrollo de este proyecto consistió en implementar una aplicación web en la que inicialmente el usuario se le exige autenticarse para poder ser dirigido a un conjunto de vistas, en dichas vistas se pueden consultar y visualizar datos de las muestras electrocardiográficas ECG, estos datos están compuestos por datos cardiovasculares, datos referentes a la muestra y las señales electrocardiográficas (ECG), estos se almacenaron en una plataforma *Cloud* y por medio de peticiones HTTP se lograron acceder para su respectivo manejo. Además de poder visualizar las señales EGC, también se implementó la simulación de las señales ECG en tiempo real, y por último el usuario puede realizar valoraciones de manera remota añadiendo un diagnóstico a la muestra con previamente un análisis y valoración a la señal ECG.

La implementación de esta aplicación se basó en herramientas de desarrollo de software libre, se integró un sistema de autenticación de una plataforma para el desarrollo de aplicaciones web (*Firebase),* y se implementó un componente asíncrono por medio de herramientas de desarrollo reactivas (interacción constante con su entorno) para manipular y visualizar los datos de las señales electrocardiográficas que se alojan en una plataforma *Cloud*.

La evaluación de la aplicación web fue llevada a cabo por un médico especializado en cardiología, este sondeó la totalidad de las funcionalidades de la aplicación para después cualificar los objetivos principales, esto mediante dos criterios importantes de valoración; el primero, poder visualizar las doce derivaciones de los potenciales eléctricos del corazón y segundo poder visualizar los datos del ritmo cardiaco, esto para poder brindar un eficiente diagnóstico de alguna patología o recomendación cardiovascular al paciente, el especialista en cardiología confirmo que la aplicación logra cumplir con los requisitos propuestos, además se logra simular las muestras de las señales ECG en tiempo real para una mayor expectativa de la aplicación.

En el desarrollo de la aplicación se realizaron pruebas funcionales que se caracterizaron en evaluar el comportamiento de la visualización de señales electrocardiográficas, los resultados de estas pruebas se constatan con una argumentación emitida por un médico especialista en cardiología, el cual manifiesta como resultado principal, el buen desarrollo de las funcionalidades y flexibilidad de uso. Es importante aclarar que el desarrollo de esta aplicación se apoyó en una herramienta externa *json-server* estas para poder realizar simular la plataforma *cloud* donde se alojaban las muestras.

*Palabras claves*: señales electrocardiográficas, plataforma *Cloud*, interfaces de visualización, patología.

# **ABSTRACT**

The development of this project consisted of implementing a web application in which initially the user is required to authenticate to be able to be directed to a set of views, in these views can be viewed and displayed data ECG electrocardiographic samples, these data are composed by cardiovascular data, data referring to the sample and electrocardiographic signals (ECG), these were stored on a Cloud platform and through HTTP requests were accessed for their respective management. In addition to being able to visualize the EGC signals, the simulation of the ECG signals was also implemented in real time, and finally the user can perform valuations remotely adding a diagnosis to the sample with previously an analysis and evaluation to the ECG signal.

The implementation of this application was based on free software development tools, an authentication system of a platform for the development of web applications (Firebase) was integrated, and an asynchronous component was implemented by means of reactive development tools (constant interaction with its environment) to manipulate and visualize the data of the electrocardiographic signals that are housed in a Cloud platform.

The evaluation of the web application was carried out by a doctor specialized in cardiology, who probed all the functionalities of the application to then qualify the main objectives, this by means of two important evaluation criteria; the first one, being able to visualize the twelve derivations of the electrical potentials of the heart and the second one being able to visualize the data of the cardiac rhythm, this to be able to offer an efficient diagnosis of some pathology or cardiovascular recommendation to the patient, the cardiology specialist confirmed that the application manages to fulfill with the proposed requirements, it is also possible to simulate the samples of the ECG signals in real time for a greater expectation of the application.

In the development of the application functional tests were performed that were characterized in evaluating the behavior of the visualization of electrocardiographic signals, the results of these tests are confirmed with an argument issued by a cardiology specialist, which manifests as the main result, the good development of functionalities and flexibility of use. It is important to clarify that the development of this application was based on an external json-server tool to simulate the cloud platform where the samples were hosted.

Keywords: electrocardiographic signals, Cloud platform, visualization interfaces, pathology.

# **1. INTRODUCCION**

<span id="page-10-0"></span>En el desarrollo de este proyecto de investigación describe la implementación de una aplicación web donde se pueden visualizar y monitorear señales electrocardiográficas. Estas señales se pueden definir como las variaciones de potencial eléctrico de la actividad del corazón y pueden ser representadas mediante electrocardiogramas. La característica principal de estos electrocardiogramas es para poder identificar cuando el corazón funciona normalmente o presenta alguna anomalía.

En el ámbito de la cardiología se dispone de una amplia gama de variables invasivas y no invasivas que se puede utilizar en tele asistencia. La mayor parte son las registradas manualmente por los pacientes a través de un dispositivo (p. ej., presión arterial sistólica y diastólica, pulso, señales electrocardiográficas de tres derivaciones, variaciones de la frecuencia cardiaca, peso corporal, saturación de oxígeno, glucemia, péptidos natri uréticos). Otras se obtienen con dispositivos invasivos y se registran automáticamente (p. ej., impedancia, incidencia de arritmias, presión pulmonar y auricular izquierda) (Anker SD, 2011)

La evolución acelerada de las Tecnologías de la Información y las Comunicaciones – TIC, ha traído consigo nuevas formas de atender los diferentes problemas de salud que enfrentan las comunidades. En particular, la Telemedicina es una de las áreas cuya evolución ha permitido mejorar los mecanismos de atención, diagnóstico y monitoreo de diferentes tipos de enfermedades para personas en ciertas situaciones, debido a las cuales se les dificulta el acceso de personal médico especializado, estas dificultades generalmente obedecen a cuestiones de orden económico, acceso geográfico, condiciones sociales, etc. (AS, 2011).

En general, la Telemedicina se puede describir como la aplicación de tecnologías de telecomunicaciones a la realización de diagnóstico, monitoreo y otras actividades terapéuticas relacionadas con diversas especialidades médicas (Birati E. Y., 2011).

La Telemedicina es en esencia el resultado de la unión efectiva entre las TIC y la medicina, a su vez la Telemedicina cuenta con la Telecardiología como uno de los campos de más rápido crecimiento en los últimos años, permitiendo realizar la valoración inicial del sistema cardiovascular de manera remota (J., 2015).

En Colombia, en el contexto de buscar que las Tecnologías de la Información y las Comunicaciones – TIC, ayuden a disminuir "desequilibrios y desigualdades", el Gobierno Nacional formuló "Plan País en Telesalud" para el periodo 2010-2014, que comprendía diferentes ejes de desarrollo en relación a la Telemedicina, como la infraestructura, los

servicios, la Investigación el desarrollo y la Innovación (Ministerio de Salud y Protección Social)

La combinación de población de edad avanzada y continuos avances del tratamiento moderno en cardiología y medicina interna en general ha llevado a una prevalencia creciente de las enfermedades crónicas, incluida la insuficiencia cardiaca (KK, JL, WB, & D, 1993) y la necesidad de implantarle dispositivos (AE, y otros, 2008). Este desarrollo ha incrementado la necesidad de un contacto estrecho y continuo entre el paciente y el sistema de asistencia para asegurar un tratamiento óptimo. Por consiguiente, el sistema de asistencia tiene que hacer frente al reto de una necesidad, en continuo aumento, de profesionales de la salud cualificados y recursos en general, al tiempo que al aumento de los costes. Una de las formas de abordar este reto es empleando la telemedicina, que permite que el paciente esté en estrecho contacto con el profesional de la salud apropiado e intercambie una información útil y necesaria para el tratamiento de su enfermedad, debido a esta problemática este proyecto de investigación se realizó con el interés de poder realizar un aporte a la Telemedicina.

Por otra parte, para el desarrollo del proyecto nos apoyamos en la biblioteca de muestras de señales electrocardiográficas *PhysioBank*, esta contiene más de 90,000 grabaciones, o más de 4 terabytes de señales fisiológicas digitalizadas y series de tiempo, organizadas en más de 80 bases de datos . Las bases de datos de PhysioBank están disponibles bajo la Licencia y dedicación de dominio público ODC v1.0. Esta licencia describe lo siguiente "Dedicación y licencia de dominio público es un documento destinado a permitirle compartir, modificar y utilizar libremente este trabajo para cualquier propósito y sin restricciones. Esta licencia está diseñada para su uso en bases de datos o sus contenidos ("datos"), ya sea de forma conjunta o individual", tomado del sitio oficial de *Open Data Commons* (opendatacommons.org, 2018).

La finalidad de este trabajo de investigación es poder visualizar muestras de señales electrocardiográficas que están alojadas en una plataforma *Cloud,* dichas muestras se tienen que obtener primero para su respectiva manipulación y visualización. Además, a su vez visualizar datos respectivos de las muestras y simular en tiempo real dichas muestras.

La metodología de desarrollo de este proyecto de investigación se basó en la metodología de desarrollo de software en cascada, la cual se caracteriza por seguir un conjunto de etapas sucesivas que se ejecutan una tras otra, en la figura 1 se puede observar el modelo de desarrollo de esta metodología.

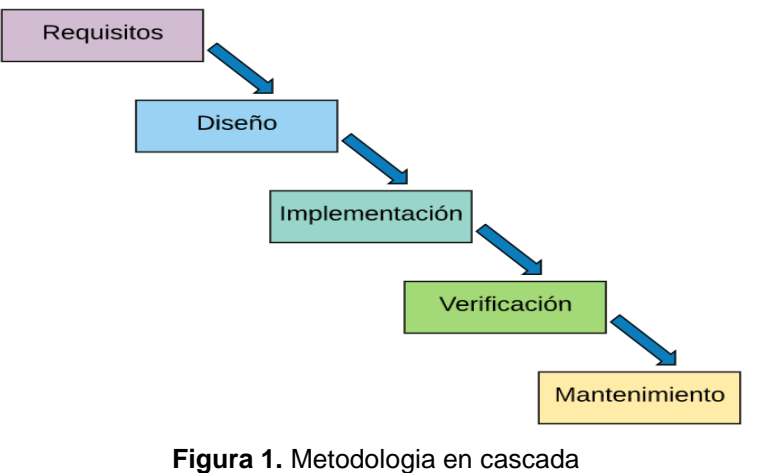

**Fuente:** (dominguez, 2017)

<span id="page-12-0"></span>Con un énfasis en esta metodología nuestro proyecto fue dividido en 5 fases de desarrollo; la primer etapa fue la especificación del proyecto, esta abarca el análisis de requisitos y las especificaciones del sistema, la segunda etapa fue el desarrollo del proyecto, donde se especificaron los respectivos diagramas de desarrollo y diseño el diseño, en la tercer etapa se desarrolló la implementación del proyecto, en esta se implementaron las funcionalidades con base a los casos de uso, en la cuarta etapa se especificaron las pruebas de implementación, estas se enfocaron en la visualización de las señales electrocardiográficas, en la quinta etapa se manejaron los respectivos resultados obtenidos y la evaluación de la aplicación emitida por un médico especializado en cardiología.

# **2. DESCRIPCIÓN DEL PROBLEMA**

<span id="page-13-0"></span>De acuerdo con la organización mundial de la salud (OMS), Las enfermedades cardiovasculares (ECV) junto con el cáncer, la diabetes y las enfermedades pulmonares crónicas, se identifican en su conjunto como enfermedades no transmisibles (ENT), las cuales han mostrado un rápido aumento, y son la principal causa de muerte en el mundo. Las ENT son la principal causa de muerte en el mundo entero, habiendo causado 38 millones (el 68%) de los 56 millones de defunciones registradas en el 2012. Más del 40% de ellas (16 millones) fueron muertes prematuras ocurridas antes de los 70 años de edad **(OMS, 2014)**.

Según las estadísticas vitales que publicó el departamento administrativo nacional de estadística, DANE, Hasta agosto del 2017, en Colombia hubo 132.504 defunciones, las cuales brindan información sobre nacimientos y defunciones en 2016 y las cifras preliminares de 2017. El total de muertes en el 2016 fue de 223.078, de las cuales un 40,4% (90.068 defunciones) del total fueron personas entre los 65 y los 84 años. Así mismo, en 2017 ese grupo de edad tiene la mayor proporción de defunciones con un 43,0% (56.999).

En cuanto al departamento de residencia del fallecido, el mayor número de muertes en el 2016 se presentó en Bogotá, Antioquia y Valle del Cauca con el 39,9%**,** y para el acumulado del 2017 han concentrado el 40,7%**.** Las menores proporciones, en el anterior año, se presentaron en los departamentos de Guainía, Vaupés y Amazonas con el 0,2%**,** regiones que para el lectivo representaron el 0,1%**.** Según el DANE las principales causas de muerte**,** las más frecuentes en el 2016 para el total de la población fueron las enfermedades isquémicas del corazón con el 16,8%, seguida por las enfermedades cerebrovasculares con 6,7%**.** En el 2017, estas causas se mantuvieron con la mayor proporción con el 17,7% y 7,2% del total, respectivamente**.**

La mayoría de los servicios de cardiología y cirugía cardiovascular se concentran en grandes centros urbanos, de modo que es difícil el acceso de los habitantes de ciudades pequeñas a métodos diagnósticos simples, como el electrocardiograma; de esa forma, frecuentemente es necesario que las personas se desplacen largas distancias **(Ribeiro, 2009)**, prueba de dicha dificultad en el caso particular colombiano se evidencia en la cobertura de servicios de acceso médico; la tabla 1 presenta la baja cobertura en la región Orinoquía y en las zonas rurales, en donde se tienen los menores niveles de acceso **(Ayala, 2014)**.

<span id="page-14-0"></span>

|          | Variable                                 | 1997 | 2012 | Variación (pp) |
|----------|------------------------------------------|------|------|----------------|
| Regiones | Valle del Cauca                          |      | 83,7 |                |
|          | Antioquia                                | 81,7 | 82,9 | 1,2            |
|          | Bogotá                                   | 87,7 | 81,1 | $-6.7$         |
|          | San Andrés, Providencia y Santa Catalina | 94,2 | 76,2 | $-18,0$        |
|          | Pacífica(sin Valle del Cauca para 2012)  | 82,2 | 74,4 |                |
|          | Oriental                                 | 67,8 | 72,8 | 5,0            |
|          | Caribe                                   | 80,2 | 70,6 | -9,6           |
|          | Central                                  | 78,8 | 69,4 | $-9,4$         |
|          | Orinoquía – Amazonía                     | 82,7 | 69,0 | $-13,7$        |
|          | Cabecera                                 | 83,0 | 77,5 | $-5,4$         |
| Zonas    | Centros poblados, inspección de policía  | 75,5 | 67,9 | -7,6           |
|          | Área rural dispersa                      | 62,5 | 68,9 | 6,4            |
|          | Nacional                                 | 79,1 | 75,5 | $-3,6$         |

Tabla 1. **Porcentaje de personas con acceso médico por ubicación geográfica, 1997 y 2012.**

### **Fuente:** Ayala, J., 2014

En Colombia se ha estudiado ampliamente el acceso a los servicios médicos y su relación con características de los usuarios y del sistema de salud. Los estudios empíricos han encontrado una fuerte relación entre el acceso realizado y variables socioeconómicas y del sistema de salud como la edad, el sexo, la raza, el estado civil, el nivel de escolaridad, el ingreso, el tamaño del hogar, la ubicación geográfica, la cobertura de aseguramiento y el régimen de afiliación (Guarnizo, y otros, 2009)

Según (Múñoza, y otros, 2015) han justificado que la intervención de un diagnostico precoz permitiría diferenciar el perfil de riesgo de los pacientes y según esto, se definiría la intensidad apropiada del tratamiento para lograr una reducción significativa en el riesgo de presentar eventos cardiovasculares. Así mismo, en quienes tengan un riesgo cardiovascular bajo, habría que considerar la relación entre riesgos y beneficios para definir el inicio del tratamiento con estatinas en dosis moderada o realizar modificaciones en el estilo de vida.

Dado que el contexto pre hospitalario a menudo implica el trabajo en circunstancias difíciles, con pacientes en estado clínico muy grave, ha habido cierto interés por desarrollar sistemas de monitorización del ECG que sean sencillos, de aplicación rápida y diseño duradero. El sistema de ECG de cinco derivaciones utilizado en una serie de estudios ha resultado eficaz en el diagnóstico de la isquemia y ha reducido el tiempo transcurrido hasta el tratamiento en la región en que se realizó el estudio (Norte de California, Estados Unidos) (Berman, 2004) En España la empresa *Atrys* fue pionera en telemedicina iniciando su actividad hace más de 35 años. Desarrolló a partir de la electrocardiografía transtelefónica una red de comunicaciones de ámbito nacional; en

donde hoy día, más de 500 centros periféricos, se conectan diariamente a la central de recepción de la compañía para remitir anualmente más de 100.000 informes cardiológicos. Los avances tecnológicos que se han producido en las últimas décadas han permitido mejorar el diagnóstico y la monitorización de los pacientes con síndromes cardiacos y pacientes con insuficiencia cardiaca avanzada (Guzmán, 2017)

El electrocardiograma es una representación gráfica de la actividad eléctrica del corazón que ofrece información acerca del estado del músculo cardiaco. Esta representación consiste en una línea de base y varias deflexiones y ondas. La importancia de poder visualizar estas características (segmentos, intervalos, periodos, ondas y otros) radica en el análisis de este tipo de señales por parte de los especialistas, pues una señal que no presente unos parámetros normales (segmentos, intervalos, periodos, ondas y otros) posiblemente implicará que el paciente sufre de alguna afección cardiaca (Humberto, Gabriel, Fredy, Andrés, & Javier, 2007) .

Según (La transformación digital y el sector salud: una unión que se consolida, 2018) indaga en una publicación sobre la problemática que existe en la creación, desarrollo e implementación de software**,** aplicaciones y el manejo de altos volúmenes de datos para el desarrollo del sector salud, esta es una tendencia que ha venido cobrando importancia con el paso del tiempo en Colombia. Esto ha llevado a que las empresas de tecnología, no solo vuelquen sus esfuerzos a crear productos, sino a investigar y mejorar sus propuestas. Esa transformación digital que se viene dando en el país no solamente está permeando a las compañías de tecnología, sino a diferentes actores del sector salud, incluyendo a los pacientes, quienes constituyen la columna vertebral y la razón de ser de esta industria.

Aclaran que cuando se trata de salud, de nada sirve que exista la mejor tecnología si no se tiene en cuenta que el paciente debe ser el mayor beneficiario de ella. Entender al paciente y las dolencias o inconvenientes que lo han llevado en un momento determinado a una clínica u hospital es el comienzo de un profundo análisis. Actualmente, es totalmente necesario comprender que las personas que acceden al sistema de salud son individuos digitales, que en su mayoría usan la tecnología para consultar o indagar sobre sus dolencias. De igual manera, esperan que esta sea una herramienta fundamental para que los médicos puedan brindarle una solución efectiva a sus padecimientos.

Sin embargo, para lograr satisfacer esa necesidad de los pacientes, es necesario que los datos que constituyen la historia clínica digital estén integrados y consignados dentro de aplicaciones o software de alto rendimiento para que la prestación del servicio sea integral, seguro y eficiente.

# <span id="page-16-0"></span>**2.1.JUSTIFICACIÓN**

Los electrocardiogramas (ECG) son una herramienta útil en el diagnóstico y manejo de enfermedades del corazón y arritmias cardíacas y su disponibilidad en un primer diagnóstico puede facilitar al referir al paciente a un nivel mayor de valoración (Beckman, 2010)

En comunidades lejanas o rurales, resulta complejo que pacientes con enfermedades de este tipo puedan contar con personal médico especializado y con los equipos necesarios para obtener un ECG con su respectivo análisis y diagnóstico. La distancia para acceder a asistencia médica se convierte entonces en un gran obstáculo, el cual con el uso adecuado de la tecnología puede minimizar su impacto (Sejersten, y otros, 2007)

Hay estudios empíricos que han utilizado medidas de acceso potencial como la distancia al centro de salud más cercano o el tiempo de viaje hasta el centro de atención (Christie & Fone, 2002), pero estas medidas fallan al asumir que estar cerca al centro de atención es tener acceso, ignorando la existencia de barreras relacionadas con la demanda de salud, como la falta de dinero, que impiden que las personas utilicen los servicios médicos. Así, una buena medida de acceso debe considerar la utilización de los servicios cuando las personas los necesitan, razón por la cual se considera que el acceso oportuno y temprano es fundamental para un tratamiento y supervivencia del paciente.

"La demora en el tratamiento de condiciones cardíacas está directamente asociado con la sobrevivencia de los pacientes. La tele-cardiología instantáneamente moviliza los recursos necesarios para identificar, tratar y transportar pacientes de acuerdo con requerimientos individuales específicos (Birati & Roth, 2011)**.**

El alto costo de equipos de diagnóstico (Brunetti, 2014), las dificultades de acceso por condiciones geográficas u orden público y la ausencia de personal médico calificado en las zonas rurales hacen de la tele-cardiología una alternativa para proporcionar servicios de diagnóstico efectivos y a bajo costo.

Diversos estudios han demostrado que la aplicación adecuada de técnicas de telemedicina contribuye sustancialmente con la disminución de la mortalidad y morbilidad de pacientes con diferentes tipos de enfermedades de corazón, la reducción de costos de hospitalización (Steventon & Bardsley, 2012)**.**

De acuerdo con el Ministerio de salud, los Hospitales públicos de Nivel III y IV son los que se encuentran habilitados para prestar servicios en Cardiología. En el departamento del Meta, solamente existen dos hospitales de nivel III, localizados en las ciudades de

Villavicencio y Granada, en este caso, un paciente en zona rural del municipio de La Macarena, tendría que desplazarse más de 10 horas, 8 para llegar a un hospital de Nivel III, y si su diagnóstico requiriese de un monitoreo durante un periodo largo de tiempo, este paciente no podría obtener la asistencia médica requerida permaneciendo en su lugar de origen.

Según el informe (Avances en la estrategia TI en Colombia 2013-2016, s.f.), el ecosistema de TIC en salud en Colombia tiene varios años de desarrollo, especialmente en proyectos de telemedicina e implementación de la historia clínica electrónica. Sin embargo, algunos proyectos han visto comprometida su sostenibilidad por diversas razones, tales como la continuidad en las políticas públicas, la estructuración y el desarrollo de la tecnología, razones que han dificultado que el país sea un referente en la masificación de las TIC en salud".

En el marco de la legislación del Sistema General de Seguridad Social en Salud, para Colombia (SGSSS), y específicamente en el marco de la estrategia de Atención Primaria en Salud (APS) Surge entonces un interrogante ¿Cómo hacer para que los servicios de salud vayan a los usuarios? La respuesta podría basarse en dos sencillas intervenciones a saber: el fortalecimiento de las actividades extramurales y la integración y articulación con distintas ramas del conocimiento; todo esto teniendo en cuenta que en el país se caracteriza por tener numerosas zonas rurales dispersas, cuyas creencias culturales, fortalecimiento de infraestructura e implementación de sistemas de comunicación son bastantes diversos en las diferentes regiones del país. La estrategia del trabajo extramural exige en ese orden de ideas, las soluciones en esas zonas rurales dispersas, dando respuesta a las necesidades en salud de dichas comunidades, pero sobre todo considerando las particularidades de infraestructura y barreras de acceso que se puedan presentar en ellas. Estos aspectos pueden ser interpretados como factores que condicionan e incluso limitan el acceso a los servicios de salud (Martinez & Ruiz, 2013).

Estas dificultades evidencian la necesidad de contar con nuevos mecanismos que faciliten diagnósticos y valoraciones de manera remota, utilizando las tecnologías de información y comunicación que permitan superar las brechas de cobertura existente. En el caso de la atención en salud son una herramienta para mejorar el impacto de dichos factores, brindando un acceso más equitativo, efectivo y eficiente a los servicios de salud, mejorando sustancialmente la oportunidad de la atención y la costó efectividad de los tratamientos, impulsando la generación de conocimiento (Fernández, 2011).

La posibilidad de aplicar la tele-cardiología resulta completamente viable, teniendo en cuenta que estudios estadísticos muestran que los ECG pueden ser generados en prácticamente cualquier institución de salud, incluso en aquellas que cuentan con una limitada cantidad de personal calificado o con limitados recursos financieros (Costa & Oliveira, 2012)

El diseño de un prototipo para tele-cardiología se presenta como una alternativa de solución en la cual se emplea el electrocardiograma (ECG) como un instrumento de diagnóstico básico primario, a base de las señales obtenidas capturadas en las zonas rurales del departamento del Meta. Dichas señales se guardaran en una plataforma *Cloud* donde implementada la aplicación asíncrona se podrán visualizar y monitorizar para su posterior valoración y análisis por un personal disponible en centros médicos especializados, logrando accesibilidad a servicios de salud para las comunidades que habitan dichas zonas rurales.

# **3. OBJETIVOS**

### <span id="page-19-1"></span><span id="page-19-0"></span>**3.1.Objetivo General**

Implementar una aplicación asíncrona basada en eventos para poder procesar, visualizar y analizar señales electrocardiográficas (ECG) almacenadas en una plataforma *Cloud*.

### <span id="page-19-2"></span>**3.2.Objetivos Específicos**

- Implementar un tipo de mecanismo asíncrono por medio de herramientas de desarrollo reactivas para procesar las señales alojadas en una plataforma *Cloud*.
- Integrar un sistema de autenticación personalizado para tener un control de usuarios.
- Implementar las respectivas interfaces gráficas orientadas a facilitar la visualización de las señales ECG.
- Implementar la funcionalidad de anexarle un diagnóstico a una muestra de señal ECG a partir de una valoración de un especialista en cardiología.

### **4. MARCO DE REFERENCIA**

### <span id="page-20-1"></span><span id="page-20-0"></span>**4.1 ANTECEDENTES**

Las relaciones entre la salud y la tecnología abarcan el desarrollo de dispositivos de uso terminal para los pacientes, el de equipos diagnósticos y el de sistemas de información, por solo mencionar algunos escalones en la larga cadena que trabaja con el único propósito de mejorar la calidad de vida de las personas. Uno de los puntos vitales en los procesos de prevención y atención en salud tiene que ver con la forma en que se transmite y analiza la información de los pacientes o del entorno, permitiendo así seguimientos más efectivos, diagnósticos oportunos e incluso identificación de factores de riesgo que podrían generar problemas de salud pública.

Los sistemas de información, especialmente los que buscan la interoperabilidad entre los proyectos tecnológicos y las políticas públicas resultan ser fundamentales para que los procedimientos que dan como resultado una atención oportuna de los ciudadanos puedan ser prestados de forma efectiva, tomado de (Salud Y Tecnología De La Mano En El Cluster Sectorial, 2013).

Existen varios antecedentes en los que se implementan prototipos de bajo costo de sistemas ECG, en los diseños generales, se emplean electrodos para adquirir la señal ECG, la cual posteriormente es amplificada, filtrada y especialmente, aislada, con el fin de evitar que las corrientes eléctricas amplificadas puedan regresar al paciente (Rabbani, 2016). Este diseño supone el uso de un computador personal para concentrar y analizar la señal recolectada.

Otros diseños (Lahari & Thomas, 2016)introducen el uso de "Smart Devices" como teléfonos celulares que incorporan dispositivos de comunicación como Bluetooth, WiFi y que pueden adquirir la señal de manera inalámbrica para su posterior análisis.

En (Mahesh et al, 2009) se propuso el desarrollo de un marco de trabajo para la prestación de servicios de tele-cardiología en áreas rurales, haciendo uso de Internet. El trabajo presenta el diseño de formatos de intercambio usando eXtensible Markup Languaje (XML) y diseños propuestos de interfaz de usuario para revisión por parte del personal médico.

En (Tello et al, 2013) se propone el uso de plataformas de hardware de código abierto como Arduino para adquirir y consolidar señales biomédicas y transmitirlas utilizando redes inalámbricas (Bluetooth, Wifi) hacia servidores Web.

En (Sufi et al, 2011), presenta el uso de señales ECG en formatos de compresión para la asistencia en la detección de anomalías, mediante técnicas de minería de datos (*Clustering*). El sistema propuesto permite detectar diferentes tipos de anomalías (Fibrilación ventricular, Fibrilación auricular, latido ventricular prematuro, etc.).

En Colombia existen trabajos previos que aportan a la telemedicina, al desarrollo tecnológico y a la salud, especificaremos algunos;

En (Guzmán, Garzón, & Díaz, 2008), orienta a implementar un prototipo funcional para enviar señales electrocardiográficas a tiempo real, de tal forma que use la red de telefonía móvil y la tecnología GPRS para la transmisión entre una unidad móvil y el hospital de destino de modo que se consiga una asistencia integral, eficiente e inmediata para los pacientes.

En (Ballesteros, Melo, & Quintero, 2010), presenta el diseño, desarrollo y pruebas de un dispositivo multicanal de adquisición y transmisión de señales electrocardiográficas y de temperatura, utilizando tecnologías de transmisión inalámbrica (Bluetooth, ZigBee, RadioFrecuencia RF), con una interfaz de usuario en una central de monitoreo. Se analizó el desempeño del sistema de acuerdo a su disponibilidad (97%), tiempo de conexión (6 segundos) y precisión en las mediciones (98%).

En (Sánchez, Valderrama, & Fonseca, 2012), se presentan las principales características de un dispositivo capaz de adquirir y mostrar las señales eléctricas generadas por el corazón durante un ECG y en un Test de esfuerzo. Consta de 4 derivaciones del ECG estándar, lo que lo hace un sistema portátil, ya que a diferencia de los equipos para la realización de esta prueba que contienen doce derivaciones, su número de derivaciones es mínimo (cuatro derivaciones como se mencionó anteriormente). La muestra de los datos se hace en tiempo real y se visualiza en una interfaz de fácil comprensión para el usuario.

En (Olarte & Fonseca, 2013), muestra cómo se planteó el diseño e implementación de un sistema de almacenamiento de señales biológicas con parámetros de seguridad, manejando dos escenarios importantes: por un lado el tratamiento de señales y por otro el desarrollo de aplicaciones de software para llevar a cabo plataformas de telemedicina, lo anterior debido a que actualmente en los ambientes hospitalarios surge la necesidad de transmitir remotamente estas señales con la mejor calidad posible para que el especialista proporcione diagnósticos efectivos en el menor tiempo posible

En (cruz, Cuellar, Rojas, Molina, & Robles, 2015), se presentó un diseño que abarca desde la digitalización de la señal y su transmisión vía bluetooth hasta su recepción y visualización en un software supervisor implementado en Android. En la realización de pruebas se emplean equipos para amplificar la señal ECG (que está en el orden de los milivoltios) a un rango de voltaje adecuado para su digitalización. Se hace énfasis en que no se abarca la etapa de adquisición de la señal sino que se asume que la señal está amplificada.

En (Guillén, Sánchez, & López); analizan el comportamiento del protocolo IoT y su arquitectura aplicada a la transmisión de datos médicos. La seguridad y la disponibilidad de los datos del paciente, entre otros parámetros, se organizan a través de este modelo al mejorar los modelos generales propuestos en telesalud para la adquisición de información.

"Con el desarrollo de la Telemedicina en Colombia estamos salvando vidas, los profesionales de la salud cada vez tienen más herramientas para ejercer su profesión logrando que todas las personas reciban atención médica oportuna y de calidad, independientemente del lugar en el que se encuentren, todo esto gracias a las oportunidades que nos ofrece hoy la tecnología" tomado de (Salud y medicina, 2017)

Podemos concluir que hay hallazgos detallados que soportan que las tecnologías de la información y comunicación TICS y la salud han empezado a cobrar una inusitada participación en la vida de los colombianos, pero hay una tendencia hacia el uso de diferentes tecnologías para prestar servicios de salud que ya no sólo están concentrados en las grandes ciudades sino que se abren campo, justamente por una latente necesidad, en ciudades pequeñas y cada vez más intervenciones enfocadas a zonas remotas del país (Medina, 2015).

#### <span id="page-23-0"></span>**4.2 MARCO LEGAL**

Según (Lopera, 2016)en la Resolución 8430 ofrece las condiciones mínimas y los aspectos formales para el desarrollo de las investigaciones. De este modo, la ética de la investigación como proceso de reflexión transversal a todo el ejercicio investigativo, abarca múltiples asuntos que incluyen los marcos epistémicos sobre los objetos de investigación y, por lo tanto, las valoraciones y los principios bajo los que el investigador se mueve; las competencias de los comités de ética y de las entidades reguladoras; las cualidades del talento humano; el respeto por la confidencialidad y la autonomía; la definición, clasificación, previsión y control de los riesgos asociados a la investigación; el cuidado que se precisa en el trabajo con poblaciones especiales o vulnerables; los estándares y procedimientos propios de la investigación con tecnologías clínicas, farmacológicas y genéticas, y, por último, la investigación con animales y aquella que produzca un impacto en el ambiente. Además de todo esto, el marco normativo colombiano incluye los contenidos y calidades del consentimiento informado, los derechos referentes a la información y su titularidad (la investigación con fuentes secundarias, la protección de datos personales, la transferencia de datos y muestras y el uso de las tecnologías de la información y la comunicación), así como los elementos relacionados con la difusión del conocimiento.

Como se mencionó con anterioridad las muestras de las señales electrocardiográficas con las que realizo este proyecto se encuentran alojadas en una plataforma *Cloud,*  nuestro trabajo fue obtener dichas señales para su respectiva visualización. Para poder realizar las pruebas de funcionalidades nos apoyamos en la plataforma *PHYSIOBANK* que contiene más de 90,000 grabaciones de señales fisiológicas digitalizadas, su licencia *ODC Public Domain Dedication and Licence (PDDL),* establece que Esta información se proporciona 'tal cual' y este sitio no ofrece ninguna garantía sobre la información proporcionada. Cualquier daño que resulte de su uso será desestimado. Además, permitirle compartir, modificar y utilizar libremente este trabajo para cualquier propósito y sin restricciones. Esta licencia está diseñada para su uso en bases de datos o sus contenidos ("datos"), ya sea de forma conjunta o individual. Por lo cual nos aseguramos de que al tratar con estos datos no estamos infringiendo alguna ley o implicando el mal uso de los datos.

Por otra parte las herramientas con las que se desarrolló esta aplicación son de licenciamiento libre, la licencia que rige estas herramientas es *The MIT License*, declaran lo siguiente; se otorga el permiso, sin cargo, a cualquier persona que obtenga una copia de este software y los archivos de documentación asociados (el "Software"), para operar

el Software sin restricciones, incluidos, entre otros, los derechos de uso, copia, modificación, fusión. , publicar, distribuir, sublicenciar y / o vender copias del Software, y para permitir que las personas a quienes se suministra el Software lo hagan, sujeto a las siguientes condiciones: El aviso de copyright anterior y este aviso de permiso se incluirán en todas las copias o partes sustanciales del Software. *EL SOFTWARE SE PROPORCIONA "TAL CUAL", SIN GARANTÍA DE NINGÚN TIPO, EXPRESO O IMPLÍCITO, INCLUYENDO PERO NO LIMITADO A LAS GARANTÍAS DE COMERCIABILIDAD, IDONEIDAD PARA UN PROPÓSITO PARTICULAR Y NO INCUMPLIMIENTO. EN NINGÚN CASO, LOS AUTORES O TITULARES DE DERECHOS DE AUTOR SERÁN RESPONSABLES POR CUALQUIER RECLAMACIÓN, DAÑOS U OTRAS RESPONSABILIDADES, YA QUE SEA RESPONSABLE DE UN CONTRATO, CORTE U OTRA MANERA, DERIVADOS DE, FUERA O EN CONEXIÓN CON EL SOFTWARE O EL USO U OTRAS REPARACIONES EN EL SOFTWARE*

### <span id="page-25-0"></span>**4.3 MARCO TEORICO**

Los electrocardiogramas (ECG) son el registro gráfico del movimiento del corazón, el ECG es un mecanismo para la identificación y descubrimiento de efectos colaterales asociados a diferentes tipos de enfermedades de origen cardiovascular (Lahari & Thomas, 2016), la actividad eléctrica de los músculos del corazón se ve reflejada en forma de de-polarización y re-polarización de las fibras musculares, como base de la contracción de los músculos, los cuales a su vez son los responsables de la función vital de bombear la sangre a todo el cuerpo, manteniendo vivo al sujeto.

El campo eléctrico generado debido a la separación de la carga a lo largo de las fibras musculares, es propagado por el compuesto acuoso dieléctrico y medio conductor del cuerpo humano y se encuentra disponible en la superficie del cuerpo en forma de señales de voltajes variantes. El resultado de la medición entre al menos un par de puntos seleccionados de dicha señal, su amplificación y presentación de manera gráfica, es lo que conocemos como un ECG.

El ECG resulta ser una de las más importantes pruebas para el diagnóstico de enfermedades del corazón, y una herramienta ampliamente utilizada en el monitoreo de las condiciones de los pacientes. La transmisión de las señales de un electrocardiograma a una ubicación remota en donde un profesional especializado pueda realizar una valoración apropiada, es lo que se conoce como tele-cardiología **(Yang & Chai, 2012)**.

Una señal ECG representa la actividad eléctrica del corazón, las tres ondas mayores que caracterizan dicha señal son denominadas onda P, complejo QRS y onda T, la figura 2 presenta la imagen típica de la señal ECG. Una contracción auricular resulta en una onda P y una contracción ventricular se refleja en un complejo QRS. La onda T por su parte, refleja una relajación ventricular. Los cardiólogos hacen uso de diferentes patrones de estas ondas características para valorar las condiciones del funcionamiento del corazón del individuo(Sufi, 2011)

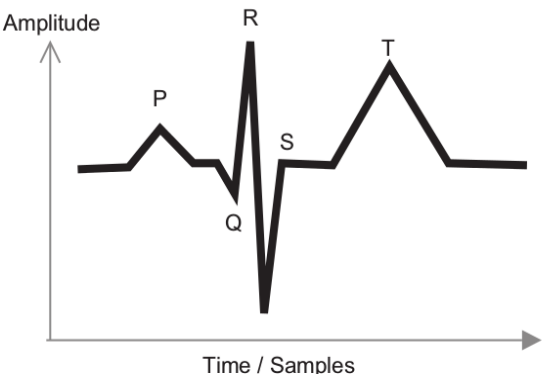

<span id="page-25-1"></span>**Figura 2.** *Señal ECG (Fuente: Sufi et al, 2011)*

Las señales ECG recolectadas presentan características diferentes en cada una de sus ondas, como la duración, la amplitud entre otras (Sufi, 2011)**.**

La señal ECG está compuesta por:

- **Onda T:** Representa la repolarización de los ventrículos. La onda T normal es asimétrica en sus ramas y está redondeada en su vértice. La pendiente de la rama inicial es más suave que la de la rama terminal. Las anomalías de esta onda pueden indicar enfermedades cardiacas primarias, aunque hay casos de personas sanas con las mismas anomalías.
- **Onda P:** Representa la despolarización o contracción de las aurículas impulsando la sangre hacia los ventrículos. Su duración normal es de 0.1s. La forma depende de la localización de los electrodos (derivación). Un aumento del voltaje o de la duración de esta onda indica una anomalía auricular.
- **Complejo QRS**: Representa la despolarización de los ventrículos. Está formado por las ondas Q, R y S. Su duración normal es aproximadamente 100ms.
- **Onda U:** Tiene un origen fisiológico poco claro, se piensa que esta onda se produce por la repolarización del sistema de conducción interventricular.
- **Intervalo PR:** Refleja en parte el tiempo de conducción auriculoventricular e incluye el tiempo necesario para la despolarización auricular, normalmente es isoeléctrico. La duración normal de este Intervalo está entre 0.12 y 0.21 segundos, dependiendo de la frecuencia cardiaca.
- **Intervalo ST:** Es el intervalo entre el final del complejo QRS y el inicio de la onda T. Representa el tiempo que los ventrículos permanecen en estado activado y puede iniciarse la repolarización ventricular. Normalmente el Intervalo ST es isoeléctrico, aunque puede estar también ligeramente desviado. Una desviación elevada a menudo representa un infarto de miocardio, una pericarditis aguda o una miocarditis.
- **Intervalo QRS**: Corresponde al intervalo de tiempo entre el comienzo de la onda Q y el final de la onda S, dentro del mismo complejo QRS. Es un indicador del tiempo de conducción interventricular.
- **Intervalo QT:** Corresponde al intervalo de tiempo entre el comienzo del complejo QRS y el final de la onda T.
- **Intervalo PP:** Corresponde al intervalo de tiempo entre el comienzo de la onda P y el comienzo de la siguiente onda P.

 **Intervalo RR:** Corresponde al intervalo de tiempo entre la onda R de un complejo QRS y la onda R del siguiente complejo QRS, representando la frecuencia cardiaca por minuto con un ritmo ventricular regular (Escobar & Álvarez, 2007)

# **4.1.1. Derivaciones de un Electrocardiograma**

<span id="page-27-0"></span>El electrocardiograma consta de 12 derivaciones, que son el resultado de la exploración indirecta del corazón desde distintos planos, es algo como si una persona observara una montaña desde su base, sus laderas y su cima. Lógicamente se obtendrían distintas panorámicas de la montaña, pero la montaña no cambiaría; lo que cambia es el punto de vista del explorador, al situarse en lugares diferentes.

En esencia son 12 las derivaciones; en raras ocasiones pueden emplearse otras; 3 de ellas son bipolares y se conocen con los nombres de D1, D2 y D3; las otras 9 son unipolares y se denominan, por el orden en que se toman, VR, VL y VF, V1, V2, V3, V4, V5 y V6.

# **4.1.1.1. Derivaciones de las extremidades bipolares**

Se llaman derivaciones bipolares, ya que estas detectan la variación del potencial existente entre dos puntos (en este caso electrodos), mostrando su diferencia.

- **1) DI:** Se obtiene a partir de los electrodos localizados en el brazo izquierdo, potencial positivo (+) y en el brazo derecho, potencial negativo (-).
- **2) DII:** Esta derivación se obtiene mediante los electrodos localizados en la pierna izquierda, potencial positivo (+) y en el brazo derecho, potencial negativo (-).
- **3) DIII:** Por ultimo esta se obtiene mediante los electrodos localizados en la pierna izquierda, potencial positivo (+) y en el brazo izquierdo, potencial negativo (-).

En la figura 3 podemos observar las derivaciones comentadas.

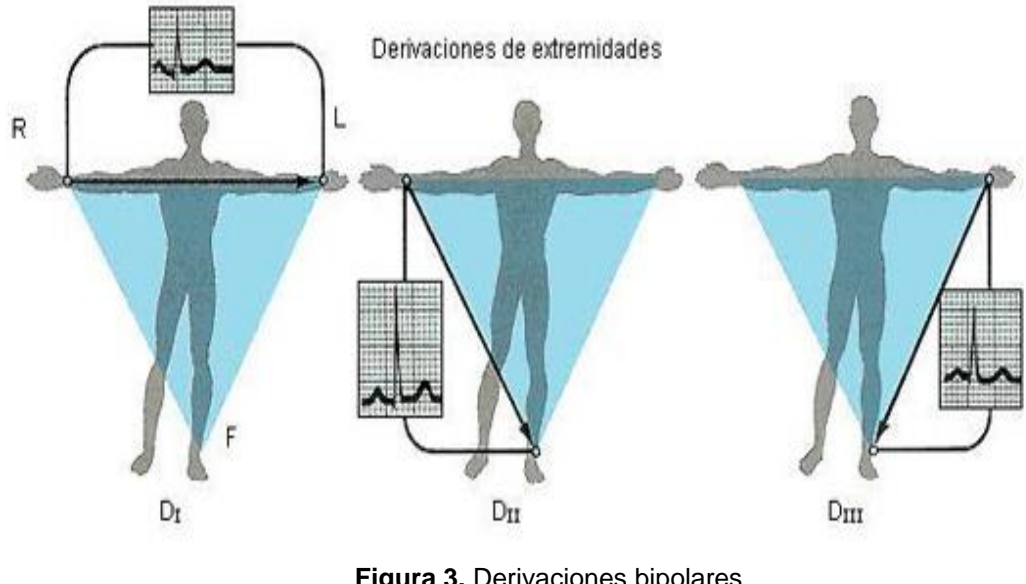

**Figura 3.** Derivaciones bipolares *Fuente:* Electrocardiografia.es

# <span id="page-28-0"></span>**4.1.1.2. Derivaciones de las extremidades Unipolares**

Las derivaciones unipolares registran el potencial eléctrico en un punto dado, este puede ser; el brazo izquierdo o derecho, o la pierna izquierda. Medido con respecto a un punto en el cual su potencial eléctrico varia de forma significativa.

Existen tres derivaciones aumentadas, aVL, aVR, aVF, conforme al tipo de conexión que se realice, da como resultado un tipo de derivación aumentada

- **1)** En la derivación **aVR** se registra el potencial del brazo derecho con respecto a un punto nulo que se obtiene mediante la unión del brazo izquierdo y la pierna izquierda.
- **2)** En la derivación **aVL** se registra el potencial que se registra en el brazo izquierdo, respecto al punto de unión del brazo derecho y pierna izquierda.
- **3)** En la derivación **aVF** se registra el potencial del pie izquierdo con respecto al punto de unión entre los brazos derecho e izquierdo.

#### En la figura 4 se puede observar las derivaciones unipolares

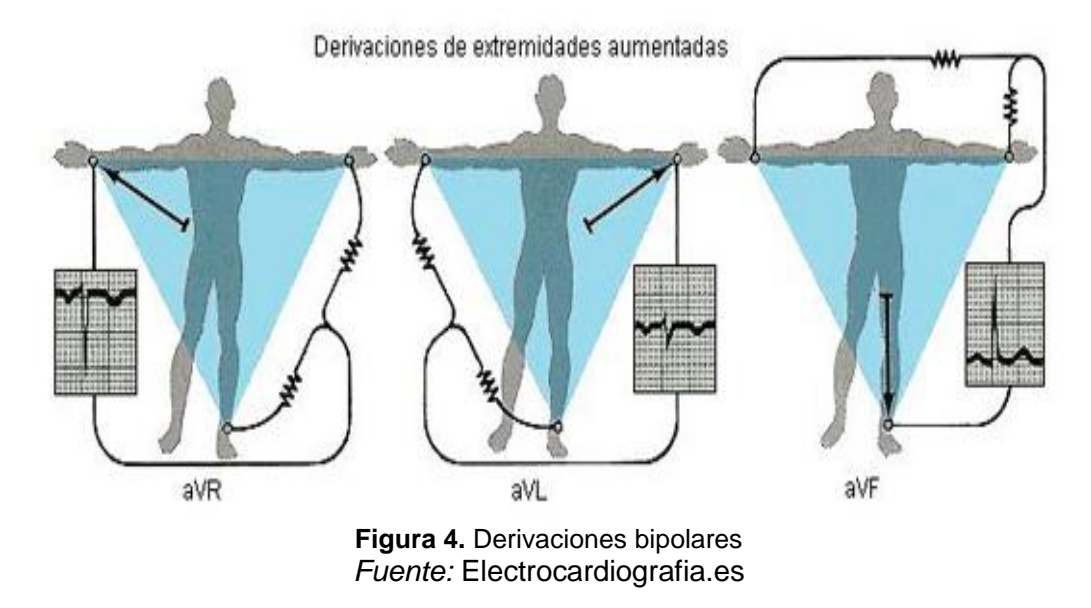

### **4.1.1.3. Derivaciones unipolares**

<span id="page-29-0"></span>Estas son 6, y deben su nombre a la posición o sitio donde colocamos el electrodo explorador, y van desde V1 hasta V6. Son las derivaciones empleadas para precisar con exactitud las perturbaciones miocárdicas del lado izquierdo y del lado derecho y distinguir las lesiones de la pared anterior y de la pared posterior. Estas 6 derivaciones permiten el registro de potenciales que escapaban a las 6 derivaciones anteriormente citadas; abarcan el tórax, partiendo de su lado derecho y llegan hasta la línea axilar media, o sea, rodean el corazón a manera de un semicírculo (Fig. 5).

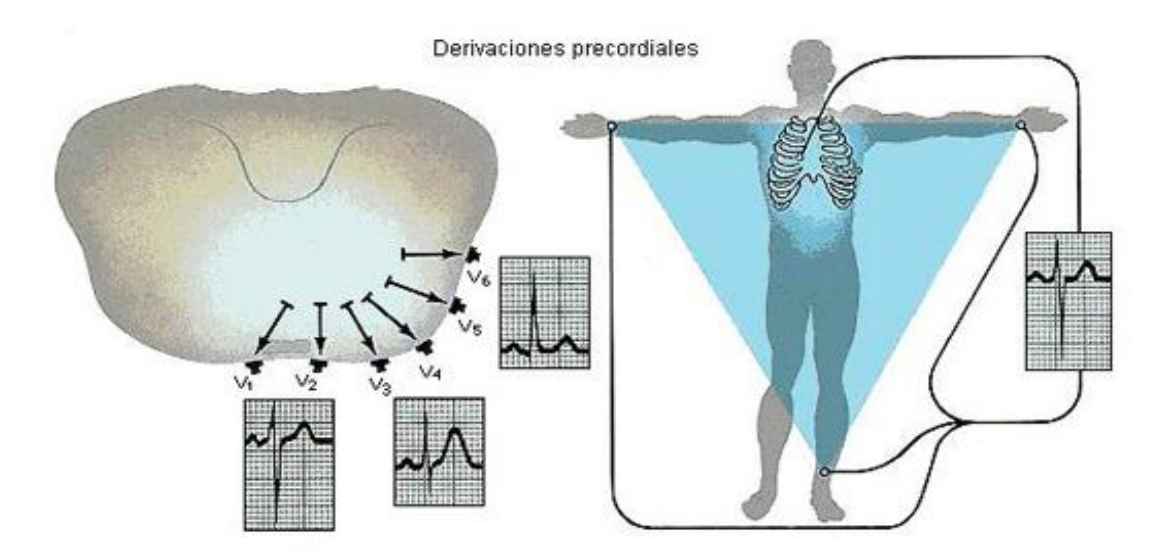

<span id="page-29-1"></span>**Figura 5.** Derivaciones unipolares *Fuente:* Electrocardiografia.es

# **4.2.Especificación Herramientas De Desarrollo**

A continuación se contemplan los conceptos de las herramientas que facilitaron el desarrollo de nuestra aplicación, estos conceptos fueron obtenidos del sitio web oficial de Vue.js:

# **4.3.1 Vue.Js**

<span id="page-30-0"></span>Vue.JS es un marco progresivo para construir interfaces de usuario. Este compila las plantillas en funciones de renderización del *DOM (document object model*) virtual, también es capaz de calcular la cantidad mínima de componentes para volver a renderizar y aplicar la cantidad manipulaciones del *DOM* cuando cambia el estado de la aplicación.

# **4.3.2 Vuex**

<span id="page-30-1"></span>Vuex es un **patrón de gestión de estado + biblioteca** para aplicaciones Vue.js. Sirve como una tienda centralizada para todos los componentes de una aplicación, con reglas que garantizan que el estado solo se puede mutar de manera predecible.

# **4.3.3 Vue-Cli**

<span id="page-30-2"></span>Vue CLI es la línea base de herramientas estándar para el ecosistema Vue. Garantiza que las diversas herramientas de compilación funcionen sin problemas junto con los valores predeterminados.

# **4.3.3.1 Vue-Router**

<span id="page-30-3"></span>Vue-router es el enrutador oficial Vue.js. Se integra profundamente con el núcleo de Vue.js para facilitar la creación de aplicaciones de una sola página con *Vue.js*.

# **4.3.3.2 Router-link**

<span id="page-30-4"></span>Es el componente que permitir la navegación del usuario en una aplicación habilitada para enrutadores.

# **4.3.3.3 Router-View**

<span id="page-30-5"></span>Es un componente funcional que representa el componente coincidente para la ruta determinada.

# **4.3.4 Webpack**

<span id="page-30-6"></span>*Webpack* es simplemente un empaquetador de módulos hecho específicamente para desarrollo *Frontend*, pero posible de usar incluso en *Backend. Webpack* está pensado para módulos de JS, usando los sistemas de módulos de *CommonJS, AMD* e incluso *ES6* (Xalambrí, 2015)

#### **4.3.5 Firebase**

<span id="page-31-0"></span>*Firebase* es una plataforma de desarrollo de aplicaciones móviles y web que ofrece a los desarrolladores una gran cantidad de herramientas y servicios para ayudarlos a desarrollar aplicaciones de alta calidad, aumentar su base de usuarios y obtener más ganancias (GeekyAnts, 2017).

### **4.3.6 Bootstrap**

<span id="page-31-1"></span>Bootstrap es un **marco** *HTML, CSS y JavaScript* que ayuda a los desarrolladores a crear sitios web receptivos. Un sitio web es **responsive** si todo sigue accesible cuando cambia el tamaño de la ventana o pantalla (Kathryn, 2017)

### **4.3.7 Axios**

<span id="page-31-2"></span>Axios es una gran biblioteca de cliente HTTP. Utiliza las promesas por defecto y se ejecuta tanto en el cliente como en el servidor (lo que lo hace apropiado para obtener datos durante la representación del lado del servidor).

### **4.3.8 Plotly.js**

<span id="page-31-3"></span>plotly.js es una biblioteca declarativa de gráficos de alto nivel. plotly.js se envía con más de 20 tipos de gráficos, incluidos gráficos científicos, gráficos 3D, gráficos estadísticos, mapas *SVG*, gráficos financieros y más.

#### **4.3.9 Sweetalerts**

<span id="page-31-4"></span>Herramienta que permite lanzar notificaciones o alertas en la web.

#### **4.3.10 Node.Js**

<span id="page-31-5"></span>*Node.js®* es un entorno de ejecución para *JavaScript* construido con el motor de JavaScript V8 de Chrome. *Node.js* usa un modelo de operaciones E/S sin bloqueo y orientado a eventos, que lo hace liviano y eficiente.

#### **4.3.11 NPM**

<span id="page-31-6"></span>Es el ecosistema de paquetes de *Node.js. NMP*, es el ecosistema más grande de librerías de código abierto en el mundo.

#### **4.3.12 Javascript**

<span id="page-31-7"></span>JavaScript, es uno de los más potentes e importantes lenguajes de programación en la actualidad, por tres enfoques claros: es útil, práctico y está disponible en cualquier navegador web (Gianpierre, 2016)

#### **4.3.13 Navigation Guards**

<span id="page-32-0"></span>Son protecciones de navegación provistas por se usan principalmente para proteger las navegaciones redirigiéndolas o cancelando (O'Dacre, 2017).

### **4.3.14 JSON**

<span id="page-32-1"></span>JSON significa "notación de objetos JavaScript", se usa para almacenar e intercambiar datos como una solución alternativa para *XML. JSON* es más fácil de analizar, más rápido de leer y escribir (Gabry, 2016).

### **4.3.15 JSON server**

Permite crear una *API REST* que admita todos los verbos HTTP definiendo un archivo *JSON* que contenga los datos que desea poner a disposición. Luego, al usar la *API*, cualquier cambio que realice se guardará automáticamente en este archivo (Harrison, 2017)

# **4.3.16 LucidChart**

<span id="page-32-2"></span>Es una herramienta de diagramación basada en la web, que permite a los usuarios colaborar y trabajar juntos en tiempo real, creando diagramas de flujo, organigramas, esquemas de sitios web, diseños UML, mapas mentales, prototipos de software y muchos otros tipos de diagrama.

#### **4.3.17 Balsamiq**

<span id="page-32-3"></span>Es una herramienta de diseño rápido que lo ayuda a trabajar más rápido y de manera más inteligente. Reproduce la experiencia de dibujar en una pizarra, pero utilizando una computadora.

# **4.3.18 Chartjs**

Herramienta que permite mezclar diferentes tipos de gráficos y trazar datos en escalas fecha tiempo, logarítimica, o personalizada con facilidad.

# **5. ESPECIFICACIÓN**

<span id="page-33-0"></span>Se pretende implementar una aplicación que permita visualizar y realizar estudios a nivel clínico sobre las señales electrocardiográficas del corazón. Servirá también para realizar diagnósticos y estudiar las enfermedades cardiovasculares que puedan derivarse de su mal funcionamiento.

El objetivo es que sea una aplicación totalmente transparente donde el usuario necesite tener conocimientos avanzados, manteniendo la potencia, flexibilidad y la facilidad de uso, y que permita generar un gran abanico de escenarios.

Dado el público objetivo que mayormente va a utilizar dicha aplicación, queremos que sea lo más intuitiva posible y que el tiempo necesario para aprender a manejarla sea mínimo. Esto se debe a que los usuarios más comunes van a ser médicos, cardiólogos, investigadores, entre otros, de los cuales no tenemos garantías sobre su nivel de conocimiento en informática.

# <span id="page-33-1"></span>**5.1 ANÁLISIS DE REQUISITOS**

Se debe aclarar que este proyecto está enmarcado dentro de un proyecto de investigación más complejo, por eso se debe indicar que los requerimientos de este proyecto estaban preestablecidos por un análisis de información previa. Principalmente para el desarrollo de este proyecto se tenía que las muestras de las señales estaban alojadas en una plataforma Cloud, el primer requerimiento era poder tener acceso a estas muestras para su respectivo manejo, el segundo requerimiento era poder visualizar las señales ECG de las muestras obtenidas, el tercer requerimiento fue poder agregarle un diagnostico a una muestra de una señal ECG visualizada, el cuarto requerimiento era poder simular una muestra de señal ECG en tiempo real.

Vamos a reconocer dentro del proyecto dos tipos de requisitos: los funcionales y los no funcionales. En los requisitos funcionales definimos el comportamiento interno que va a tener la aplicación. En los no funcionales, especificamos criterios que pueden usarse para juzgar la operación de un sistema en lugar de sus comportamientos específicos.

A continuación, vamos a exponer y explicar detalladamente los dos tipos de requisitos que se manejaron.

#### <span id="page-33-2"></span>**5.1.1. Requisitos funcionales**

Los usuarios podrán interactuar con la aplicación mediante una interfaz gráfica en la cual estarán presentes todas las opciones que van a estar disponibles. Todo esto se llevará a cabo mediante la interacción del usuario con la aplicación.

Las operaciones disponibles en la interfaz gráfica de la aplicación van a ser:

 **Crear cuenta:** Permite a personal médico especializado en cardiología crear una cuenta para consultar, analizar y agregar diagnósticos sobre las muestras de señales electrográficas que existen en el sistema, véase en la tabla 2.

<span id="page-34-0"></span>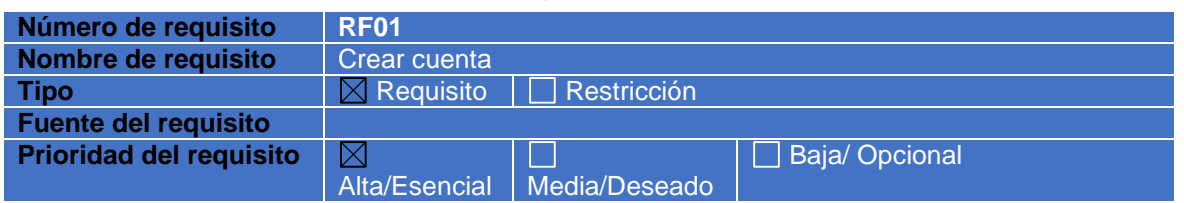

#### **Tabla 2**. Requerimiento crear cuenta.

 **Iniciar sesión:** Permite acceder a la aplicación mediante una cuenta ya creada, véase en la tabla 3.

<span id="page-34-1"></span>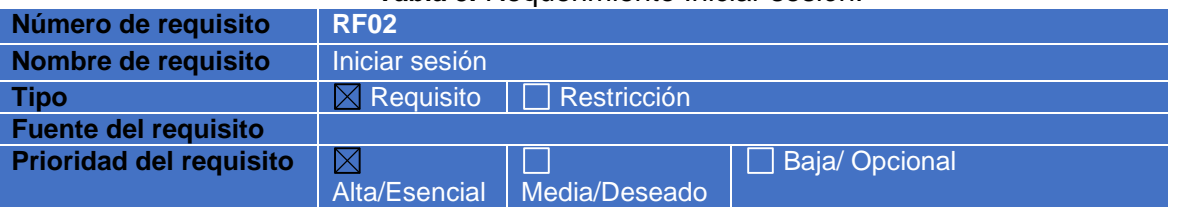

#### **Tabla 3.** Requerimiento Iniciar sesión.

 **Consultar Datos:** Permite a personal médico especializado en cardiología consultar las muestras que requieren de un análisis y valoración cardiaca, véase en la tabla 4.

<span id="page-34-2"></span>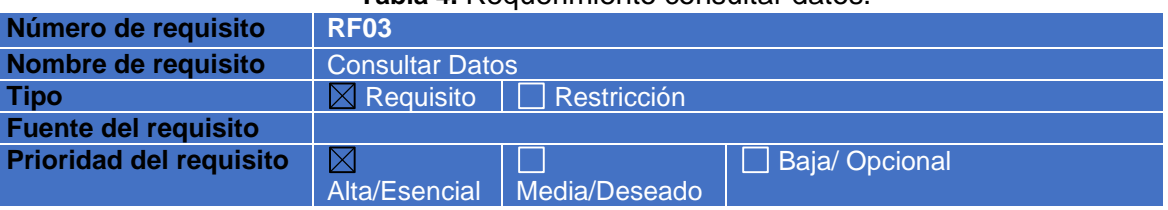

#### **Tabla 4.** Requerimiento consultar datos.

 **Visualizar pacientes:** Permite visualizar los datos de las muestras, como por ejemplo; la fecha en la que fue tomado el electrocardiograma, el nombre, apellido y si tiene algún diagnóstico previo, véase en la tabla 5.

<span id="page-35-0"></span>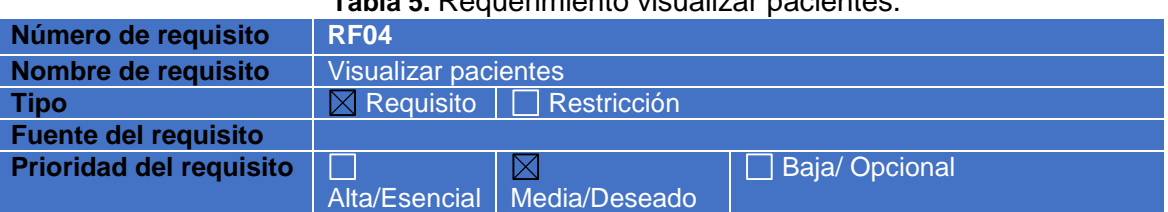

# **Tabla 5.** Requerimiento visualizar pacientes.

 **Graficar datos:** Permite visualizar gráficamente las muestras de las señales electrocardiográficas que existe en la plataforma *Cloud*, véase en la tabla 6.

<span id="page-35-1"></span>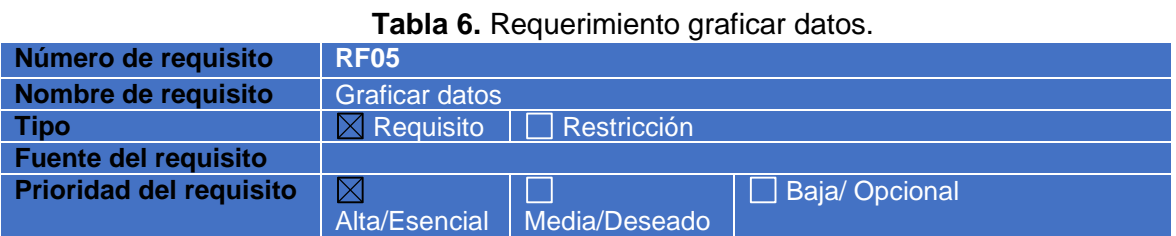

 **Simular datos en tiempo real:** Permite simular las muestra de las señales electrocardiográficas que existe en la plataforma *Cloud* en tiempo real, véase en la tabla 7.

**Tabla 7.** Requerimiento simular datos en tiempo real.

<span id="page-35-2"></span>

| Número de requisito            | RF <sub>06</sub>                     |  |  |  |  |
|--------------------------------|--------------------------------------|--|--|--|--|
| Nombre de requisito            | Simular señal tiempo real            |  |  |  |  |
| Tipo                           | $\boxtimes$ Requisito<br>Restricción |  |  |  |  |
| <b>Fuente del requisito</b>    |                                      |  |  |  |  |
| <b>Prioridad del requisito</b> | Baja/Opcional<br>$\boxtimes$         |  |  |  |  |
|                                | Alta/Esencial<br>Media/Deseado       |  |  |  |  |

 **Agregar diagnóstico:** Después del respectivo análisis y visualización de una señal electrocardiográfica, se le permite al especialista en cardiología agregar posteriormente una valoración describiendo las anomalías cardiacas, véase tabla 8.

<span id="page-35-3"></span>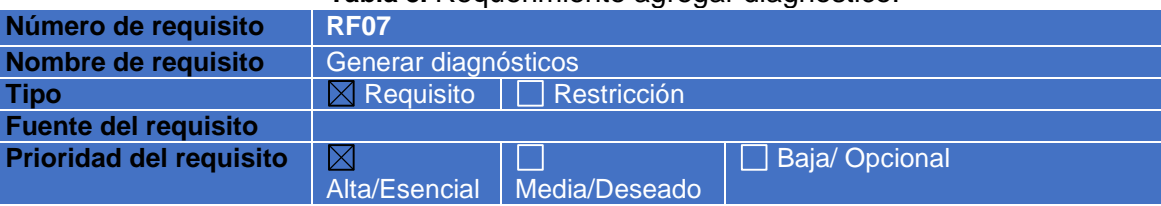

#### **Tabla 8.** Requerimiento agregar diagnostico.
### **5.1.2. Requisitos no funcionales**

## *Facilidad de uso/Usabilidad*

- **La interfaz de usuario debe ser** *responsive***:** La interfaz de usuario es adaptable a múltiples resoluciones.
- **Visibilidad del estado del sistema**: la aplicación dispone a la vista en todo momento gracias a la interfaz gráfica y a sus menús.
- **Control y libertad para el usuario:** el usuario tiene control total sobre la aplicación y todas las opciones que puede hacer. No hay distinciones ni permisos especiales.
- **Consistencias y estándares:** gran distinción entre todas las acciones que se pueden realizar y sus nombres para evitar confusiones.
- **Prevención de errores:** garantizamos que la aplicación es robusta y consistente pero no que los valores de los parámetros de entrada para realizar las pruebas sean los correctos.
- **Minimizar la carga de la memoria del usuario:** el usuario no necesita en ningún momento aprenderse de memoria la información que aparece. El encadenamiento de los movimientos a realizar para ejecutar alguna opción serán mecánicos.
- **Flexibilidad y eficiencia de uso:** todo se hace de forma gráfica incluso el interactuar con el modelo que se ha representado, por lo que se supone que todo se hace de forma rápida y trasparente.
- **Los diálogos estéticos y diseño minimalista:** se ha diseñado la interfaz gráfica para que contenga la información necesaria para su uso y nada más.
- **Ayuda y documentación:** se pretende que no sea necesario ningún manual de usuario, pero para corroboración y ayuda al usuario se documenta con un manual de usuario detallado.

## *Accesibilidad*

La aplicación es altamente visual e interactiva, tanto en los menús de los casos de uso que tiene la aplicación, como en el resultado que obtenemos (visualizacion de señales electrocardiográficas). Los menús tienen un tamaño predeterminado para que puedan ser percibidos por la gran mayoría de los usuarios de la aplicación.

En cuanto a las gráficas, se le puede realizar un aumento y disminución para obtener una buena manipulación y visualización.

## *Rendimiento*

La principal función de la aplicación es la de visualizar muestras de señales electrocardiográficas alojadas en una plataforma *Cloud*. Es por esto, que hay que tener en cuenta los recursos que utiliza para que no se llegue a ralentizar demasiado nuestro sistema. El modelo es muy sencillo y no debe de consumir mucha memoria pero es algo que no hay que despreciar. Si se llegase a dar el caso de que se ralentice, la aplicación ya no sería todo lo funcional que quisiésemos por lo que puede llegar a provocar la falla de visualización de las señales.

## *Soporte*

Como se había comentado con anterioridad, la aplicación final debe poder integrarse sin problemas dentro del entorno de un prototipo para tele-cardiología en el departamento del meta. Debe ser capaz de ejecutarse en diferentes navegadores (excepto a alas versiones anteriores de internet Explorer 9). Nuestra aplicación se desarrolló en base a herramientas de software libre, por lo que es posible añadir nuevas funcionalidades o modificar las ya existentes. El único inconveniente para poder realizar las modificaciones pertinentes es necesario tener algún un nivel previo en conocimiento de programación .

## **5.2. ESPECIFICACIONES DEL SISTEMA**

A continuación vamos a comentar ciertos aspectos que se tuvieron en cuenta a la hora de implementar nuestra aplicación final, referentes a la selección del lenguaje de programación y al método de desarrollo.

## **5.2.1. Lenguaje de programación**

Para la implementación de la aplicación se manejó el lenguaje de programación *JavaScript* (*ES6*), el lenguaje de marcado que se manejo fue *HTML5*, acompañado de un leguaje de estilos *CSS*. La aplicación se implementó sobre el Framework de desarrollo Vue.js, empleando a *Bootstrap* como *framework* de apoyo a estilos, fuentes, adaptabilidad, entre otros aspectos gráficos.

#### **5.2.2. Herramientas de desarrollo.**

Inicialmente para poder desplegar todos los recursos de implementación del proyecto se tiene que haber instalado el entorno de ejecución de JavaScript (*Node.js*), por medio de este instalar el manejador de paquetes de *node.js* (NPM) un ecosistema de librerías donde se encuentra *Vue.js,* el cual se utiliza para el desarrollo total de la aplicación.

Cuando estamos haciendo desarrollo *Frontend*, es una buena práctica separar nuestro código en distintos módulos, tanto el código JavaScript como el CSS, e incluso el HTML. Sin embargo al necesitar enviar al usuario lo más conveniente sería enviar un solo archivo, o unos pocos, algo muy normal es usar una herramienta que tome todos nuestros módulos y los empaquete en un solo archivo, existe una herramienta llamada **Web Pack** desarrollada específicamente para desarrollo *Frontend* de aplicaciones web. Vue-Cli adopta esta herramienta facilitando el trabajo en el desarrollo. Este adopta una colección de complementos que integran las mejores herramientas en el ecosistema *Frontend*. Inicialmente en el desarrollo de la aplicación se necesitaba un sistema de autenticación. Para aplicaciones con necesidades mínimas de *Backend* no es necesario volver a inventar la rueda, *Firebase* lo hace y ofrece muchas más herramientas. Además, no hay necesidad de preocuparse por la escala, el rendimiento del servidor o el tamaño de la base de datos, *Firebase* escala todo automáticamente.

El desarrollo de las interfaces se logró bajo el marco progresivo *Vue.js*, a su vez para estructurar nuestra aplicación en componentes se utilizó *Vue-router*. También contamos con la herramienta *Sweetalerts* para darle un reemplazo a los alertas ambiguos de *JavaScript.* Para el diseño de dichas interfaces se utilizó la herramienta *Balsamiq*, y para el planteamiento del diagrama de clases, casos de uso y diagrama de procesos se utilizó la herramienta en línea *LucidChart.*

Para realizar las peticiones HTTP en *Vue* se utilizó la herramienta *Axios,* hay gran variedad de herramientas para realizar este proceso pero para esta aplicación con *Axios* basta, ya que se realiza una petición a la plataforma *Cloud* donde se encuentra alojada las muestras de las señales electrocardiográfica. Para poder visualizar y graficar dicha señal se utilizó la biblioteca de gráficos alto nivel *Plotly.js*.

## **6. DESARROLLO DEL PROYECTO**

En este capítulo, vamos explicar las diferentes fases que siguió el proyecto durante su desarrollo. Empezaremos haciendo un análisis de su estructura mediante un conjunto de diagramas descriptivos. A continuación, comentaremos el diseño centrándonos en la explicación de los casos de uso, y mostraremos cómo será la interfaz gráfica. Para finalizar, hablaremos de la implementación de la aplicación tanto de las clases como de la propia interfaz.

## **6.1. Diagramas**

Vamos a estudiar la aplicación mediante sus diagramas para tener una ideología más gráfica de cómo está constituida.

### **6.1.1. Diagrama de casos de uso**

Nuestro sistema ha de ser sencillo de utilizar y orientado a una parte de usuarios con una gran variedad de perfiles en cardiología. Todos los perfiles han de tener acceso a toda la funcionalidad. Con esto queremos asegurarnos que cualquiera que pueda hacer pruebas las haga sin problemas. En resumen, sólo tenemos un tipo de usuario que pueda acceder a la aplicación por lo que sólo tendremos un único diagrama de casos de uso. Se puede observar en la figura 6.

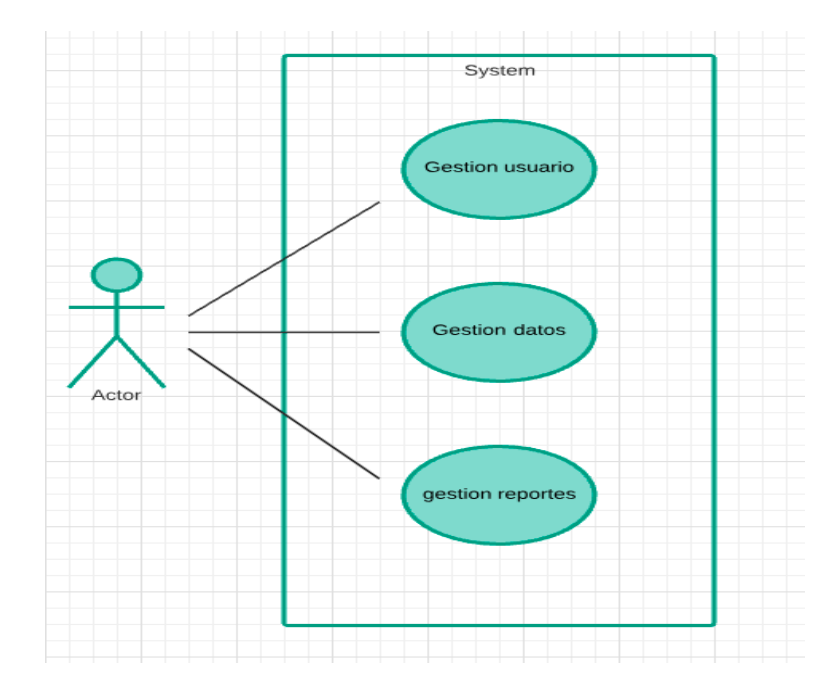

**Figura 6.** Diagrama caso de uso genera

Para un mayor entendimiento de los casos de uso que conforman la aplicación se extienden en tres grupos, cada caso de uso específico se detallara por separado véase la tabla 9. Cada caso de uso específico se describe detalladamente más adelante en la sección descripción de casos de uso.

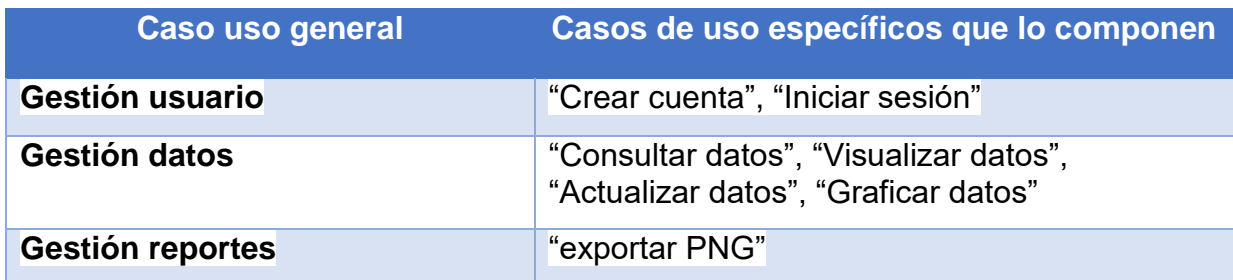

#### **Tabla 9.** Descripción de casos de uso

### **6.1.1.1. Caso de uso "Gestión usuario"**

En la figura 7, se puede observar este que caso de uso general está compuesto de dos casos de usos específicos, el caso de uso "crear usuario" que describe muy detalladamente en la tabla 10, y el caso de uso "iniciar sesión" que describe detalladamente en la tabla 11.

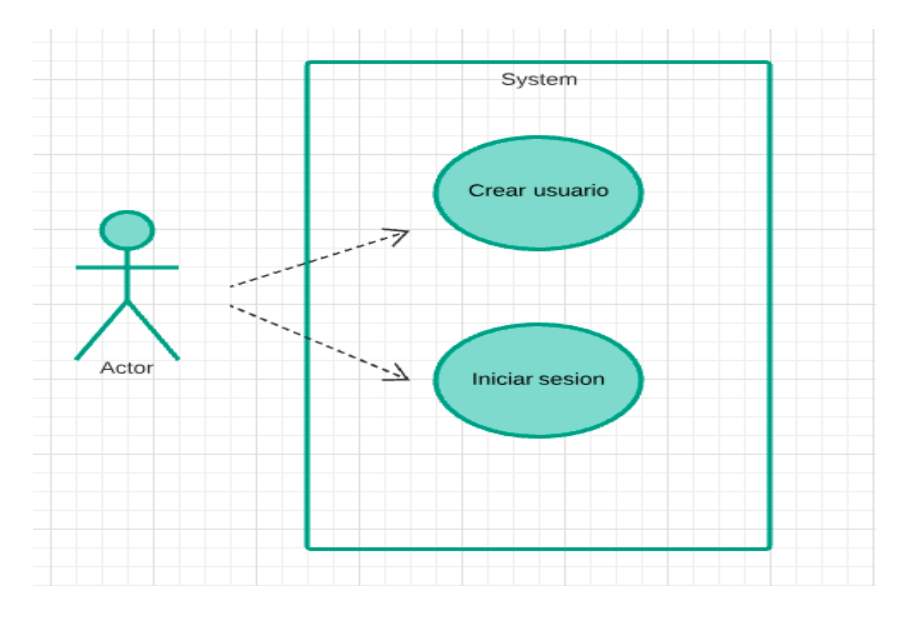

**Figura 7.** Diagrama caso de uso Gestión usuario

## **6.1.1.2. Caso de uso "Gestión datos"**

En la figura 8 se ilustran los 4 casos de uso específicos que componen este caso de uso general; el primer caso de uso "consultar datos" la descripción de este caso de uso se especifica en la tabla12, el segundo caso de uso "actualizar datos" este se describe en la tabla 13, el tercer caso de uso "visualizar datos" se describe en la tabla 13, el cuarto caso de uso "graficar datos" se describe en la tabla 15 más adelante.

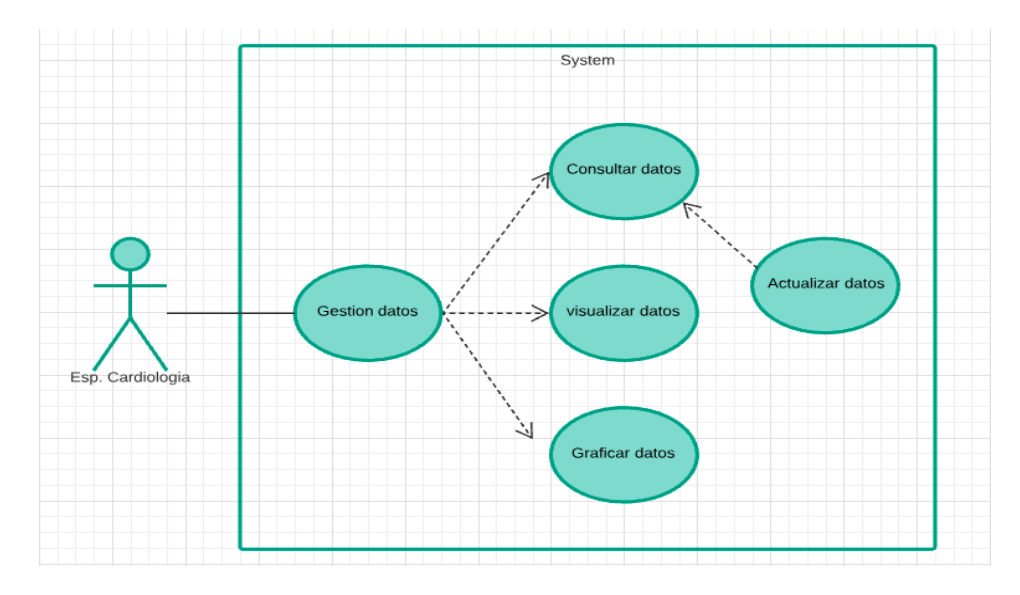

**Figura 8.** Diagrama caso de uso Gestión datos

### **6.1.1.3. Caso de uso "Gestión de reportes"**

El siguiente caso de uso general está compuesto por un solo caso de uso específico "generar reporte" el siguiente caso de uso se describe detalladamente en la tabla 16 más adelante vease en la figura 9.

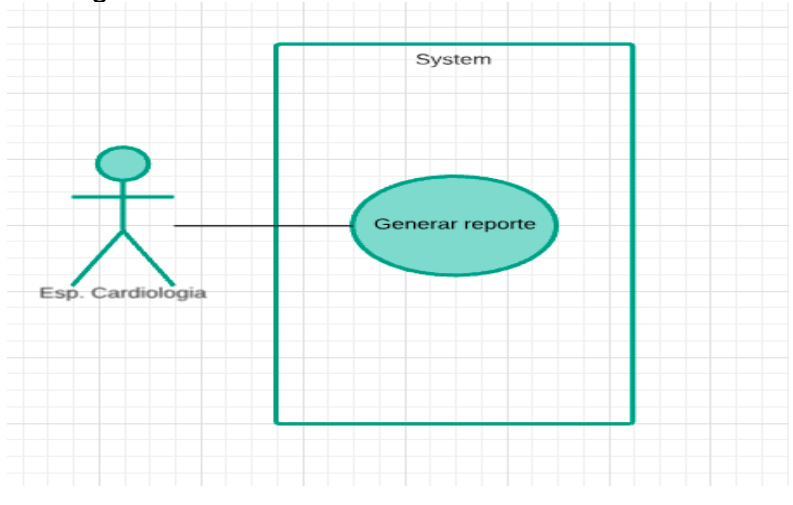

**Figura 9**. Diagrama caso de uso Gestión reportes

#### **6.1.2. Diagrama de clases**

En la figura 10 se representa el diagrama de clases que indica la estructura general de la organización del proyecto, las clases se dividen en 3 tipos, la primer clase "muestra" que tiene como 7 atributos, estos atributos hacen referencia a las características de una muestra de señal ECG, como por ejemplo el nombre, el id, la fecha de registro, información técnica de esta muestra. La clase especialista en cardiología tiene los siguientes atributos un id de identificación, el nombre, email y contraseña, la clase sistema es la que interactúa el especialista con una muestra.

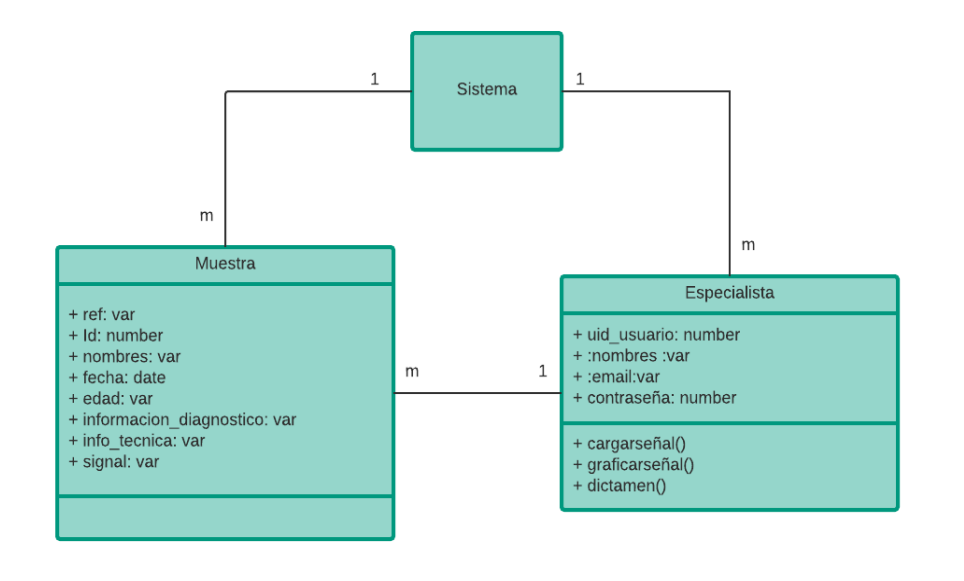

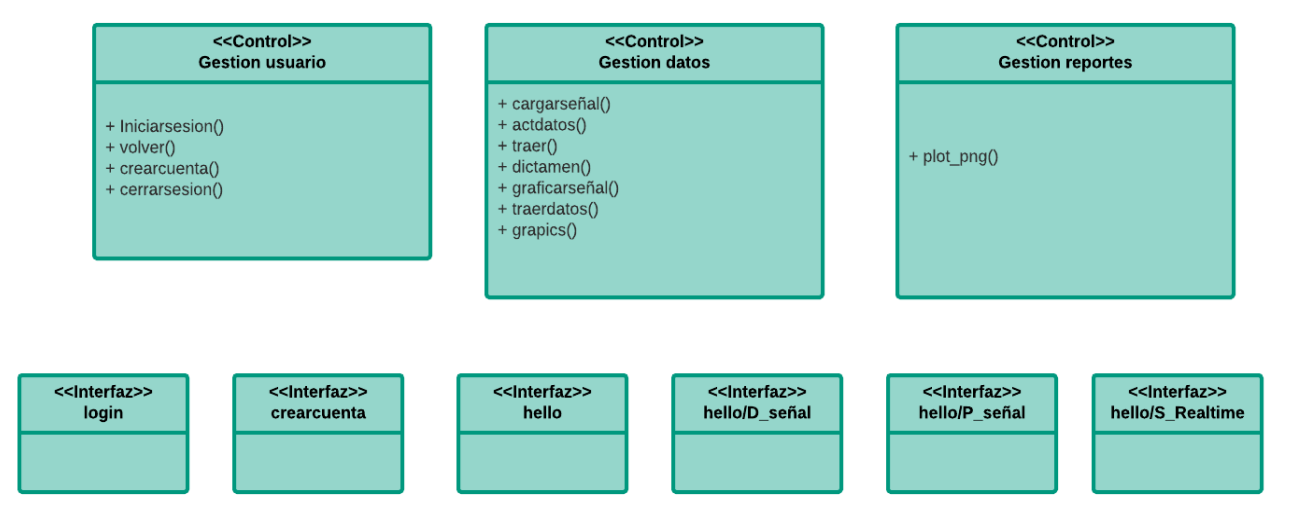

**Figura 10.** Diagrama de clases

Los 3 controles que se muestran en la figura 9, son los encargados de la interpolación funcional en la toda la aplicación. En el control "Gestión usuario" actúan 3 funcionalidades, iniciar sesión(), crear cuenta() y cerrar sesión(), el siguiente control "Gestión datos" actúan seis funcionalidades, cargar señal(); obtiene los datos desde la plataforma Cloud, actdatos(); actualiza los datos visualizados en pantalla con base si se agregan nuevas muestras, traer datos(); muestra las muestras disponibles que existen la plataforma *Cloud, g*raficarseñal(); visualiza una muestra de una señal ECG , dictamen(); agrega a la muestra un dictamen cardiovascular, *g*rapics(); visualiza una muestra de una señal ECG en tiempo real. El siguiente control el "Gestión reportes", este lo compone una sola funcionalidad; plot\_png(); genera una imagen de la muestra de una señal ECG seleccionada.

Las interfaces que componen la aplicación son seis vistas funcionales. La primera es la vista "login" donde el usuario ingresando los datos correo y contraseña puede iniciar la sesión en la aplicación, la segunda vista es "crear cuenta" donde el usuario puede crear un cuenta para poder ingresar a la aplicación, esto ingresando nombres, correo y confirmación de una contraseña. La tercera vista "hello" es la principal, donde se renderizan las siguientes vistas que nombraremos a continuación, además, en esta se vista se ejecuta la funcionalidad de poder cerrar la sesión del usuario principal. La siguiente vista "d señal" el usuario puede visualizar las muestras que existen en la plataforma *Cloud.* En la siguiente vista "p\_señal" se pueden visualizar las muestras de la señales ECG, además el usuario puede agregar un diagnostico a la muestra que está analizando. La siguiente vista es "s realtime" en esta vista el usuario puede visualizar un muestra de la señal ECG en tiempo real.

## **6.1.3. Diagrama de procesos**

La figura 11 se visualiza la interacción del usuario con la aplicación, el flujo de los datos y la lógica del sistema. A continuación, se describe todo el ciclo del proceso de la aplicación con todas sus funcionalidades.

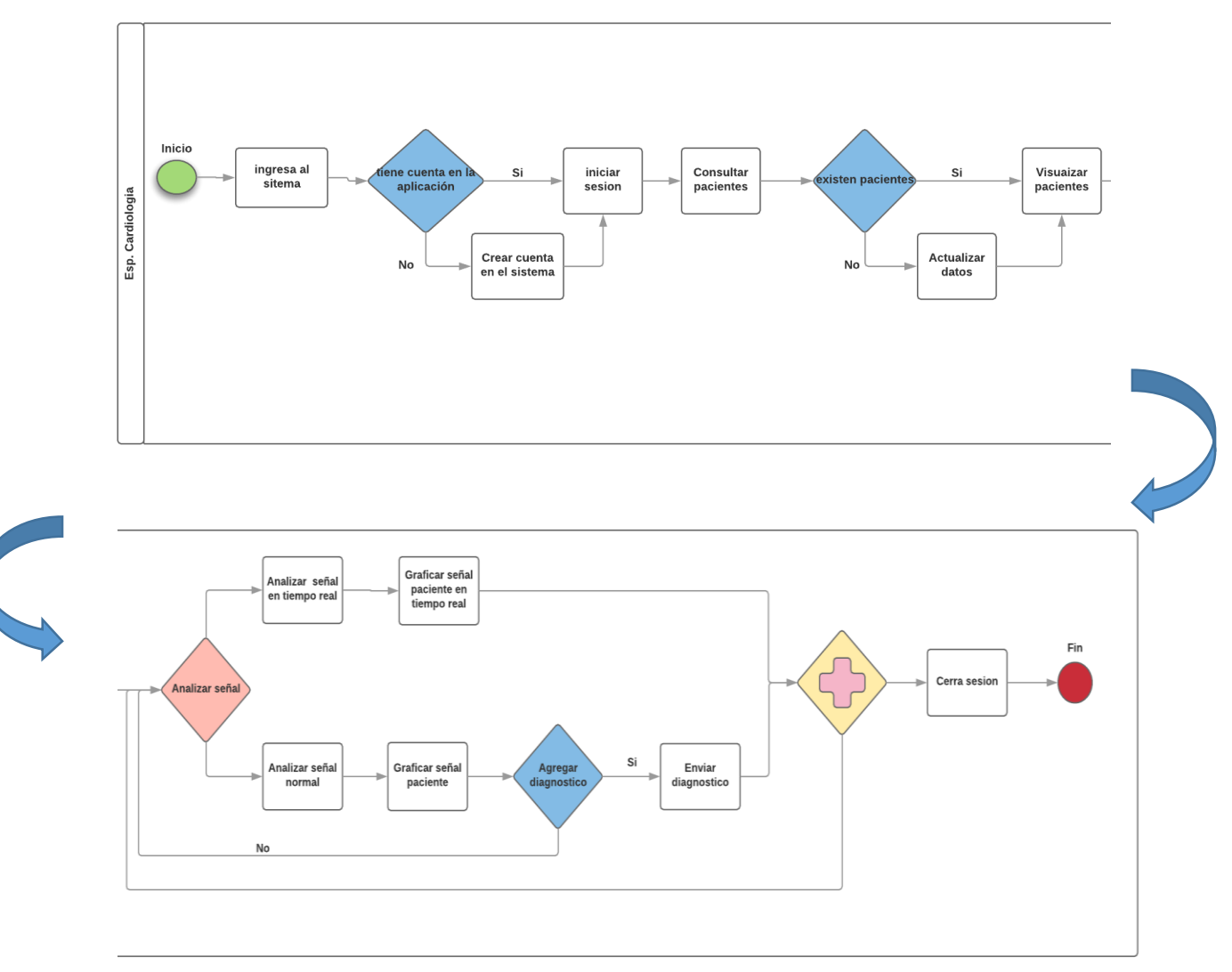

**Figura 11.** Diagrama de procesos

El usuario inicialmente cuando ingresa a la aplicación tiene que crear una cuenta para poder autenticarse en el sistema e ingresar, para la creación de la cuenta el usuario debe ingresar los datos requeridos por la aplicación y confirmar mediante un email de verificación que la cuenta ha sido creada, después de esto el usuario ahora puede iniciar sesión en la aplicación y seguir con el ingreso en esta. Después del inicio de sesión se le redirige a la vista principal de la aplicación donde el usuario tiene la opción de consultar las muestras y sus especificaciones que se han obtenido de la plataforma *Cloud,* el usuario seguidamente tiene la opción de visualizar las muestras de la señal y graficarla, además si desea puede agregar un diagnostico a la muestra que desee lo puede hacer.

El usuario también puede manipular la gráfica de muestra de la señal ECG y descargar una imagen de esta como registro. Además, al mismo tiempo tiene la posibilidad visualizar la muestra en tiempo real, el usuario es libre de las acciones que quiera realizar. Por último el usuario tiene la opción de cerrar la sesión y salir de la aplicación.

# **6.2. Diseño**

En este apartado, vamos a exponer los distintos casos de uso mediante tablas, estas nos darán más información y nos describen las ideas que tenemos para componer la interfaz gráfica.

## **6.2.1. Descripción de casos de uso**

En esta sección se describen detalladamente los casos de uso ya mencionados con anterioridad, estos a nivel de toda la aplicación;

# **6.2.1.1. Caso de uso "crear usuario"**

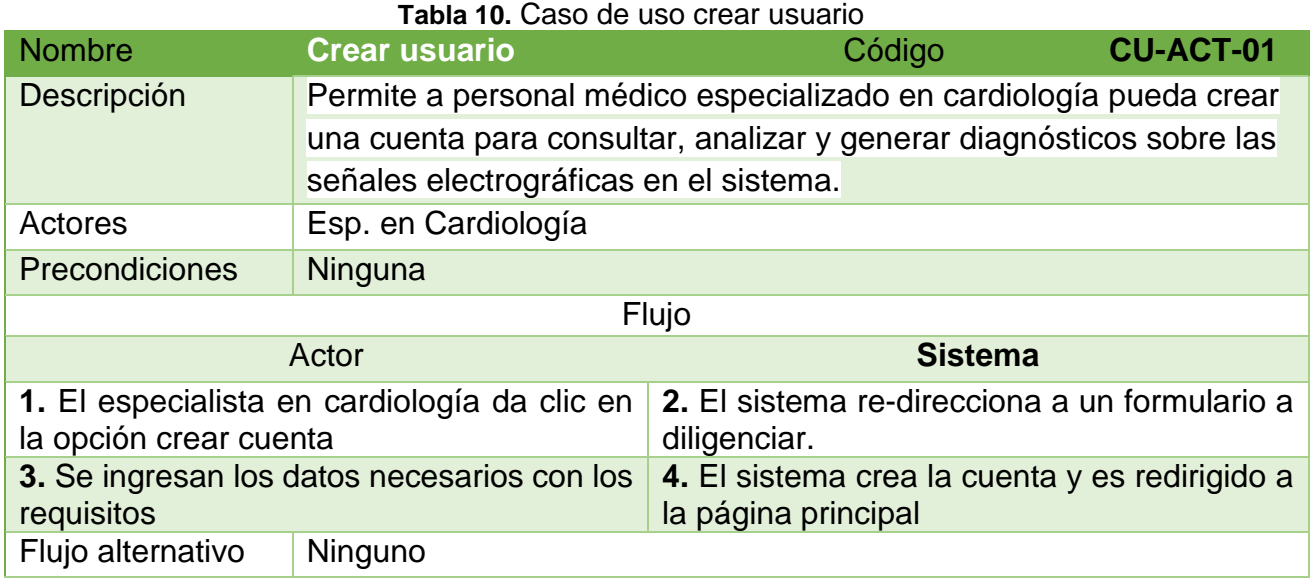

# **6.2.1.2. Caso de uso "inicio de sesión"**

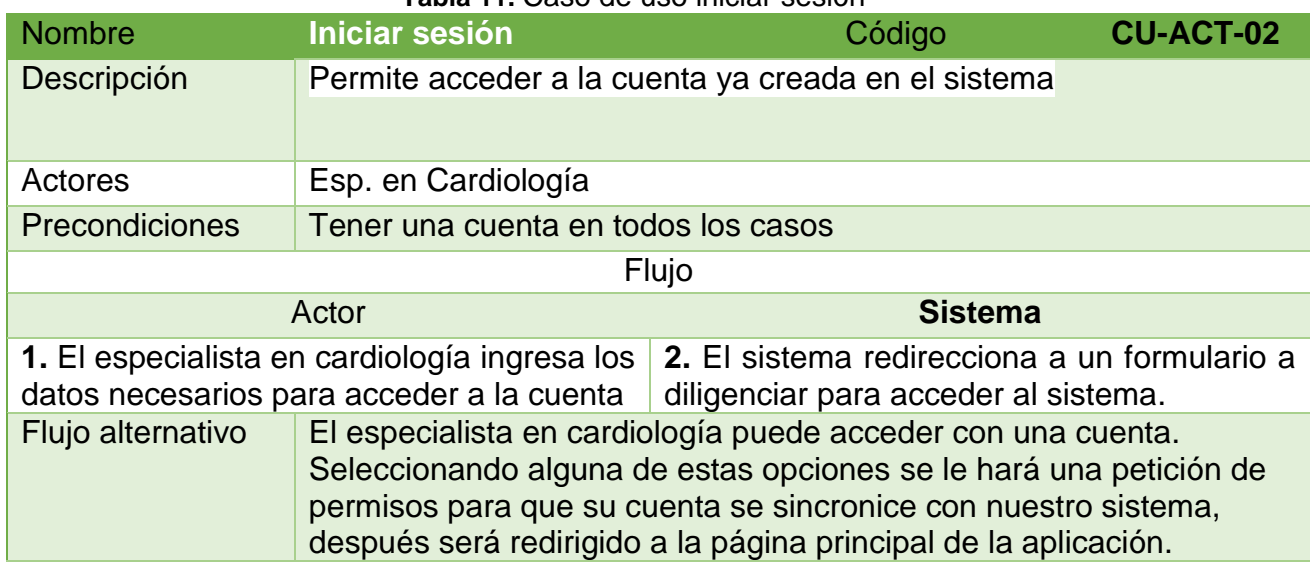

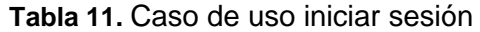

# **6.2.1.3. Caso de uso "Consultar datos"**

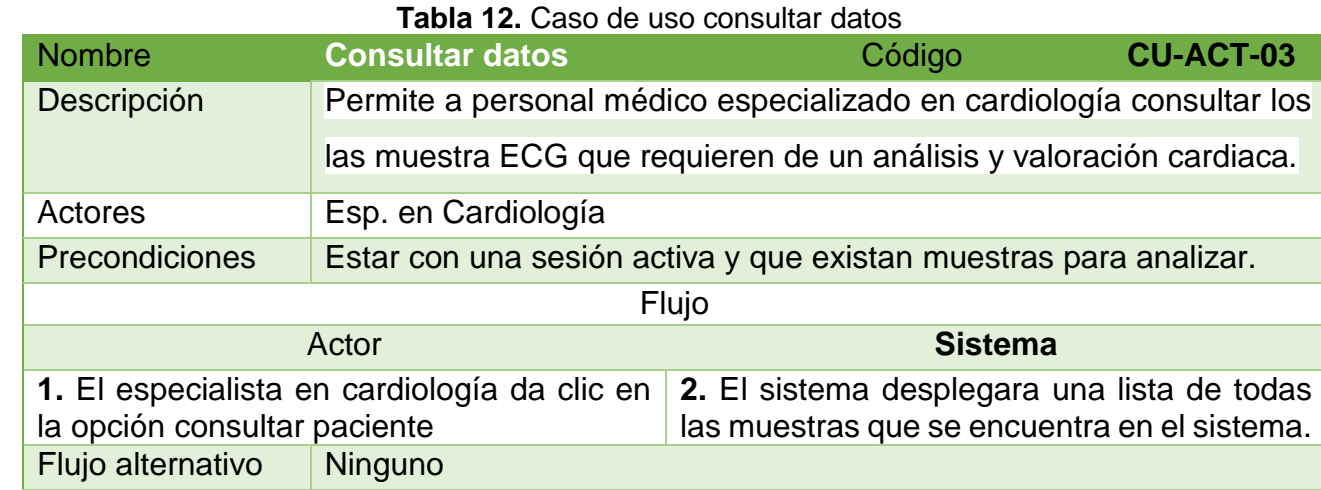

T

# **6.2.1.4. Caso de uso "Actualizar datos"**

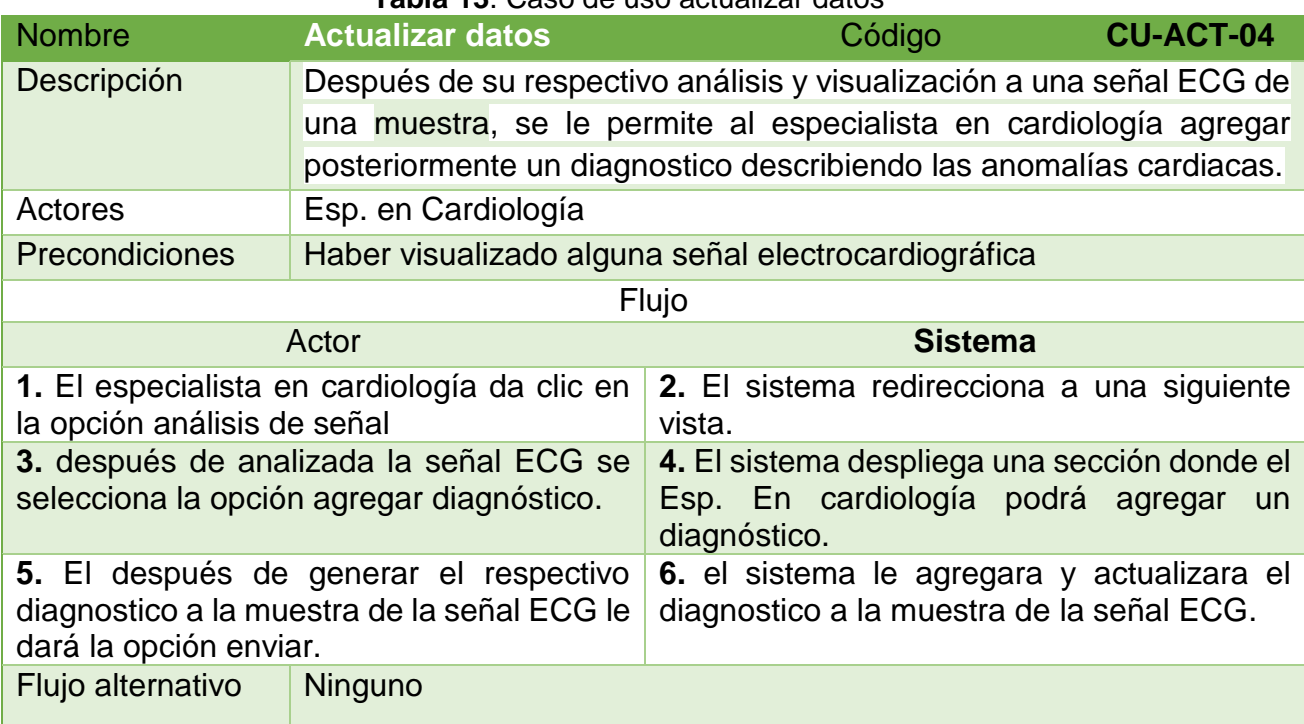

#### **Tabla 13**. Caso de uso actualizar datos

**6.2.1.5. Caso de uso "Visualizar datos"**

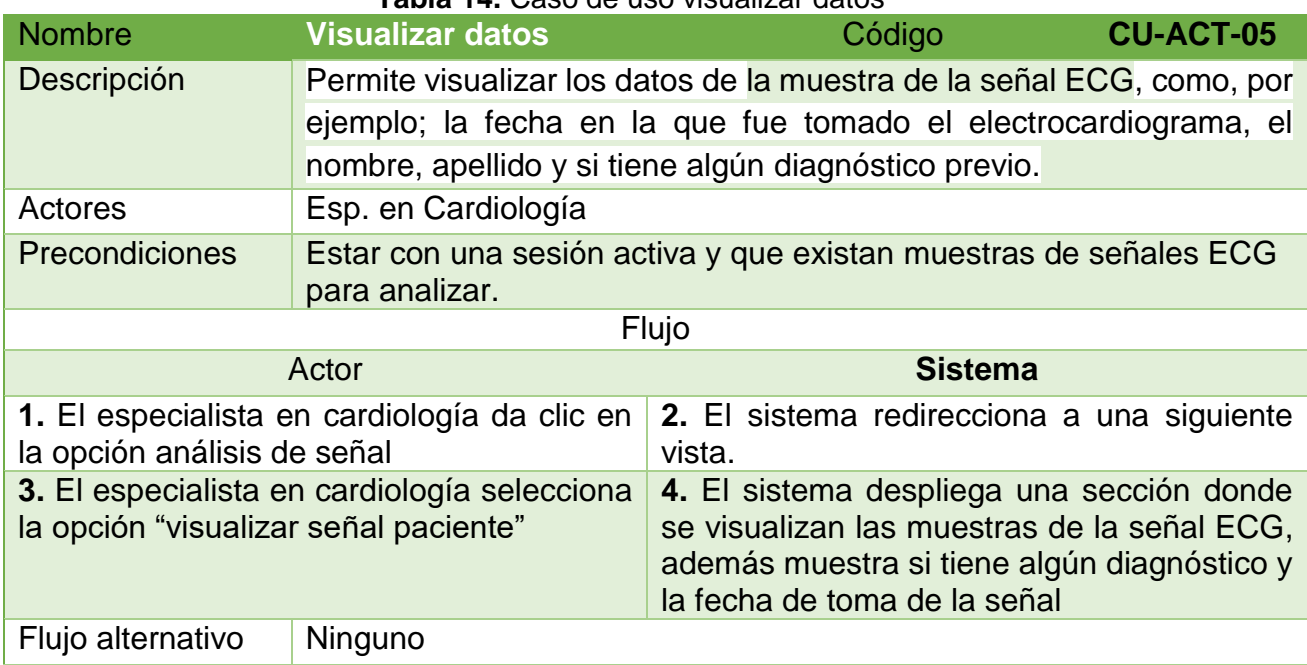

#### **Tabla 14.** Caso de uso visualizar datos

# **6.2.1.6. Caso de uso "Graficar datos"**

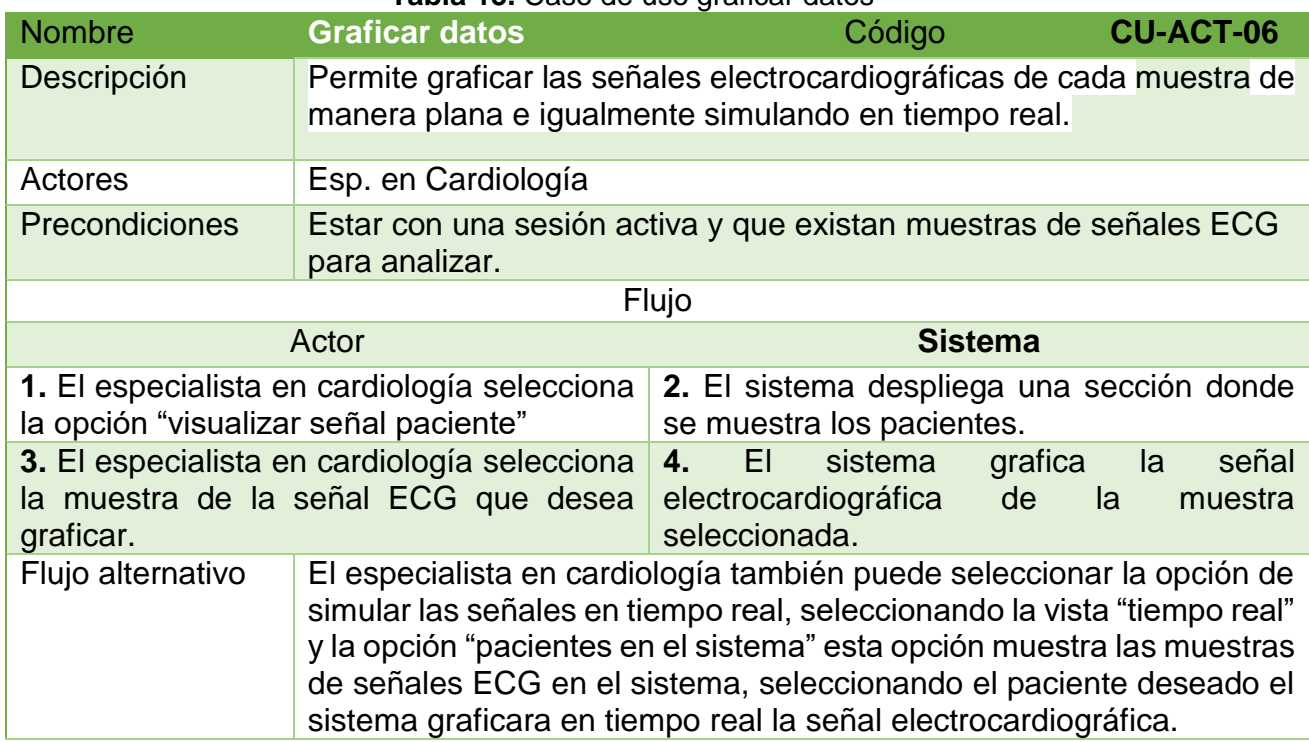

**Tabla 15.** Caso de uso graficar datos

# **6.2.1.7. Caso de uso "Generar reporte"**

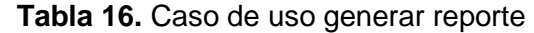

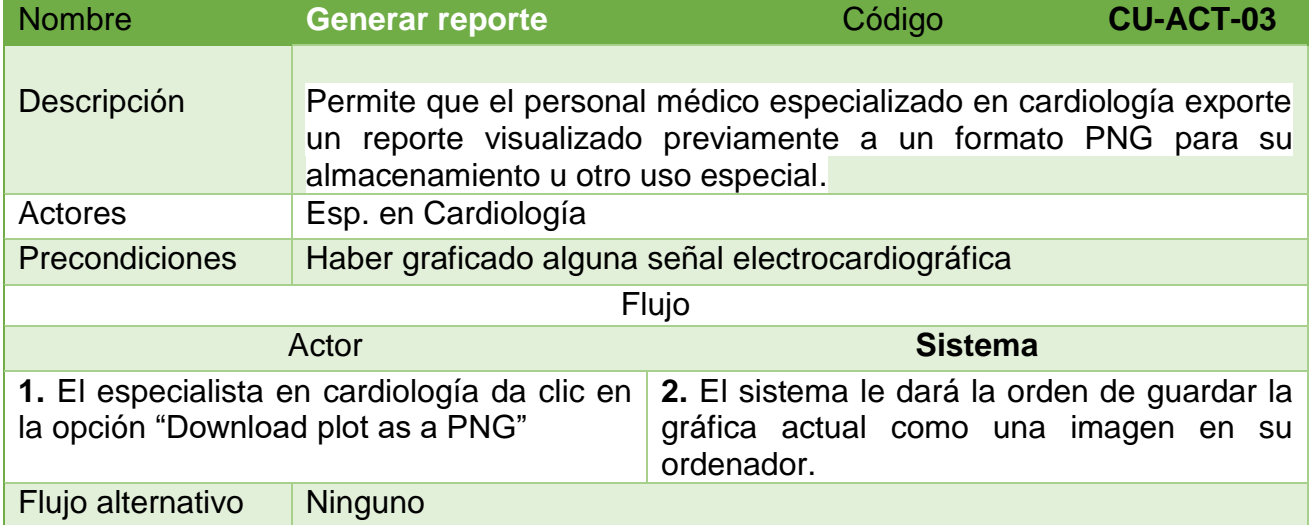

## **6.2.2. Diseño de la interfaz grafica**

Inicialmente para una interfaz gráfica se piensan principalmente en que los usuarios de la aplicación puedan acceder con facilidad a los contenidos, interactuar con eficacia con todos los componentes y sentirse cómodo en forma permanente

Para nuestra aplicación nos basamos en diseños claros y precisos, en las siguientes imágenes que se muestran a continuación vamos a observar como desde un principio se tuvo un bosquejo del encaminamiento a la implementación de estas interfaces (figuras. 12, 13,14)

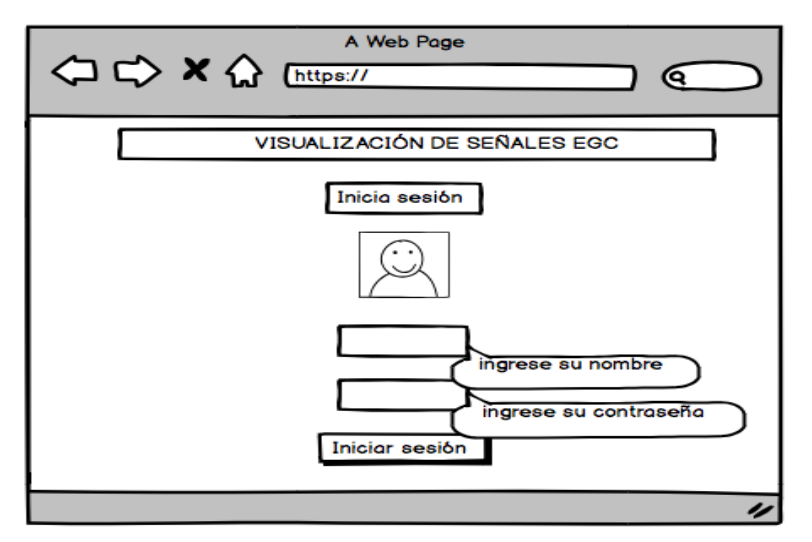

**Figura 12**. Diseño interfaz inicio sesión

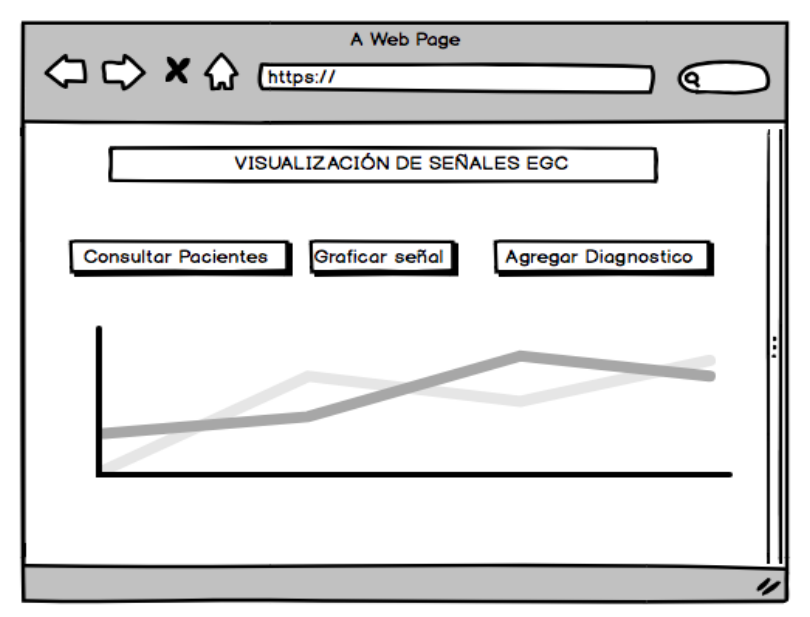

**Figura 13.** Diseño interfaz graficar señal

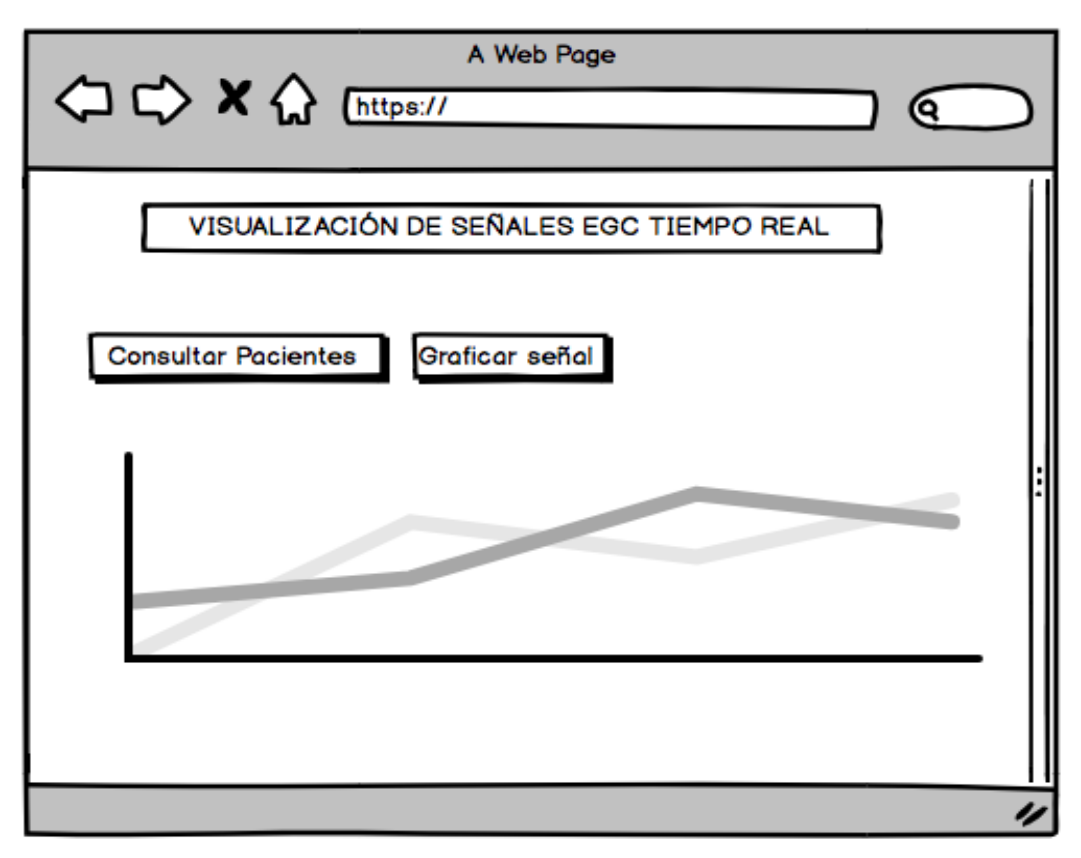

**Figura 14.** Diseño interfaz graficar señal tiempo real

## **6.3. Implementación**

En este apartado vamos a explicar cómo ha sido la implementación de nuestro proyecto. Explicaremos el desarrollo de las funcionalidades puntuales para dar cumplimiento a todos los casos de uso, para después pasar finalmente a la creación de la interfaz gráfica.

Lo primero que se hizo antes que nada fue generar los ficheros de nuestro proyecto. Para ello utilizamos NMP el marco recomendado para la instalación de *Vue.js*, en la figura 15 se muestra en detalle el proceso de desarrollo de esta herramienta.

```
# install vue-cli
$ npm install --global vue-cli
# crea un nuevo proyecto usando la plantilla "webpack"
$ vue init webpack my-project
# instala dependencias y listo!
$ cd my-project
$ npm install
$ npm run dev
```
**Figura** 15. Iniciación aplicación.

En la siguiente tabla se describe los ficheros que se generaron por defecto y algunos ficheros que se crearon para la una mejor implementación de la aplicación.

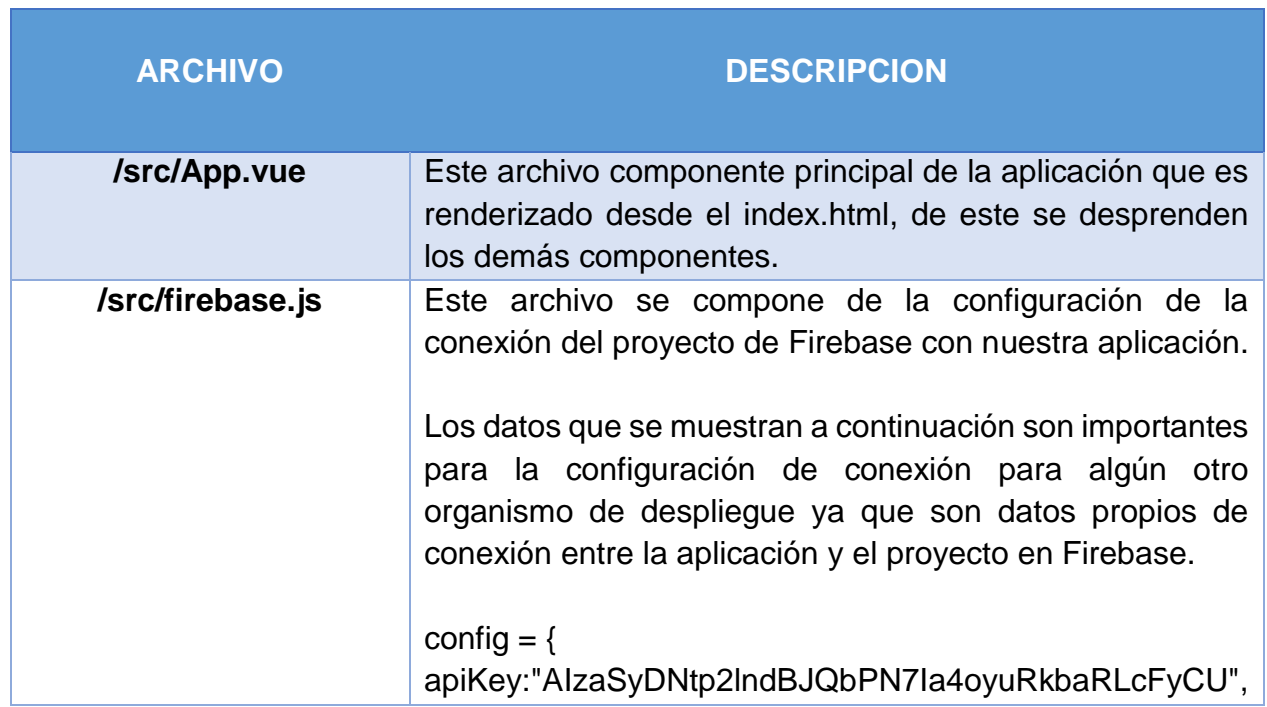

**Tabla 17.** Estructura de directorios internos de la aplicación

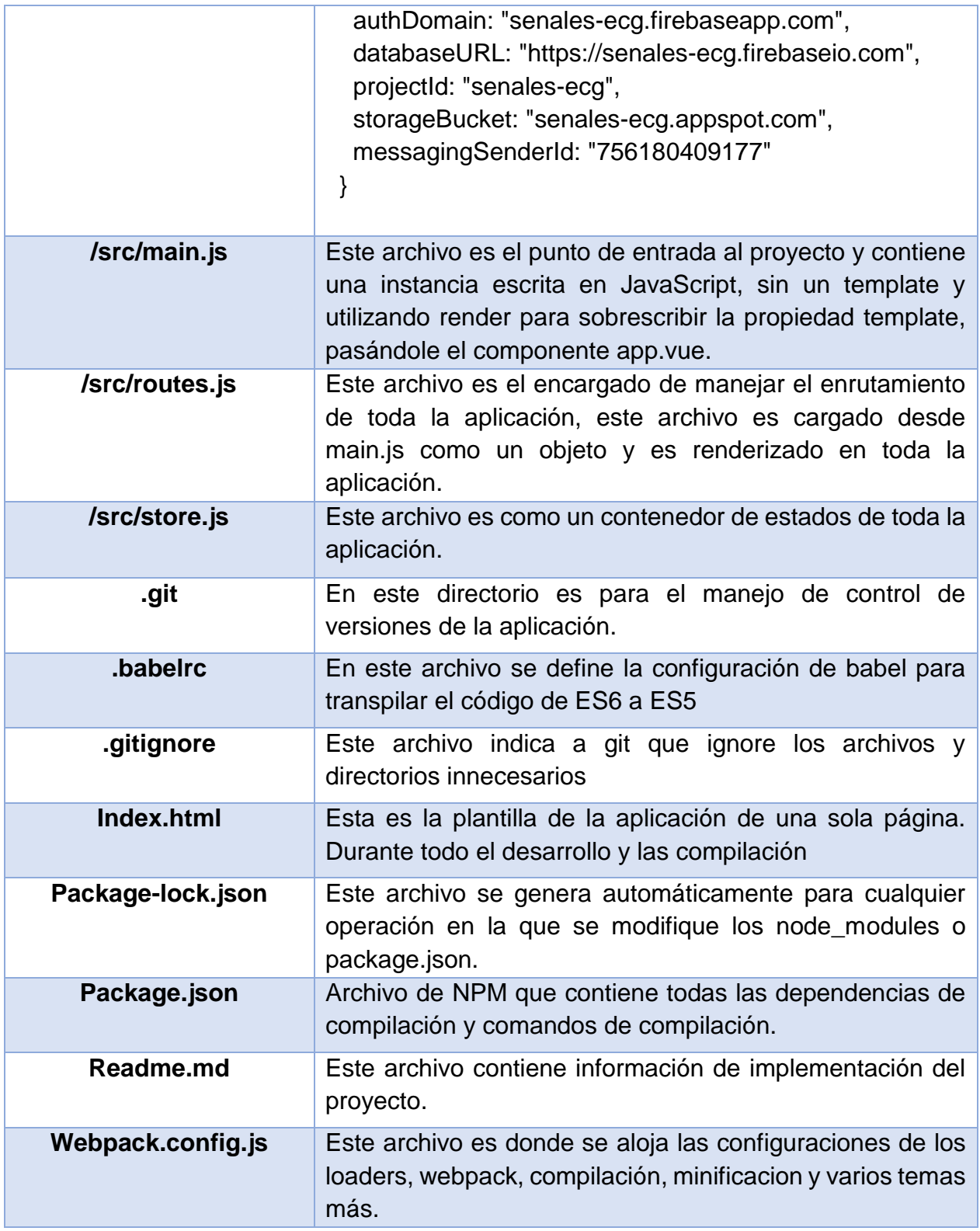

En la figura 16 se puede observar la estructura de directorios que compone la aplicación, resaltando que para todo el desarrollo e implementación se utilizó el editor de texto de alto nivel "Visual Studio Code".

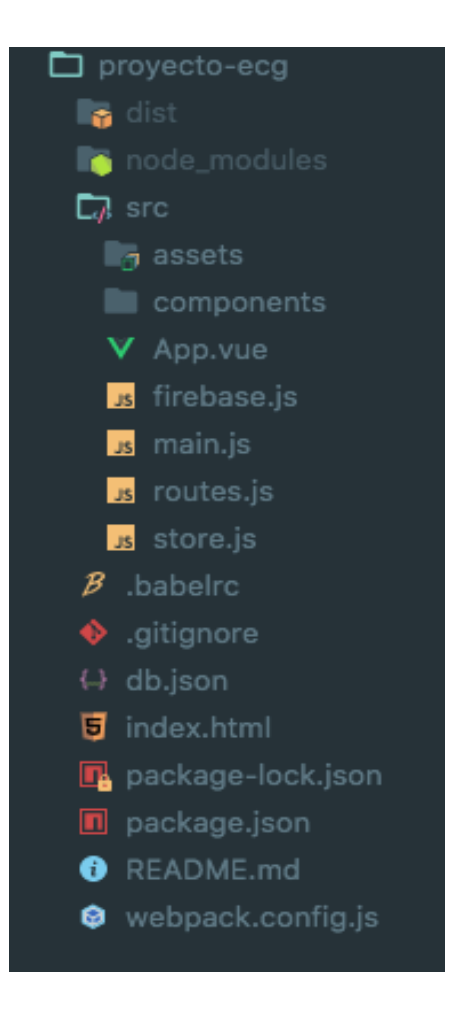

**Figura 16.** Estructura aplicación.

# **6.3.1. Desarrollo de funcionalidades**

## **6.3.1.1. Gestión de usuario**

El primer caso de uso que se desarrolló fue gestión de usuario, el cual cuenta con dos funcionalidades principales, la creación de una cuenta y el inicio de sesión, a continuación se describe el desarrollo de estas dos funcionalidades.

Inicialmente se había comentado, que para la implementación de nuestra aplicación íbamos integrar el sistema de autenticación de *Firebase*, por eso antes que todo se tuvo que crear un proyecto en la consola de *Firebase* y haber instalado con el gestor de paquetes NPM el módulo de *Firebase* en nuestra aplicación para poder hacer uso de esta herramienta desde *Vue.js* (véase la figura 17)

| Firebase                                                 | senales-ECG $\rightarrow$ |                                                    |                   |            |                            | Ir a la documentación    | n |
|----------------------------------------------------------|---------------------------|----------------------------------------------------|-------------------|------------|----------------------------|--------------------------|---|
| $\bullet$<br><b>Project Overview</b><br>A                | Authentication            |                                                    |                   |            |                            | <b>CONFIGURACIÓN WEB</b> |   |
| <b>DEVELOP</b>                                           | <b>USUARIOS</b>           | <b>MÉTODO DE INICIO DE SESIÓN</b>                  | <b>PLANTILLAS</b> | <b>USO</b> |                            |                          |   |
| $\mathbf{a}$<br>Authentication<br>2<br>Database          |                           | Proveedores de inicio de sesión                    |                   |            |                            |                          |   |
| 6<br>Storage<br>$\bullet$<br>Hosting                     |                           | Proveedor                                          |                   |            | Estado                     |                          |   |
| $(\cdot)$<br>Functions                                   |                           | Correo electrónico/contraseña<br><b>C</b> Teléfono |                   |            | Habilitada<br>Inhabilitado |                          |   |
| <b>STABILITY</b><br>Crashlytics, Performance, Test Lab   |                           | <b>G</b> Google                                    |                   |            | Habilitada                 |                          |   |
| <b>ANALYTICS</b><br>Dashboard, Events, Audiences, Attrib |                           | Play Juegos                                        |                   |            | Inhabilitado               |                          |   |
|                                                          |                           | Facebook                                           |                   |            | Habilitada                 |                          |   |
| <b>GROW</b><br>Predictions, Notifications, Remote C.,    |                           | Twitter                                            |                   |            | Inhabilitado               |                          |   |
|                                                          |                           | $\Omega$ GitHub                                    |                   |            | Inhabilitado               |                          |   |

**Figura 17.** Proyecto Firebase

Para poder hacer uso de este proyecto en *Firebase* e integrarlo con nuestra aplicación fue necesario crear un archivo *firebase.js* que contuviera la información referente a su respectiva conexión (la figura 18 ilustra lo comentado).

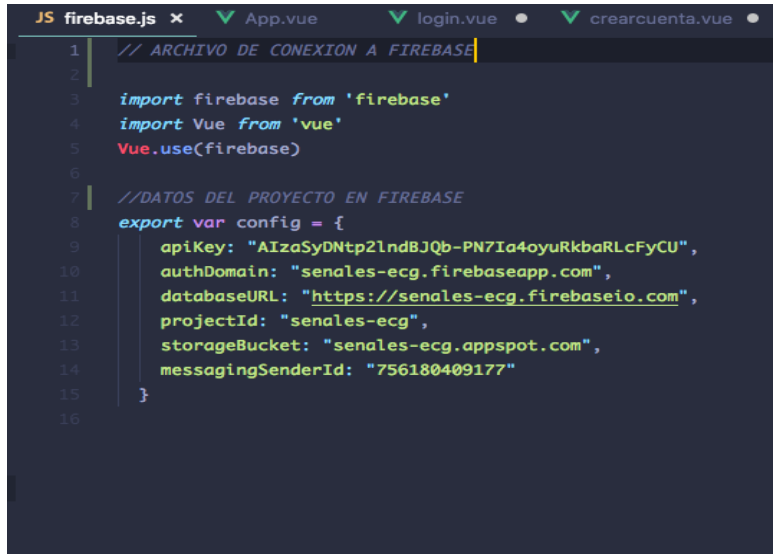

**Figura 18.** Archivo conexión Firebase con aplicación.

*Firebase* nos otorga el componente de autenticación entre algunos otros. Para el desarrollo de nuestra aplicación se tuvo en cuenta tres medios de autenticación para el usuario; el correo electrónico, autenticación con una cuenta google y con una cuenta Facebook, estas son algunas de las más comunes, pero por normatividad los datos médicos de las personas son datos sensibles y se estableció por seguridad que solo se pudiese autenticar por medio del correo electrónico.

Partiendo de aquí se pudo agregar la primera funcionalidad "crear una cuenta", que es en base con el correo electrónico, Ingresando los datos solicitados por la el método de autenticación de *Firebase* (véase en la figura 19). Todo el comportamiento de las funcionalidades de *Firebase* se encuentra en la consola de Firebase además que para su entendimiento se requiere un nivel básico de *JavaScript.*

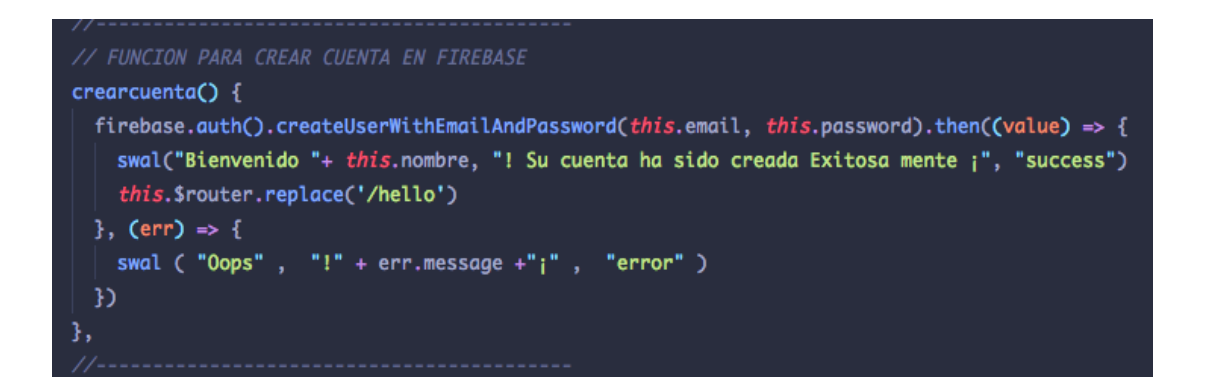

**Figura 19.** Autenticación creando cuenta

Ya implementada la funcionalidad de poder crear una cuenta, se desarrolla también el poder iniciar sesión bajo una cuenta con anterioridad creada en *Firebase* (véase en la figura 20).

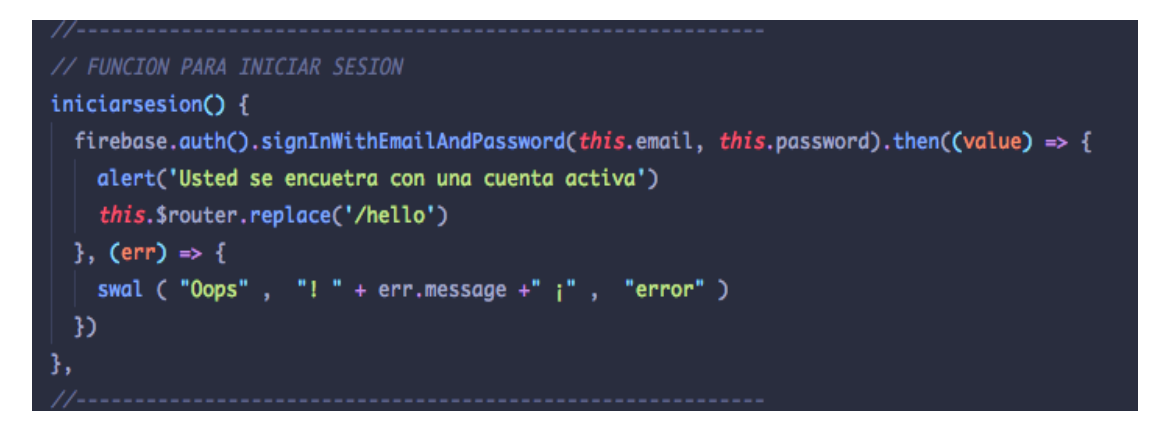

**Figura 20.** Autenticación mediante email.

## **6.3.1.2. Gestión de datos**

El desarrollo del siguiente caso de uso integra cuatro funcionalidades o casos de usos específicos, a continuación se describen sus fases previas al desarrollo.

Antes que nada explicar, los datos de los muestras se encuentran alojados en una plataforma *Cloud,* para el desarrollo de nuestra aplicación optamos por simular la plataforma de donde se obtendrán los datos y la señal electrocardiográfica, para lograr esto nos apoyamos en la herramienta *JSON server,* esta herramienta simulo un servicio *REST* de fondo para entregar los datos de las muestras mediante una petición HTTP en formato JSON, a continuación en la figura 21 se puede observar la ejecución de esta herramienta.

json-server --watch db.json - node /usr/local/bin/json-server --watch db.json json-server Sun 25 Mar - 09:24 / ~/proyects/jsonserver rmosquera > json-server --watch db.json Loading db.json Done **Resources** http://localhost:3000/pacientes **Home** http://localhost:3000 Type s + enter at any time to create a snapshot of the database Watching... GET /pacientes 200 147.678 ms - -GET /pacientes 304 1208.010 ms - -GET /pacientes 304 1022.397 ms - -

**Figura 21.** Inicialización de herramienta JSON Server.

Como se observa en la figura 20 se inicializa el servicio REST ejecutándose en el puerto 3000, a su vez este carga un archivo **db.json** que contiene un objeto llamado pacientes, este contiene tres conjuntos de datos (tres muestras) y cada conjunto de datos contiene 7 propiedades entre ellas la señal electrocardiográfica de la muestra, los datos de las muestras en esta simulación son datos ficticios(nombre, apellido, sexo), solo las señales electrocardiográficas son muestras que se obtuvieron de la plataforma *PhysioBank*, esto para proveer una buena simulación de la herramienta. Dichas propiedades se pueden observar en la figura 22.

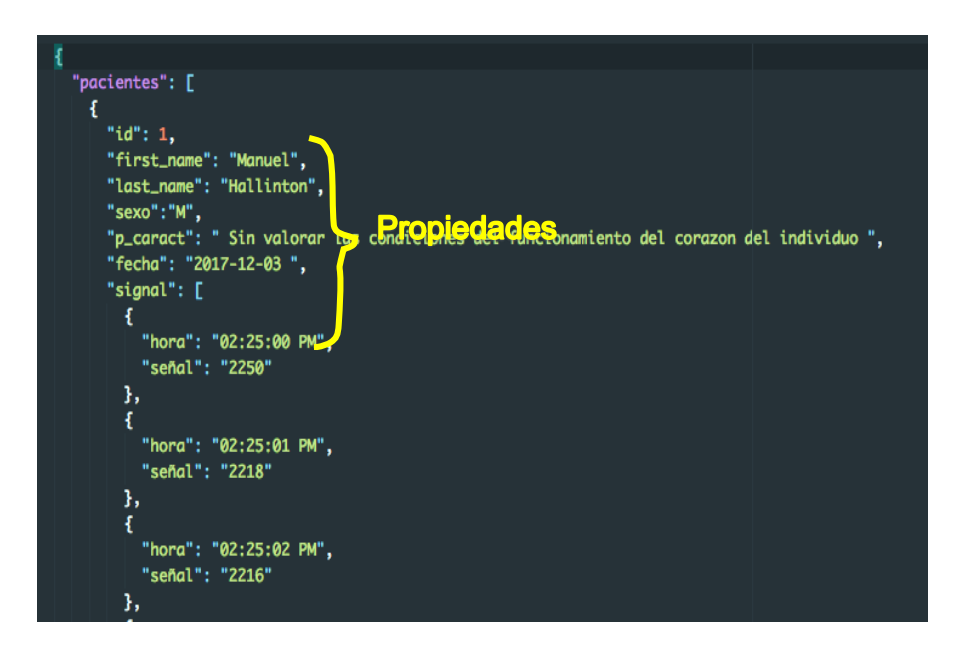

**Figura 22.** Archivo JSON.

La funcionalidad "consultar datos" es la encargada de obtener los datos de las muestras alojados en la plataforma *Cloud*, para poder utilizar los datos obtenidos se hace necesario utilizar una herramienta de gestión de peticiones HTTP, **Axios** es la herramienta que se utilizó para la solución de las peticiones, esta herramienta se instala por medio del ecosistema de paquetes de NPM y se importa desde el script del archivo de la vista, para finalmente poder hacer uso de sus funcionalidades.

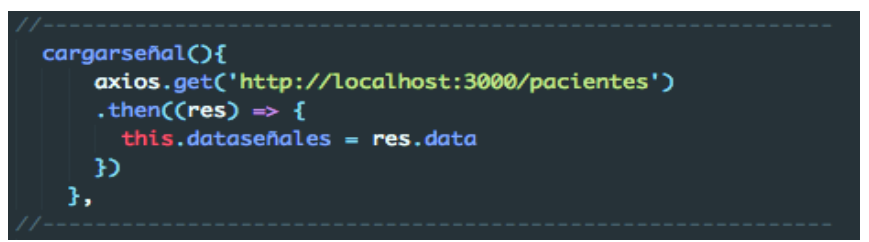

**Figura 23**. Funcionalidad consultar datos.

En la figura 23 se ilustra la petición GET que se realiza al puerto 3000/pacientes, mediante la cual se obtiene un archivo JSON, a partir de este archivo se procede a ser guardado en nuestra aplicación, donde ya podrá ser manipulados para extraer las propiedades que se requieran.

Una vez obtenido el conjunto de datos y almacenados en nuestra aplicación podemos hacer uso de esta y manipularlos. La siguiente funcionalidad que se implemento fue "visualizar los datos", esta funcionalidad permite visualizar algunas propiedades de cada conjunto de datos, por ejemplo la fecha de registro de la señal electrocardiográfica, el nombre, apellido de la muestra y si tiene algún diagnostico cardiaco previo. En caso tal de que se haya anexado una muestra más en la plataforma *Cloud,* se refactorizó la funcionalidad de consultar datos y poder saber que muestra fue agregada, en la figura 24 y 25 se pueden observar estas dos funcionalidades.

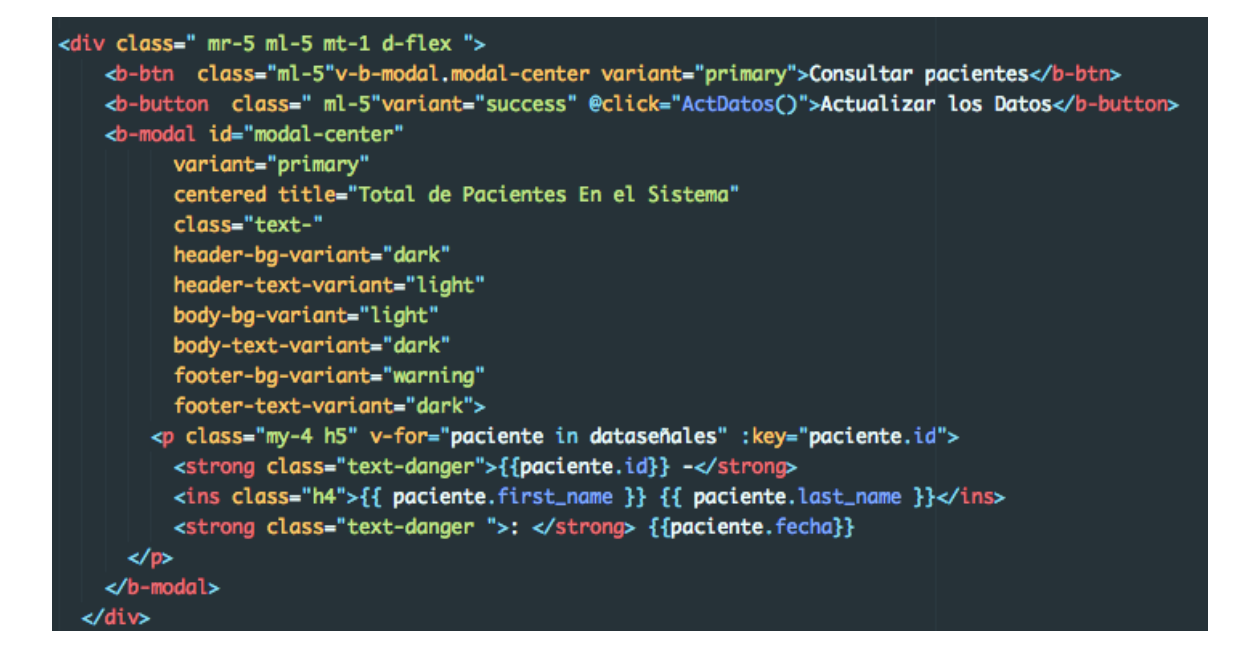

**Figura 24.**Funcionalidad visualización datos.

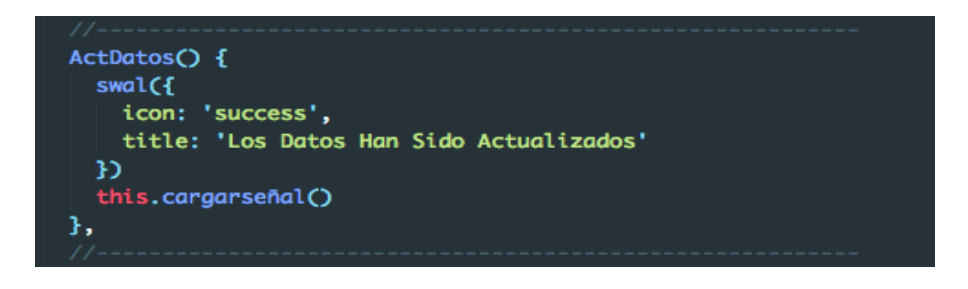

**Figura 25.** Funcionalidad actualizar datos.

La siguiente funcionalidad que se implemento fue "graficar datos", para lograr el desarrollo de esta se tuvo que modificar y agregar propiedades a una copia del conjunto de datos original, con el objeto de poder representarlos y poder graficarlos, véase en la figura 26.

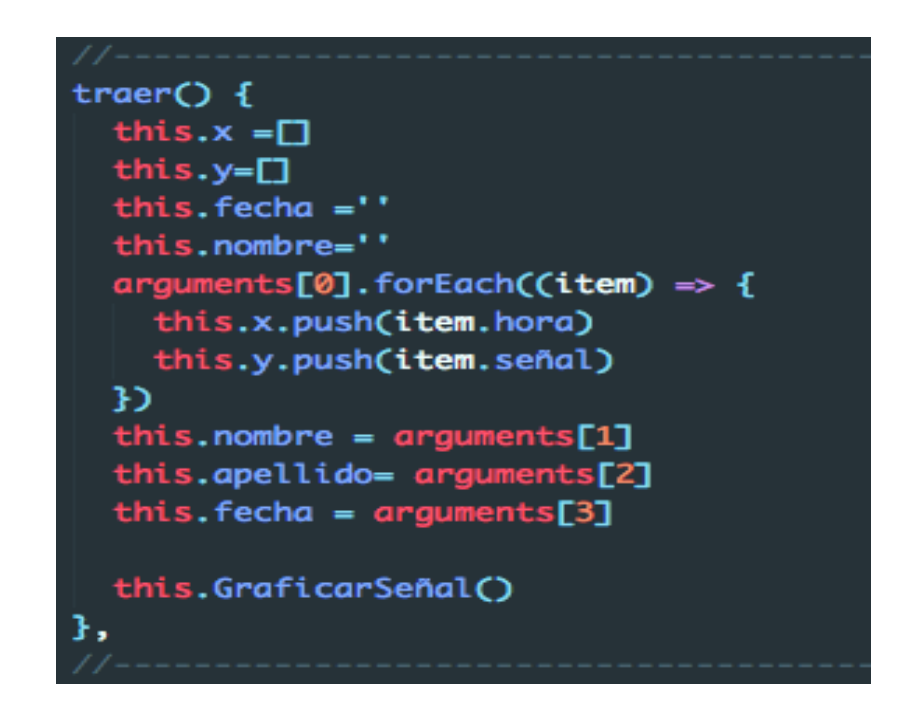

**Figura 26.** Obtención y modificación de datos.

Al cabo de la modificación de los datos que se requieren para la representación gráfica de la señal de cada conjunto de datos, se hace uso de la herramienta **Plotly.js,** la instalación de esta herramienta se logra mediante NPM, normalmente como se realizó con las herramientas anteriores, esta biblioteca nos permite graficar la señal electrocardiográfica según nuestros criterios de visualización. En la siguiente figura 27 se puede observar la implementación de esta funcionalidad. Para lograr el buen funcionamiento de esta herramienta se obtuvo una colaboración de documentos clave de manejo de esta herramienta con Vue.js, además esta proporciona una guía que facilita el proceso de implementación en *JavaScript*.

```
GraficarSeñal() {
    var myPlot = document.getElementById('myDiv'),
    x = this.x,y1 = \text{this.y},
    trace1 = {x:x, y:y1,
      type:'scatter',
      name: 'AAPL Low',
      mode:'lines',
       line: fcolor: '#80CAF6',
         width: 2
        ł
    Ŧ
    var data = [ trace1 ],layout = {
        hovermode:'closest',
        title: 'Señal ECG Paciente '+this.nombre+' '+this.apellido+' del : '+this.fecha,
        paper_bgcolor: 'rgba(24, 36, 37, 0.98)',
        plot_bgcolor: 'rgba(35, 47, 48, 0.96)',
        margin: \{1:50,
          r:30,b:90,t:50,pad:4
        },
        font: \{size: 10,
          color: 'rgb(242, 242, 242)'
        Ъ,
        xaxis: {
          title: 'Hora',
          titlefont: {
            color: 'rgb(170, 161, 162)',
            size: 10
          },
          rangemode: 'tozero'
        Ъ,
        yaxis: {
          title: 'Amplitud ',
          titlefont: {
            color: 'rgb(170, 161, 162)',
            size: 10
          Ъ,
          rangemode: 'tozero'
        3
     Ъ.
    Plotly.newPlot('myDiv', data, layout);
  }
},
```
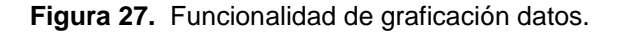

Siguiendo con la funcionalidad anterior de graficar datos, se implementa otro tipo de graficación de datos, esta solo varia el modo de la graficación de la señal ECG de la muestra, se simula las señales electrocardiográficas de cada muestra en tiempo real, en la figura 28 se puede observar las modificaciones de esta funcionalidad.

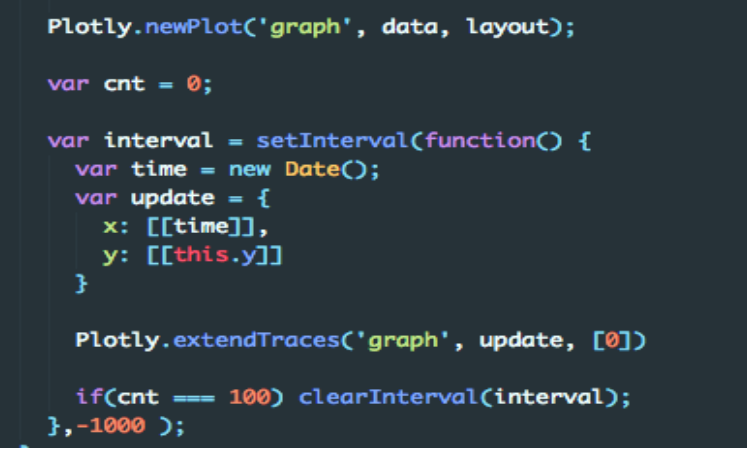

**Figura 28.** Modificación funcionalidad tiempo real.

La ultima funcionalidad que se implemento es la de "actualizar datos", prácticamente esta funcionalidad es la encargada de manejar que cada vez que un especialista realice posteriormente un diagnostico describiendo las anomalías cardiovasculares, además permite que se guarde, se actualice, se adjunte y se envié al conjunto de datos en el archivo de plataforma *Cloud* mediante un petición HTTP. En la figura 29 se puede observar dicha funcionalidad.

| Dictamen(){                                                                                                    |  |  |  |  |  |  |
|----------------------------------------------------------------------------------------------------|--|--|--|--|--|--|
|                                                                                                    |  |  |  |  |  |  |
| var url = 'http://localhost:3000/pacientes/'+this.id                                                                                                    |  |  |  |  |  |  |
| axis.post(url, f)<br>"id":this.id                                                                                                    |  |  |  |  |  |  |
| "p_caract": this.diagnostico                                                                                                    |  |  |  |  |  |  |
| Ð                                                                                                    |  |  |  |  |  |  |
| .then(function (response) {<br>console.log(response);<br>this.cargarseñal()<br>$swal$ $f$<br>icon: 'success',<br>title: 'El diagnostico ha sido quardado con exito'<br>Ð<br>30<br>.catch(function (error) {<br>console.log(error);<br>Ð. |  |  |  |  |  |  |
|                                                                                                    |  |  |  |  |  |  |
|                                                                                                    |  |  |  |  |  |  |

**Figura 29.** Funcionalidad actualizar datos.

#### **6.3.1.3. Gestión de reportes**

La ultima funcionalidad del caso de uso general es "general reporte" Permite que el personal médico en cardiología genere un reporte visual de una señal electrocardiográfica en un formato PNG para su distribución u otro uso en especial, esta funcionalidad viene integrada con la herramienta de graficación *Plotly.js,* pues nos facilita la gestión de este esquema en el desarrollo de nuestra aplicación, evitando una nueva implementación de este mecanismo.

### **6.3.2. Diseño de interfaz grafica**

Una vez implantadas las diferentes funcionalidades que se van a necesitar en nuestra aplicación, hay que explicar el proceso de implementación de la interfaz gráfica de toda la aplicación, primeramente explicaremos algunas bases para poder lograr el desarrollo de las interfaces gráficas, después explicaremos como nos van a permitir ejecutar nuestros casos de uso, y por ultimo explicaremos una serie de herramientas que nos contribuyeron a nuestro entorno de trabajo para poder elaborar una interfaz más eficiente.

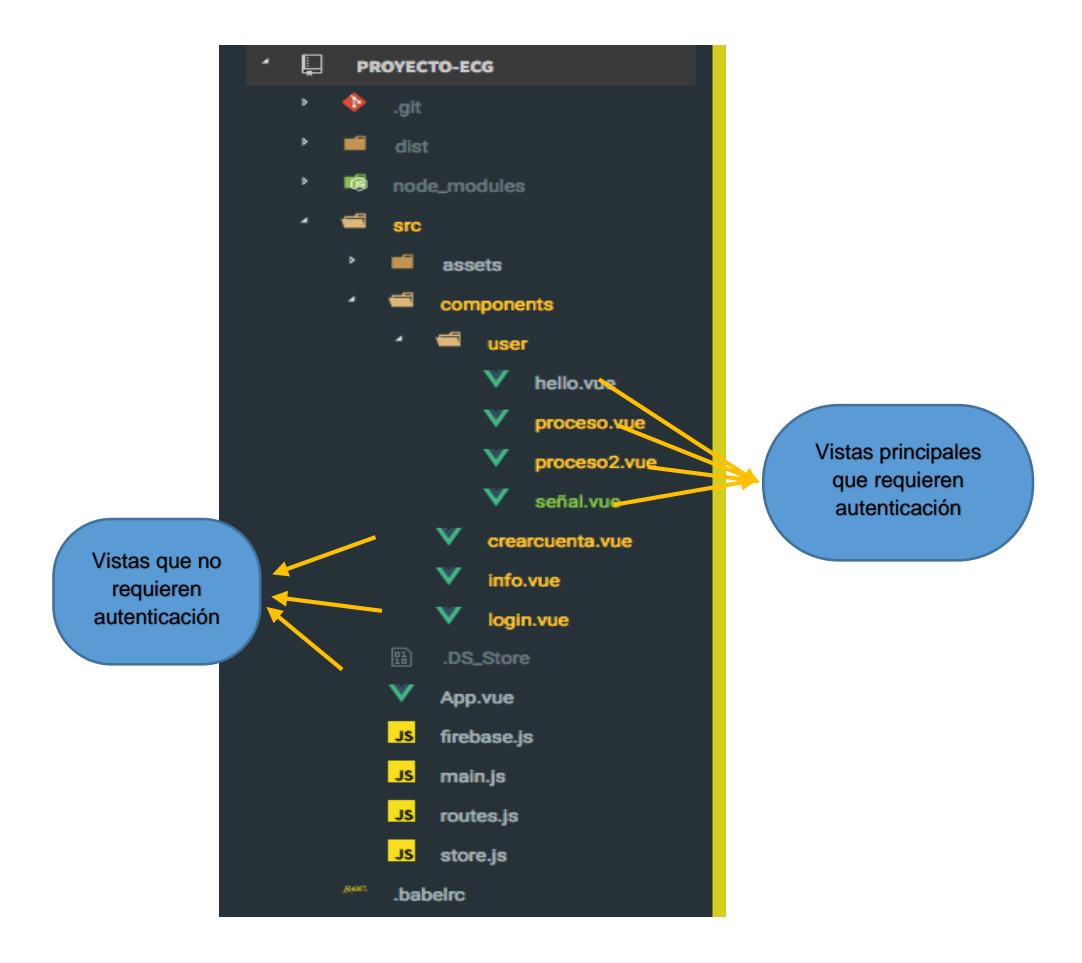

**Figura 30.** Vistas Principales.

Como se observó en la figura 30, son 7 vistas en total, donde, 3 vistas no requieren que el usuario este autenticado y otras cuatro requieren inicialmente de autenticación, del control de autenticación hablaremos más adelante, cada vista está compuesta en tres tipos de bloque de lenguaje de alto nivel:

<template>, por defecto solo lenguaje de marcado *HTML5* <Script>, por defecto JavaScript (ES6, ES5) <style>, por defecto CSS

Dicha estructura facilita el desarrollo y adaptabilidad sobre todas las vistas de la aplicación, todas las vistas se implementaron con semántica de la herramienta de desarrollo *Boostrap,* esta además ofrece un andamiaje completamente eficiente para el desarrollo en Vue.js.

Después de haber comprendido la estructuración interna de las vistas, vamos a explicar cada una de las vistas y como nos van a permitir ejecutar nuestros casos de uso. Comenzaremos a con las primeras 3 vistas que no requieren de autenticación:

- → **App.vue:** Esta es la vista principal de la aplicación, en esta vista se renderizan los demás componentes de la aplicación, sobre esta no actúa ningún caso de uso en específico.
- **Login.vue:** En esta vista se genera la ejecución del caso de uso gestión de usuario, que conforma la funcionalidad de "iniciar sesión". El usuario debe ingresar los datos requeridos para el inicio de sesión en la aplicación, o puede seleccionar la opción de crear un cuenta que lo redirige a otra vista.
- **Crearcuenta:** En esta vista se también se genera la ejecución del caso de uso gestión de usuario, que conforma la funcionalidad de "crear cuenta". El usuario tiene el acceso a crear una cuenta para poder ingresar a la aplicación, esto solo con ingresar algunos datos que se requieren.

Ahora continuamos con las siguientes 4 vistas que para su ingreso requieren de una autenticación previa del usuario, aclaramos que la vista *hello.vue* cuenta con tres subvistas, y sobre esta no actúa ningún caso de uso en específico, solo actúa la funcionalidad cerrar sesión de usuario, esta es una vista de andamiaje para una buena facilidad de uso de la interfaz de la aplicación.

 **D\_señal.vue:** En esta vista se ejecuta el caso de uso gestión de datos, conformada por la funcionalidad "consultar datos" y "visualizar datos", permite consultar y visualizar los datos de las muestras que se encuentran en la plataforma *cloud*.

- $\rightarrow$  **P** señal: En esta vista se ejecuta de caso de uso gestión de datos, conformada por la funcionalidad "graficar datos", "actualizar datos" y "gestión de reportes", se grafican las señales electrocardiográficas de las muestras, además el especialista en cardiología puede generar y agregarle un diagnostico cardiaco sobre un análisis previo.
- $\rightarrow$  **S** Realtime: En esta vista se ejecuta el caso de uso gestión de datos, conformada por la funcionalidad "graficar datos", se simulan las señales electrocardiográficas de las muestras en tiempo real.

En este apartado vamos a resaltar las herramientas en las nos apoyamos para poder implementar nuestra interfaz. Para mostrar cada componente (vista) de nuestra aplicación utilizamos vue-router, solamente se le asigno los componentes a las rutas y dejar que vue-router sepa dónde renderizarlos, nuestro enrutador de componentes esta descrito en el archivo routes.js en la figura 31.

|                                              | hello.vue                                                                                                 | routes.js<br><b>JS</b>                 |  | proceso.vue |  |  |  |  |  |  |
|----------------------------------------------|----------------------------------------------------------------------------------------------------|----------------------------------------|--|-------------|--|--|--|--|--|--|
|                                              |                                                                                                    |                                        |  |             |  |  |  |  |  |  |
|                                              | // ARCHIVO MANEJADOR DE RUTAS ENTRE LAS VISTAS                                                            |                                        |  |             |  |  |  |  |  |  |
| $\frac{2}{3}$                                | import login from './components/login.vue'                                                                |                                        |  |             |  |  |  |  |  |  |
| 4                                            | import info from './components/info.vue'                                                                  |                                        |  |             |  |  |  |  |  |  |
| 5                                            |                                                                                                    |                                        |  |             |  |  |  |  |  |  |
| 6                                            | import crearcuenta from './components/crearcuenta.vue'<br>import hello from './components/user/hello.vue' |                                        |  |             |  |  |  |  |  |  |
|                                              | import señal from './components/user/señal.vue';                                                          |                                        |  |             |  |  |  |  |  |  |
|                                              | import proceso from './components/user/proceso.vue';                                                      |                                        |  |             |  |  |  |  |  |  |
| $\begin{array}{c}\n7 \\ 0 \\ 0\n\end{array}$ | import proceso2 from "./components/user/proceso2.vue";                                                    |                                        |  |             |  |  |  |  |  |  |
| 10                                           |                                                                                                    |                                        |  |             |  |  |  |  |  |  |
| 1.1                                          | $export const$ routes = $[$                                                                               |                                        |  |             |  |  |  |  |  |  |
| 12                                           | // OBJETO MANEJADOR DE RUTAS                                                                              |                                        |  |             |  |  |  |  |  |  |
| 13                                           | ſ.                                                                                                    |                                        |  |             |  |  |  |  |  |  |
|                                              | path: '/login',                                                                                           |                                        |  |             |  |  |  |  |  |  |
|                                              | component: login,                                                                                         |                                        |  |             |  |  |  |  |  |  |
|                                              | name: 'login'                                                                                             |                                        |  |             |  |  |  |  |  |  |
|                                              | },                                                                                                    |                                        |  |             |  |  |  |  |  |  |
|                                              | £.                                                                                                    |                                        |  |             |  |  |  |  |  |  |
|                                              | path:'/info',                                                                                             |                                        |  |             |  |  |  |  |  |  |
|                                              | component: info                                                                                           |                                        |  |             |  |  |  |  |  |  |
|                                              | },<br>£.                                                                                                  |                                        |  |             |  |  |  |  |  |  |
|                                              | path: '/crearcuenta',                                                                                     |                                        |  |             |  |  |  |  |  |  |
|                                              | component: crearcuenta                                                                                    |                                        |  |             |  |  |  |  |  |  |
|                                              | },                                                                                                    |                                        |  |             |  |  |  |  |  |  |
|                                              | ſ                                                                                                    |                                        |  |             |  |  |  |  |  |  |
|                                              | path:'/hello',                                                                                            |                                        |  |             |  |  |  |  |  |  |
|                                              | component: hello,                                                                                         |                                        |  |             |  |  |  |  |  |  |
|                                              | children: [                                                                                               |                                        |  |             |  |  |  |  |  |  |
|                                              |                                                                                                    | {path:'señal', component: señal},      |  |             |  |  |  |  |  |  |
|                                              |                                                                                                    | {path:'proceso', component: proceso},  |  |             |  |  |  |  |  |  |
|                                              |                                                                                                    | {path:'proceso2', component: proceso2} |  |             |  |  |  |  |  |  |
|                                              |                                                                                                    |                                        |  |             |  |  |  |  |  |  |
|                                              | J,                                                                                                    |                                        |  |             |  |  |  |  |  |  |
|                                              | meta: f                                                                                                   |                                        |  |             |  |  |  |  |  |  |
|                                              | requiresAuth: true                                                                                        |                                        |  |             |  |  |  |  |  |  |
|                                              | ł                                                                                                    |                                        |  |             |  |  |  |  |  |  |
|                                              | 3                                                                                                    |                                        |  |             |  |  |  |  |  |  |
|                                              | ı                                                                                                    |                                        |  |             |  |  |  |  |  |  |
|                                              |                                                                                                    |                                        |  |             |  |  |  |  |  |  |
|                                              |                                                                                                    |                                        |  |             |  |  |  |  |  |  |

**Figura 31.** Archivo router.js enrutador de vistas.

Para la navegación del usuario entre las vistas de la aplicación se trabajó con router-link que es un componente de vue-router. La aplicación requirió de componentes de seguridad, los *Navigation Guards* (guardas de navegación) estos permiten redirigir o cancelar navegaciones no permitidas entre las vistas de la aplicación, estos guardas de navegación son funcionalidades propias de vue-router en la figura 32 se ilustra con mayor precisión la implementación de este método. Esta configuración se implementó en el archivo principal de la aplicación **main.js**, ya que este archivo es el encargado de renderizar toda la aplicación

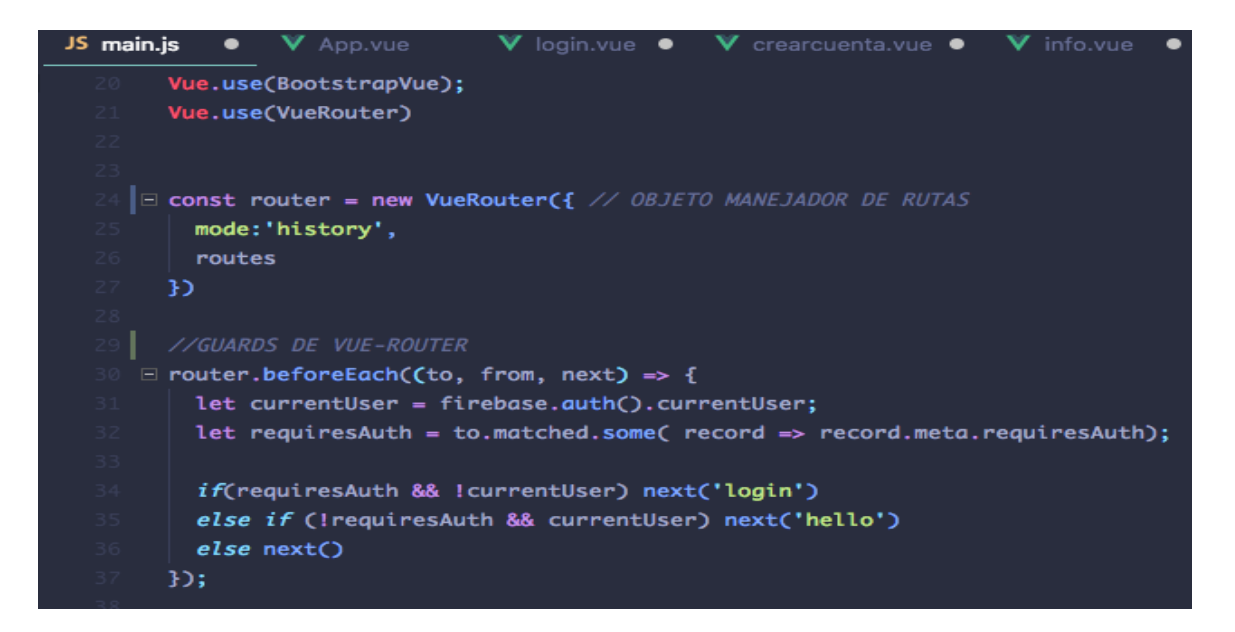

**Figura 32.** Archivo main.js

Para finalizar, comentar que para tener comprensión y entendimiento en esta aplicación que se debe tener un grado básico de manejo de JavaScript, las imágenes e iconos utilizados son de licenciamiento gratuito, solo exigen colocar en el código fuente la autoría.

# **7. PRUEBAS DE IMPLEMENTACIÓN.**

Después del desarrollo de la todas las funcionalidades de la aplicación, nos pusimos en la tarea de constatar la funcionalidad "graficar datos" sobre la aplicación, por ende, se realizaron algunas pruebas minuciosas de implementación con el fin de comprobar las peculiaridades que no se alcanzaron tener en cuenta en la implementación de esta funcionalidad. En el siguiente apartado vamos a explicar paso a paso estas pruebas y su consolidación.

## **7.1. Visualización de las señales electrocardiográficas.**

Para abordar el desarrollo de estas pruebas de implementación tenemos que mencionar antes, que se contaron con tres muestras de señales electrocardiográficas de tres muestras distintas, dichas muestras antes de poder visualizarlas se adaptaron a nuevas especificaciones para las herramientas y poder graficar (Plotly.js y Chartjs), aclarando que sin alterar ningún dato de cada señal solo se añadió particularidades de formato para su respectiva representación (véase figura 33).

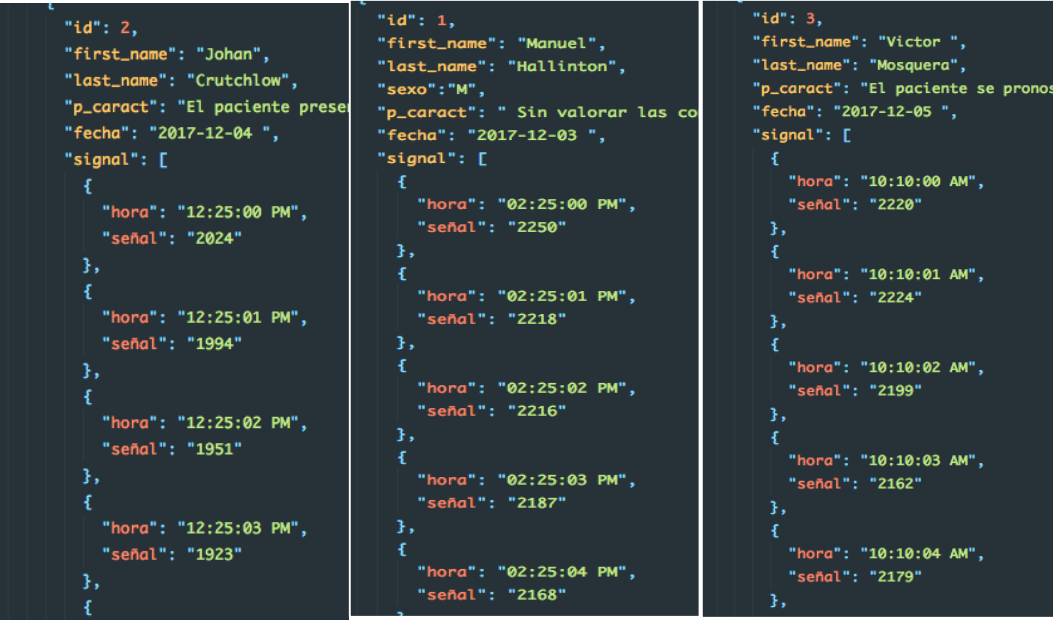

**Figura 33.** Adaptación señales personas.

Antes de visualizar las muestras de las señales ECG de las muestras, representamos datos comunes (datos al azar), esto con el fin de describir la funcionalidad de la herramienta. Se presentaron algunas complicaciones en el modo de entender en que parte del modelo de la vista se renderizaba el elemento de visualización, gracias al apoyo en documentos y ejemplos clave se solucionó satisfactoriamente ilústrese en la figura 34.

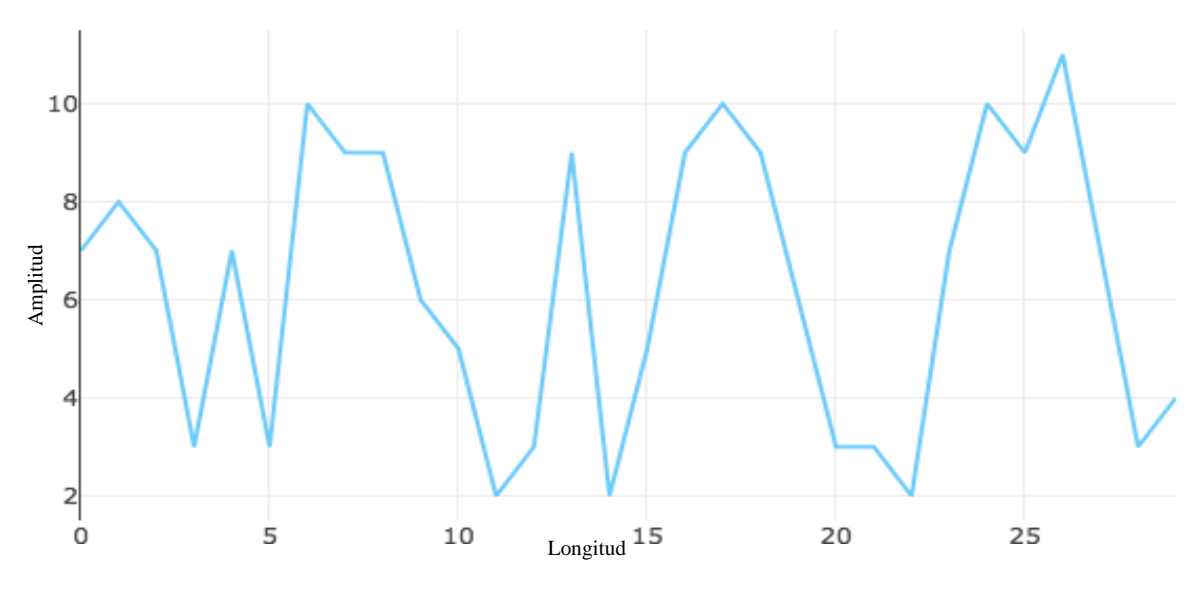

**Figura 34.** Prueba datos comunes.

En la segunda prueba que se realizó tomamos una de las muestras de la señales ECG alojadas en la plataforma *Cloud* que se simulo anteriormente, esta se visualizada bajo esta funcionalidad. En la figura 35 podemos observar el resultado de la visualización de la señal.

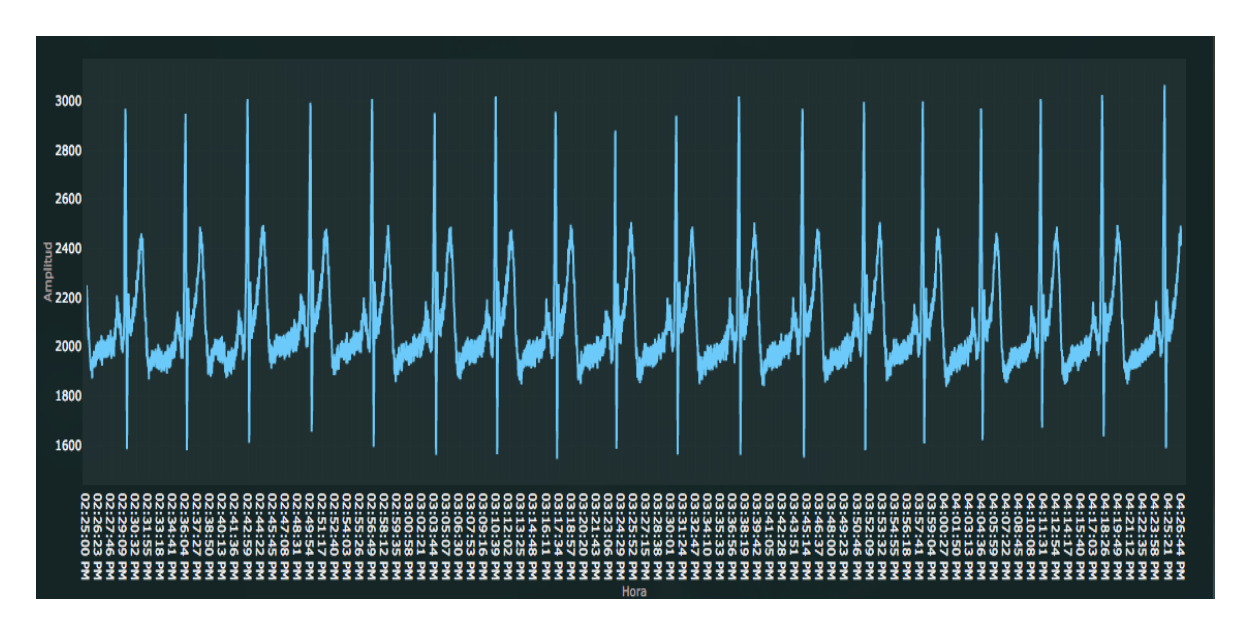

**Figura 35.** Test representación señal ECG.

En la tercera prueba que se realizó se simulo una muestra por medio de la funcionalidad visualización en tiempo real, en esta funcionalidad solo vario la representación de los datos de la señal, este fue el caso más complejo para poder representarla, ya que se adaptó mediante un método para simularla en intervalos de tiempos para su representación, observe su representación en la figura 36.

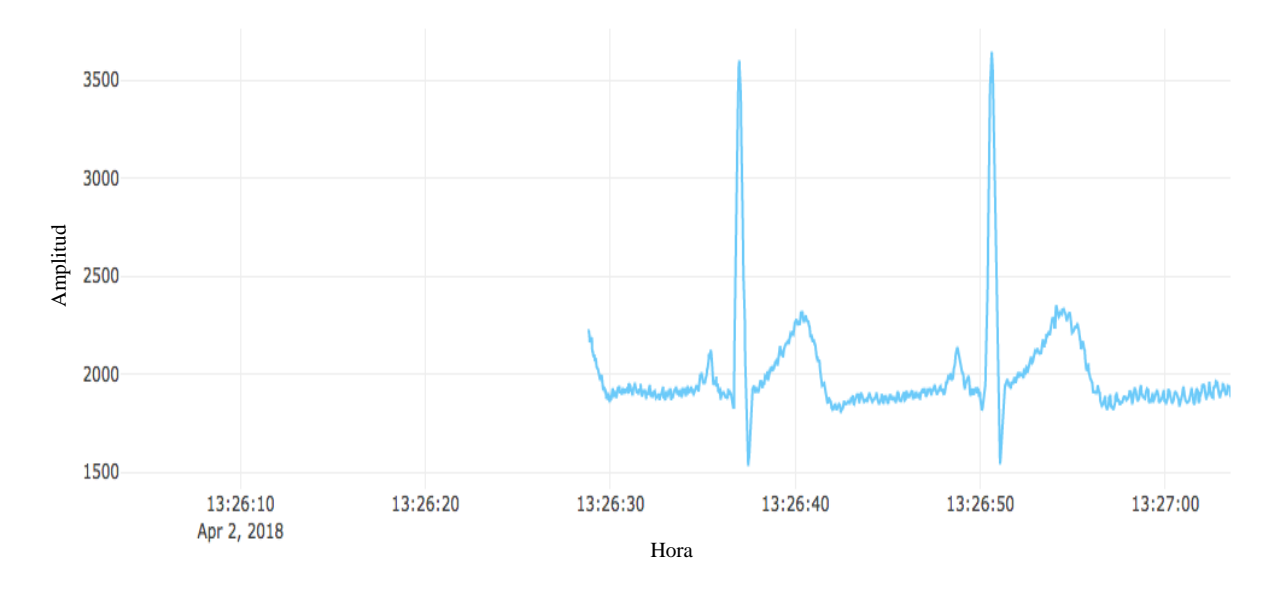

**Figura 36.** Representación señal ECG en tiempo real.

En la figura 37 se ilustra la prueba final que se realizó, representando en tiempo real la señal de una muestra distinta a la anterior.

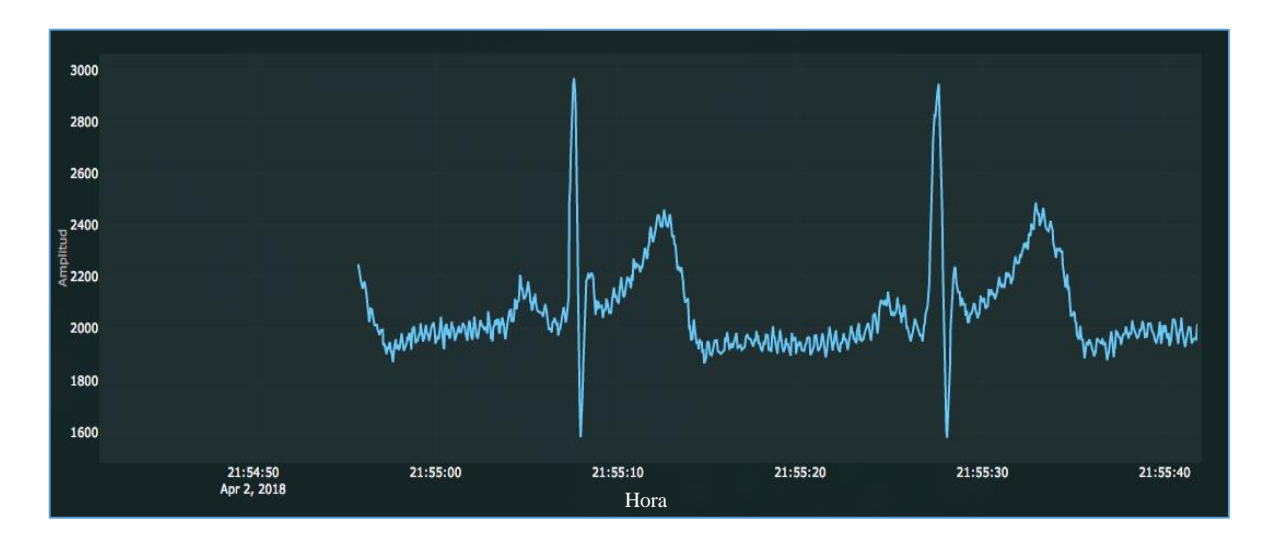

**Figura 37.** Test representación señal ECG en tiempo real.

## **8. RESULTADOS OBTENIDOS**

Una vez realizadas las pruebas de implementación, no podíamos aseverar que nuestra aplicación cumple con los requisitos propuestos, ya que nosotros no tenemos un criterio de evaluación y de manifestar de que por medio de la visualización de las señales ECG de esta aplicación se les facilite a un personal médico especializado en cardiología monitorear, analizar y realizar un diagnóstico a pacientes.

Para poder cerciorarnos de que nuestra aplicación cumplía o no con los requerimientos, acudimos principalmente a un médico cardiólogo de la clínica cardiovascular de Villavicencio (Dr. Juan Bosch esp. cardiología) se le faculto y presento las funcionalidades de nuestra aplicación para que comprendiera todo lo relacionado con esta.

Después de que el cardiólogo comprendió las funcionalidades de nuestra aplicación en detalladas palabras manifestó y recalco lo siguiente:

"Para poder realizar un diagnóstico correcto a cualquier paciente, se necesita poder visualizar las 12 derivaciones del electrocardiograma del paciente, prácticamente en términos más comunes se necesita la visualización de la exploración indirecta al corazón desde distintos planos. Sería como un estándar, lo más recomendado para poder facilitar el monitoreo de cualquier señal electrocardiográfica que se haya realizado un paciente. "

El doctor nos aclara que, por motivos de legitimidad y estipulaciones en el contrato de su trabajo, no puede tener alguna relación y atribución con proyectos ajenos de telecardiología que se manejen en la empresa. Debido a esto aclaramos que solo nos orientó para poder proponer una aplicación totalmente funcional.

Con base a estas recomendaciones que realizó el médico, se añadieron al área de visualización las nuevas derivaciones del electrocardiograma, esto para tener una mayor visualización sobre las distintas panorámicas del corazón. Inicialmente solo se visualizaban tres derivaciones en la aplicación y como no se tenían muestras de señales ECG con todas sus derivaciones, nos apoyamos en el banco de muestras **PhysioBank,**  donde se encuentran más de 50 bases de datos cada una con grabaciones de señales fisiológicas anotadas y series de tiempo. De este banco de datos se tomaron 3 muestras cada una con sus 12 derivaciones.

A continuación se pueden observar en la figura 39, las respectivas derivaciones que se implementaron en nuestra aplicación. En la figura 40 se puede observar como las interpreta PhysioBank, se ver a simple vista que al comparar con nuestra aplicación, cada derivación se visualiza por aparte para tener mayor manejo.

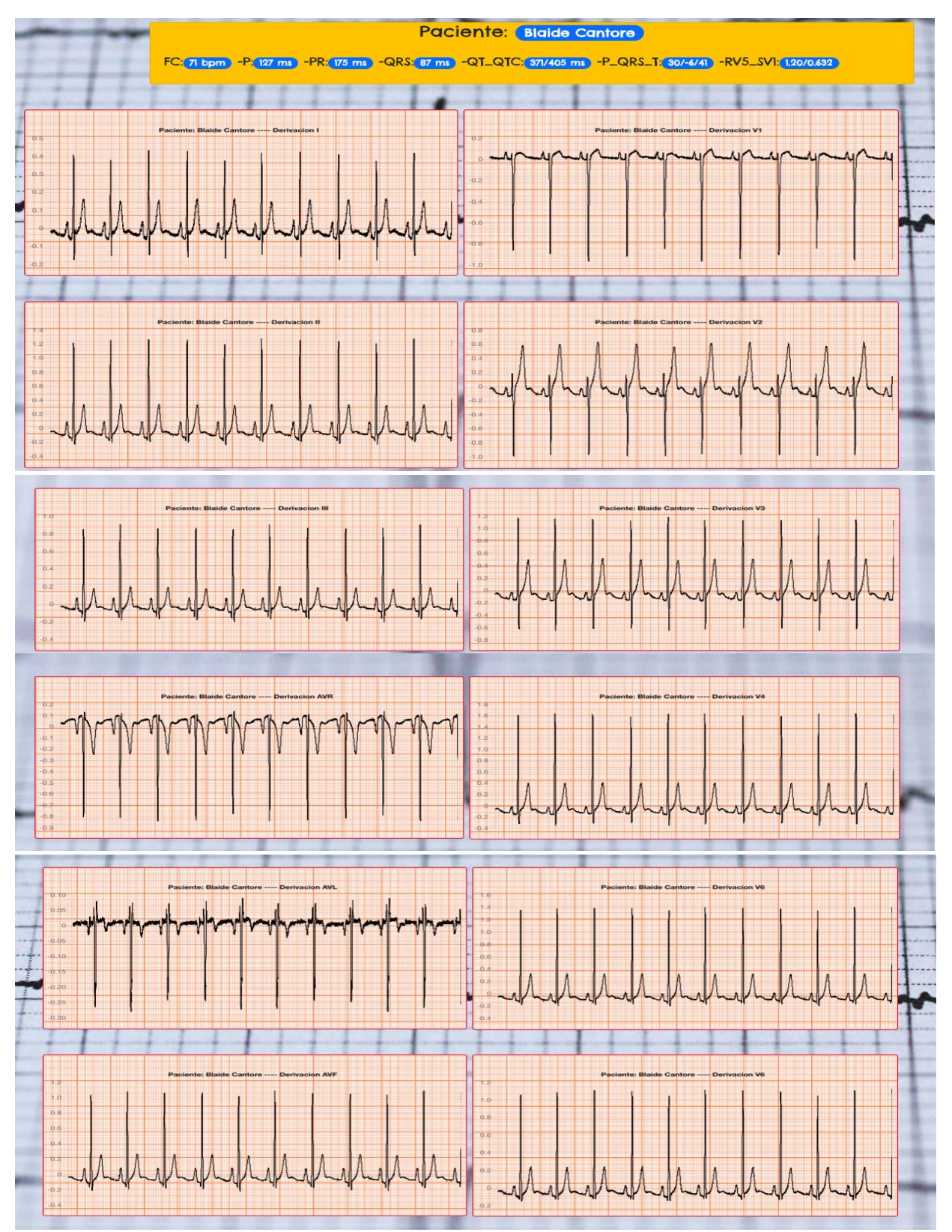

**Figura 38**. Derivaciones muestra ECG

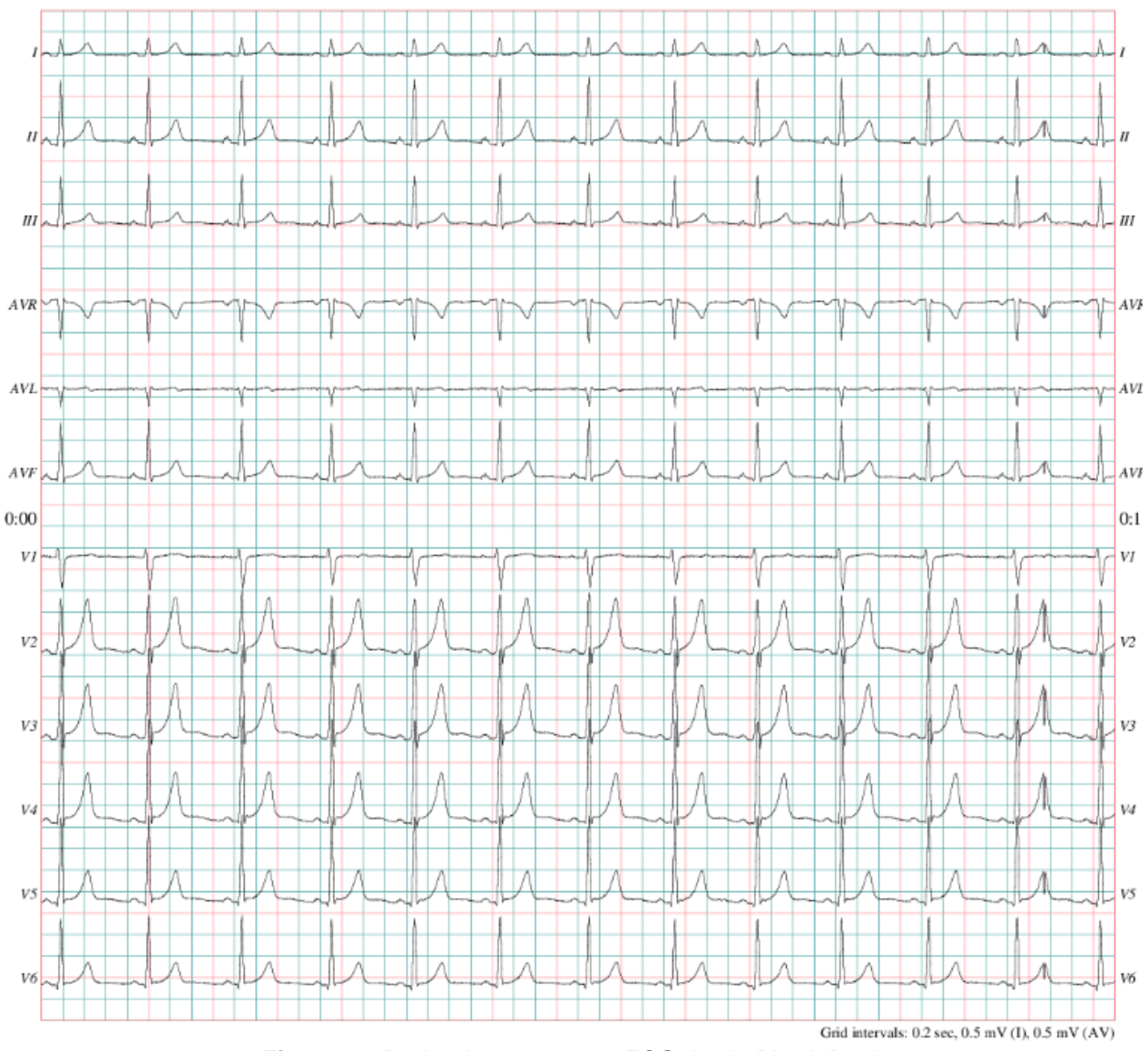

**Figura 39**. Derivaciones muestra ECG desde PhysioBank

Después los cambios realizados en la parte de visualización, se acudió nuevamente con el medico cardiólogo, para que con base a una nueva validación nos pudiera reconocer y dar algunas recomendaciones futuras, con tal forma de que si algún estudiante requiriera implementar nuevas funcionalidades o para alguna área de investigación.

El medico nos especificó "ahora sí se puede tener un mayor control y monitoreo sobre alguna muestra de señal ECG desde la plataforma que este almacenada. Se puede tener una buena visualización de la señal y dar un diagnóstico de alguna patología o alguna recomendación cardiovascular al paciente". Las recomendaciones que nombra el medico cardiólogo las recalcamos más adelante en el apartado de recomendaciones.
Para tener una segunda convicción del proyecto se le presento y se le faculto al médico especialista en Medicina Interna Mauricio Alberto Melo Peñaloza, el cual después de un análisis principalmente lo más importante que recalco fue lo siguiente:

He revisado el "Proyecto de desarrollo de aplicación asíncrona basado en eventos para procesamiento de señales biométricas ECG "

- 1) Tiene la información del paciente necesario para valorar el examen.
- 2) El examen: Electrocardiograma muestra las 12 derivaciones necesarias para el análisis de cada caso.
- 3) Tiene archivos individuales para cada paciente.

Por tanto, considero que desde el punto de vista de análisis medico el proyecto es apropiado para el análisis medico de un electrocardiograma.

Para constatar se adjunta el documento de soporte;

Villavicencio Nov-07-2018

Constancia:

He revisado el " Proyecto de desarrollo de aplicación asincrona basado en eventos

para procesamiento de señales biometricas."

- 1) Tiene la información del paciente necesaria para valorar el examen.
- 2) El examen : Electrocardiograma nuestra las 12 derivaciones necesarias Para el análisis de cada caso.
- 3) Tiene archivos individuales para cada paciente.

Por tanto considero que desde el punto de vista de análisis medico el proyecto es apropiado para el análisis medico de un electrocardiograma.

Cordialmente. 10 Melo P  $A111$  $11Y$ p

Mauricio Alberto Melo Peñaloza Médigo especialista en Medicina Interna

Finalmente se lograron obtener los siguientes resultados:

- Se implementó un tipo de mecanismo asíncrono por medio de una herramienta de desarrollo reactiva, que proceso las muestras de señales ECG de la plataforma Cloud predeterminada.
- Se implementaron las respectivas interfaces gráficas encaminadas a facilitar la visualización de las señales electrocardiográficas.
- Por medio de la visualización de las señales electrocardiográficas de esta aplicación se les puede facilitar al personal médico especializado en cardiología monitorear, analizar y agregar un diagnóstico a muestras de señales ECG alojadas en una plataforma *Cloud*.
- Se logró integrar un sistema de autenticación para el control de los usuarios en la aplicación.

## **9. CONCLUSIONES**

Con la implementación de esta aplicación, primordialmente tiene la posibilidad de obtener un gran beneficio los pacientes y el personal médico especializado en cardiología, se ve reflejado en poder facilitar el poder realizar un monitoreo análisis y poder agregarle diagnósticos a pacientes desde cualquier lugar donde se desee, esto contando con un equipo o dispositivo y acceso a internet. Para los pacientes de igual manera es beneficioso, usualmente los pacientes viajan largos recorridos para un respectivo diagnostico ordenado por un especialista, gracias a esta aplicación los pacientes se evitan los largos viajes y otros factores económicos.

Resaltar que el desarrollo de esta aplicación, puede lograr a contribuir en la telecardiología permitiendo valorar el sistema cardiovascular de manera remota, además, con esta implementación se puede aportar en la disminución de la mortalidad de pacientes de diferentes tipos de enfermedades cardiovasculares.

A través del desarrollo de esta etapa enmarcada dentro del proyecto de maestría del ingeniero Juan Fajardo Barrero, se adquiere mayor destreza en el desarrollo e implementación de este tipo de arquitecturas de aplicaciones que actualmente están en un total auge, permitiendo contribuir a los lineamientos actuales de la Telemedicina.

## **10. RECOMENDACIONES**

Las recomendaciones que se mencionan a continuación se describen con el fin de colaborar con nuevas ideas complementarias a la solución original de la aplicación.

- Siempre se desea que haya una mejora continua de la aplicación, por lo tanto se recomienda a estudiantes que estén interesados en el proyecto la complementación del sistema de visualización con un componente de manejo para cada paciente, El medico tendrá acceso a toda la información clínica del paciente, podrá revisar sus antecedentes médicos y sus molestias cardiovasculares actuales, incluso podrá apoyarse en otros exámenes clínicos como laboratorios o exámenes.
- Otra recomendación seria poder implementar una combinación entre aplicaciones móviles, pues este campo la infraestructura está totalmente en auge, dando a proveer más beneficio y planificación para pacientes y especialistas médicos.
- Los médicos y personal asistencial que trabajen con esta modalidad de toma de estudios deberán ser entrenados previamente en el uso de la tecnología.
- Otro componente recomendado de gran importancia puede ser la implementación de un mecanismo *streaming* que maneje el contacto entre paciente y profesional de la salud, que permita a ambas partes verse y escucharse a través de un micrófono y una pantalla de ordenador a grandes distancias, con el empleo de una conexión telefónica o por satélite. Es preferible que el dispositivo del paciente sea portátil y permita tanto videoconferencias como transmisión de datos y que el profesional de la salud pueda manejarlo con un mando a distancia.
- Agregar un componente donde incluyan síntomas referidos por el paciente mediante el interrogatorio, los signos obtenidos por el examen físico y los resultados de los métodos complementarios.

## **11. REFERENCIAS**

## **Bibliografía**

- Anker SD, K. F. (2011). Telemedicine and remote management of patients with heart failure. . 378:731-9.
- AS, A. F. (2011). *TIC y salud: promesas y desafíos para la inclusión social*. Obtenido de http://www.eclac.cl/cgi bin/getprod.asp?xml=/socinfo/noticias/paginas/9/40689/P40689.xml&xsl=/so cinfo/tpl/p18f.xsl&base=/socinfo/tpl/top-bottom.xsl
- Birati, E. Y. (2011). Telecardiology, IMAJ The Israel Medical Association Journal,. 498-503.
- J., R. (2015). The Impact of Telemedicine in Cardiac Critical Care, Critical Care Clinics,. 305– 317.
- Ministerio de Salud y Protección Social, L. D.–C. (s.f.). Obtenido de MinTic: https://www.misalud.gov.co/sites/rid/Lists/nBibliotecaDigital/RIDE/VS/PSA/li nea-basetelemedicina-municpios-priorizados.pdf
- KK, H., JL, P., WB, K., & D, L. (1993). the Framingham Study. J Am Coll Cardiol. *The epidemiology of heart failure*, A6-A13.
- AE, E., JP, D., KA, E., NA, E., RA, F., & LS, G. (2008). Guidelines for device-based therapy of cardiac rhythm abnormalities. *Heart Rhythm*, e1-e62.
- opendatacommons.org. (2018). Obtenido de opendatacommons.org: https://opendatacommons.org/licenses/pddl/1.0/
- OMS, O. M. (2014). *Informe sobre la situación mundial de las enfermedades no transmisible.*
- Ayala. (2014). La Salud en Colombia: más Cobertura pero menos acceso, Documento de Trabajo Sobre Economía Regional, Banco de la República. *Centro de Estudios Económicos Regionales*, numero 204.
- Ribeiro. (2009). Implantación de un Sistema de Telecardiología en Minas Gerais. *Proyecto Minas Telecardio. Arquivos Brasileiros de Cardiología*, 70-78.
- Guarnizo, Agudelo, Restrepo, Zambrano, Vélez, Ramírez, . . . Molina, V. &. (2009).
- Múñoza, O., Garcíab, A. A., Fernándezb, D. G., Higuerab, A. M., Ruizc, A. J., Aschnerd, P., . . . Villalbai, Y. (2015). Clinical practice guidelines for prevention, early detection, diagnose, treatment and follow-up of dyslipidemias: farmacological treatment with statins. 1-68.
- Berman, D. (2004). Pre-hospital synthesized 12-lead ECG ischemia monitoring with transtelephonic transmission in acute coronary syndromes. *Pilot study results of the ST SMART trial.*, 21,24.

Guzmán, G. (2017). *Atrys Health.* Obtenido de atryshealth: http://www.atryshealth.com/es/cardiolog%C3%ADa\_542,

- Humberto, R. V., Gabriel, A. O., Fredy, H. D., Andrés, M. G., & Javier, I. O. (2007). Sistema para la Visualizacion de Señales Cardiacas. *Revista de Investigaciones No. 17 - Universidad del Quindío*, 175- 187.
- La transformación digital y el sector salud: una unión que se consolida. (2018). *Heon healt on line.* Obtenido de www.heon.com.co:

https://www.heon.com.co/index.php/news/item/142-transformacion-digital-sector-salud Beckman. (2010). The telecardiology revolution: improving the management of cardiac disease in primary care. *Journal of the Royal Society of Medicine*, 442-446. .

- Sejersten, GS, W., O, P., JW, W., CL, F., & Horácek. (2007). Detection of acute ischemia from the EASI-derived 12-lead electrocardiogram and from the 12-lead electrocardiogram acquired in clinical practice. 120-6.
- Christie, & Fone. (2002). Equity of access to tertiary hospitals in Wales,  $UK a$  travel time analysis. Gwent Health Authority. *GeoHealth*.
- Birati, & Roth. (2011). Telecardiology. *MAJ The Israel Medical Association Journal*, 498-503.
- Brunetti. (2014). Prehospital Telemedicine Electrocardiogram Triage for a Regional Public Emergency Medical Service: Is It Worth It? A Preliminary Cost Analysis, Clinical Cardiology. 140-145.
- Steventon, A., & Bardsley, M. (2012). The impact of telehealth on use of hospital care and mortality. *nuffieldtrust*.
- Avances en la estrategia TI en Colombia 2013-2016. (s.f.). Obtenido de http://www.consultorsalud.com/avances-en-la-estrategia-ti-colombia-2013- 2016
- Martinez, L. Y., & Ruiz, P. P. (2013). *TECNOLOGÍAS DE LA INFORMACIÓN Y LA COMUNICACIÓN (TICS) EN EL SECTOR SALUD.* BOGOTA, COLOMBIA.

Fernández, A. (2011). TIC y salud: promesas y desafíos para la inclusión social. *http://www.eclac.cl/cgi bin/getprod.asp?xml=/socinfo/noticias/paginas/9/40689/P40689.xml&xsl=/so cinfo/tpl/p18f.xsl&base=/socinfo/tpl/top-bottom.xsl 2011.*

- Costa, C., & Oliveira, J. (2012). Telecardiology through ubiquitous Internet services. *International Journal of medical informatics*, 612-621.
- Salud Y Tecnología De La Mano En El Cluster Sectorial. (2013). Obtenido de colombiadigital: https://colombiadigital.net/actualidad/experiencias/item/5542-salud-y-
- Rabbani. (2016). Design and Development of a low cost personal computer based ECG Monitor. *Bangladesh Journal of Medical Physics*, 115-125.
- Lahari, P., & Thomas, B. (2016). Smart Device Based ECG Monitoring System,. *International Journal for Modern Trends in Science and Technology*, 121-124.
- Mahesh et al. (2009). Telecardiology for Rural Health Care. *International Journal of Recent Trends in Engineering*, 6-9.
- Tello et al. (2013). Remote Monitoring System of ECG and Body Temperature Signals. *IEEE LATIN AMERICA TRANSACTIONS*, 314- 318. .
- Sufi et al. (2011). A clustering based system for instant detection of cardiac abnormalities from compressed ECG. *Expert Systems with Applications*, 4705–4713.
- Guzmán, H. H., Garzón, C. A., & Díaz, M. N. (2008). Prototipo Funcional de un Sistema de Transmisiónde Señales Electrocardiográficas (ECG) utilizandoTecnología Móvil.
- Ballesteros, D. M., Melo, H. E., & Quintero, A. J. (2010). *Sistema de transmisión inalámbrica de señales ECG y de temperatura para ambientes hospitalarios (SINHO).* Medellín, Colombia: Escuela de Ingeniería de Antioquia- Universidad CES,.
- Sánchez, A. F., Valderrama, C. C., & Fonseca, A. (2012). sistema para visualización de condiciones cardiovasculares con ecg y test de esfuerzo. *Visión Electrónica*, 103–112.
- Olarte, N., & Fonseca, A. (2013). Sistema de almacenamiento de señales biológicas, con acceso remoto y parámetros de seguridad. *Revista tecnura*, 74 – 83.
- cruz, B. D., Cuellar, R., Rojas, E., Molina, V., & Robles, V. (2015). Transmisión de señales ECG a sistema móvil con sistema Android vía Bluetooth. *IEEE*, CFP1518G-DVD.
- Guillén, E., Sánchez, J., & López, L. R. (s.f.). *IoT Protocol Model on Healthcare Monitoring,.* Springer Nature Singapore Pte Ltd. 2017 I. Torres et al. (eds.), VII Latin American Congress on Biomedical Engineering CLAIB 2016, Bucaramanga, Santander, Colombia,

October 26th -28th, 2016, IFMBE Proceedings 60, DOI: 10.1007/978-981-10-4086-3\_49 193.

- Salud y medicina, m. c. (2017). *ministerio de las TIC.* Obtenido de mintic.gov.co: http://www.mintic.gov.co/portal/604/w3-article-1112.html
- Lopera, M. (2016). Revisión comentada de la legislación colombiana en ética de la investigación en salud. *Biomedica, Revista del instituto nacional de salud*.
- Lahari, P., & Thomas, B. (2016). Smart Device Based ECG Monitoring System. *International Journal for Modern Trends in Science and Technology*, 121-124.
- Yang, H., & Chai, J. (2012). The Study and Design Of a Wireless ECG Monitoring System. *Biomedical Instrumentation & Technology*, 395-399.
- Sufi. (2011). A clustering based system for instant detection of cardiac abnormalities from compressed ECG. *Expert Systems with Applications,*, 4705–4713.
- Escobar, L., & Álvarez, L. (2007). *ANÁLISIS DE ESQUEMAS DE FILTRADO PARA SEÑALES ELECTROCARDIOGRÁFICA (ECG).* PEREIRA: ESCUELA DE TECNOLOGÍA ELÉCTRICA.
- Xalambrí, S. (2015). *medium*. Obtenido de medium.com: https://medium.com/@sergiodxa/compilando-el-frontend-con-webpack- d251f7a632ec
- 
- GeekyAnts. (2017). Obtenido de https://hackernoon.com/introduction-to-firebase-218a23186cd7 Kathryn, H. (2017). Obtenido de How to look good with Boostrap,:
- https://medium.com/@blondiebytes/how-to-look-good-with-bootstrap- 861d9e537d7f
- Gianpierre, J. (2016). Obtenido de ¿Qué es Javascript?: https://devcode.la/blog/que- es-javascript/
- O'Dacre, P. (2017). Obtenido de Meduim: https://medium.com/vue-by-example/learn-vue-routernavigation-guards-quickly-1eb974097b85
- Gabry, O. (septiembre de 2016). *medium*. Obtenido de JSON In a Nutshell: https://medium.com/omarelgabrys-blog/json-in-a-nutshell-7d638dfea7cc
- Harrison, J. (Septiembre de 2017). *Medium*. Obtenido de Creating a fake REST API with jsonserver: https://medium.com/@jonjam/creating-a-fake-rest-api-with-json-server-817320239cde
- Medina, F. M. (2015). *Impacto de las TIC en el sector salud colombiano.* bogota, Colombia.